| /Z.fm            |
|------------------|
| S66_IVZ.         |
| _                |
| ıular            |
| _us\S66_Cingular |
| 999              |
| ,'sn_            |
| L. a.            |
| Cingular,        |
| 99               |
| Ilg\Work\S66_    |
| <u>₩</u>         |
| tellg            |
| \_Ersterstellg\  |
| Frs              |
| JS/              |
| 1998             |
| 94 F             |
| 0059             |
| <b>34F</b> L     |
| Ĭ                |
| S                |
| P_CCQ_S_U        |
| ΑP               |
| $\Xi$            |
| 2003, W:\ICM_M   |
| 03,              |
| 4G 20            |
| ns A(            |

| Legal notices3               | Address Book 38               |
|------------------------------|-------------------------------|
| Safety precautions5          | New Entry 38                  |
| Antenna care7                | Change entry40                |
| Phone operation7             | Call entry 40                 |
| Electronic devices8          | Show Groups41                 |
| Overview of phone            | SmartChip42                   |
| (schematic)12                | New Entry 42                  |
| Display symbols14            | Call (search for an entry) 43 |
| Getting started16            | Change entry43                |
| Insert SIM card/battery16    | <other books=""> 44</other>   |
| Inserting an                 | Recent Calls45                |
| RS MultiMediaCard17          | Camera 46                     |
| Charge battery18             | Video mode47                  |
| Switch on/off, PIN entry20   | Main Inbox49                  |
| Entering the PIN20           | IM50                          |
| Emergency number (SOS)20     | Start menu50                  |
| General instructions21       | Sign on51                     |
| Signal strength21            | Buddy list51                  |
| Digital Rights Mgmt. (DRM)21 | Start chat 52                 |
| Standby mode21               | Msg. History 53               |
| Main menu21                  | Setting 53                    |
| Standard functions23         | Text Message54                |
| Menu speed dialling24        | Write/send54                  |
| Security25                   | Read56                        |
| Codes25                      | Setting 58                    |
| Text entry27                 | Multimedia Msg60              |
| My phone31                   | Create 60                     |
| Calling32                    | Templates62                   |
| Swap between two calls34     | Send63                        |
| Set Default Book37           | Receive 64                    |
| 261 Delgalf BOOK             |                               |

left page (1) of S66 Cingular am, A31008-H7410-A40-1-4A19 (06.10.2004, 19:22)

See also Index at the end of this User Guide

VAR Language: am; VAR issue date: 041001

VAR Language: am; VAR issue date: 041001

# Legal notices

The mobile phone described in this guide is approved for use on the GSM and GPRS networks operating on the GSM 850, 1800 (DCS/PCN) and 1900 (PCS) bands. It is approved for use in the country where it was originally sold and may be approved for use in other countries.

© 2004 Siemens Information and Communication Mobile, LLC. All rights reserved.

Siemens and the S66 model phone are trademarks or registered trademarks of Siemens AG and/or its affiliates in the United States and/or other countries.

T9® is a registered trademark of America Online, Inc. in the United States. Java and all Java-based trademarks and logos are trademarks or registered trademarks of Sun Microsystems, Inc. in the U.S and other countries. The names of actual companies and products mentioned herein may be the trademarks of their respective owners.

### Disclaimer

The information contained in the User Guide is written for the S66 phone. Siemens reserves the right to make changes and improvements to the products and any of the features of the products described in this document without prior notice. The contents of the user guide are provided "AS IS". Except as required by applicable law, no warranties of any kind, either express or implied, including, but not limited to, the implied warranties of merchantability and fitness for a particular purpose, are made in relation to the accuracy, reliability or contents of this document. Siemens reserves the right to revise the user guide or withdraw it at any time without prior notice. Under no

circumstances shall Siemens be responsible for any loss of data or income or any special, incidental, consequential or indirect damages howsoever caused.

### **Export Information**

The mobile phone may be subject to export regulation of the United States and other countries. Diversion contrary to law is prohibited. You must comply with all applicable export laws, restrictions and regulations of the United States foreign agencies or authorities, and may not export, or transfer for the purpose of re-export, the mobile phone or any part of the phone in violation of any applicable restrictions, laws or regulations, or without all necessary approvals.

### Network Services

A number of features included in this guide are called Network Services. They are special services provided by wireless service providers. In order to use any of these Network Services, you must subscribe to these service(s) from your service provider and obtain instructions for their use. Some of these Network Services may not be available when roaming on a network other than your home network.

### 4 Legal notices

### Standby and Talk Time Information

The mobile phone incorporates features that are new to the mobile phone world. These may include color displays and lighting, graphic games, music reproduction and browsing the Internet. The way you use the display and the features will affect the performance of the battery and how long it lasts between charge cycles. The quoted standby times and talk times show the minimum and maximum performance that can be expected from the battery under normal network conditions and with the default settings as set by the factory. However, playing games (particularly with the backlight continuously switched on) and listening to music will shorten the time available for standby and to make and receive telephone calls. Operation times also vary depending on network conditions, SIM settings, charging and battery condition, how you use your phone and other factors.

### Memory

The mobile phone contains an internal memory device that stores the software required to operate the mobile phone, communicate with the GSM/GPRS network and provide the user interface. Some features in the internal memory run additional devices and some additional games and utilities. The amount of memory available in the mobile phone is finite and may be insufficient to store large numbers of applications and files.

### Warning!

Remember to back up your data and to do so frequently. Always back up all data and programs before sending the mobile phone in for repair.

### Third party web sites

The phone contains links to the web pages of third parties. A link to a non-Siemens site does not imply that Siemens endorses the site or the products or services referenced on such third party site. Siemens shall have no liability for the contents of such web pages and does not make representations about or endorse such web pages or their contents as its own, as Siemens does not control the information on such web pages and is not responsible for the contents and information given thereon. When linking to a third-party site, you do so at your own risk and should review and determine if you agree to that site's terms and conditions of use (legal policy, privacy policy, etc.) before using such site.

Siemens AG 2003, W.IICM\_MP\_CCQ\_S\_UMI04FL00594 R66\_USA\_Ersterstellg\Work\S66\_Cingular\_us\S66\_Cingular\S66\_LegalNotices.fm

VAR Language: am; VAR issue date: 041001

# Safety precautions

### Information for parents

Please read the operating instructions and safety precautions carefully before use. Explain the content and the hazards associated with using the phone to your children.

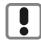

Remember to comply with legal requirements and local restrictions when using the phone. For example in aeroplanes, petrol stations, hospitals or while driving.

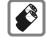

Only use original Siemens batteries (100 % mercury-free) and charging devices. Otherwise you risk serious damage to health and property. The battery could explode, for instance.

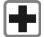

Mobile phones can interfere with the functioning of medical devices such as hearing aids or pacemakers. Keep at least 20 cm/9 inches between phone and pacemaker. When using the mobile phone hold it to the ear which is further away from the pacemaker. For more information consult your doctor.

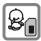

The SIM card may be removed. Caution! Small parts like this could be swallowed by young children.

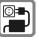

The mains voltage specified on the power supply unit (V) must not be exceeded. Otherwise the charging device may be destroyed.

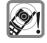

The ringtone (p. 94), info tones (p. 97) and handsfree talking are reproduced through the loudspeaker. Do not hold the phone to your ear when it rings or when you have switched on the handsfree function (p. 34). Otherwise you risk serious permanent damage to your hearing.

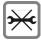

Do not open the phone. Only the battery (100% mercury-free) or SIM card may be replaced. You must not open the battery under any circumstances. Any other changes to this device are strictly prohibited, as they will invalidate the type approval required for operation of the unit.

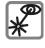

Do not use an optical magnifier to look at the activated infrared interface [Class 1 LED product (classification as per IEC 60825-1)].

### 6 Safety precautions

### Important

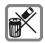

VAR Language: am; VAR issue date: 041001

Please dispose of unwanted batteries and phones as permitted by the laws in your country.

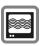

The phone may cause interference in the vicinity of TV sets, radios and PCs.

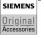

Use only Siemens original accessories. This will avoid potential risks to health or property and ensure compliance with all relevant regulations.

Improper use will invalidate the guarantee! These safety instructions also apply to Siemens original accessories.

Product attributes are subject to changes in technology, design and availability. Siemens reserves the right to modify products without prior notice.

Official emergency telephone numbers vary by location, are subject to change and are not guaranteed, as listed, to be correct. Emergency calls may not be possible on all wireless phone networks or when certain network services and/or phone features are in use. You should determine the relevant emergency number(s) and any restrictions in your location by checking with the local law enforcement agency or service provider. Siemens assumes no liability for inaccuracies in the information provided and reserves the right to make changes without notice. Remember that this phone, like any other wireless phone, cannot quarantee connection in all conditions. Do not rely solely on your wireless phone for emergency communications.

### Bluetooth®

Your phone has a Blutooth interface. This allows you to wirelessly connect your phone to a headset, a car handsfree kit or other Bluetooth-enabled equipment.

So that this results in a secure connection between the equipment and so that, for example, third parties cannot access your phone via radio, you should observe the following points:

- The first connection between two pieces of equipment, so-called "pairing", should be done in a trustworthy environment.
- Both pieces of equipment must identify themselves with a password/PIN. To ensure adequate security, you should (unless a PIN has been specified) choose a combination of numbers that is hard to guess and that contains 16 digits if possible.
- You should only switch to automatic connection ("connection without confirmation") in exceptional circumstances.

VAR Language: am; VAR issue date: 041001

- In order to minimise any security risks, connections should be made only with trustworthy equipment, in general.
- Where possible, you should limit the "visibility" of your phone. You can make it much more difficult for unknown equipment to try to establish a connection with your phone. To do this, in the Bluetooth menu set the option Visib.to Others from Always Visible to the value Not Visible p. 106.
- In a Bluetooth connection, your phone's name is transmitted. In the delivery state this is the "Bluetooth ID". When switching Bluetooth on for the first time, or later in the Bluetooth menu, you can change this name (My BT Name, p. 106).
- If Bluetooth is not needed, this function should be switched off.

Before using Bluetooth accessories or mobile phones within a vehicle, check the vehicle instruction manual for any restrictions on using such products.

The Wireless Clip-on Headset HS-3W is compliant with and adopts the Bluetooth Specification 1.1. However, interoperability between the Wireless Clip-on Headset HS-3W and other Bluetooth-enabled products is not guaranteed because it depends on compatibility. For more information on the compatibility between the Wireless Clip-on Headset HS-3W with other Bluetooth-enabled products, please check with your dealer.

### Important

Read this information before using your wireless handheld phone.

As this mobile phone is equipped with a fixed (non-retractable) antenna, some paragraphs in the text below may not be applicable.

### Antenna care

Use only the supplied or an approved replacement antenna. Unauthorized antennas, modifications, or attachments could damage the phone and may violate FCC regulations.

# Phone operation

### Normal position

Hold the phone as you would any other telephone with the antenna pointed up and over your shoulder.

### Tips on efficient operation

For your phone to operate most efficiently:

- Extend your antenna fully (if applicable).
- Do not touch the antenna unnecessarily when the phone is in use.
   Contact with the antenna affects call quality and may cause the phone to operate at a higher power level than otherwise needed.

### 8 Safety precautions

### Driving

VAR Language: am; VAR issue date: 041001

Laws pertaining to the use of mobile phones while driving vary significantly from state to state and sometimes even from locality to locality within states. For example, some areas may allow persons to use their mobile phones only if they employ a hands-free device, and some areas may prohibit the use of cell phones entirely. Accordingly, Siemens recommends that persons check the laws for the areas in which they drive or will be driving. For areas where the use of mobile phones while driving is permitted, Siemens encourages persons to use their phones responsibly and to employ hands-free devices. Also, if using your phone while driving, please:

- Give full attention to driving driving safely is your first responsibility;
- Use hands-free operation, if available;
- Pull off the road and park before making or answering a call, if driving conditions so require.

# For vehicles equipped with air bags

An air bag inflates with great force. DO NOT place objects, including either installed or portable wireless equipment, in the area over the air bag or in the air bag deployment area. If in-vehicle wireless equipment

is improperly installed and the air bag inflates, serious injury could result.

### Electronic devices

Most modern electronic equipment is shielded from radio frequency (RF) signals. However, certain electronic equipment may not be shielded against the RF signals from your wireless phone.

### **Pacemakers**

The Health Industry Manufacturers' Association recommends that a minimum separation of six inches (6") be maintained between a handheld wireless phone and a pacemaker to avoid potential interference with the pacemaker. These recommendations are consistent with the independent research by and recommendations of Wireless Technology Research.

### Persons with pacemakers

- should ALWAYS keep the phone more than six inches from their pacemaker when the phone is turned ON;
- should not carry the phone in a breast pocket;
- should use the ear opposite the pacemaker to minimize the potential for interference;

VAR Language: am; VAR issue date: 041001

 should turn the phone OFF immediately if there is any reason to suspect that interference is taking place.

### **Hearing aids**

Some digital wireless phones may interfere with some hearing aids. In the event of such interference, you may want to consult your service provider or your hearing aid manufacturer to discuss alternatives.

### Other medical devices

If you use any other personal medical devices, consult the manufacturers of your devices to determine if they are adequately shielded from external RF energy. Your physician may be able to assist you in obtaining this information.

Turn your phone OFF in health care facilities when any regulations posted in these areas instruct you to do so. Hospitals or health care facilities may be using equipment that could be sensitive to external RF energy.

### Vehicles

RF signals may affect improperly installed or inadequately shielded electronic systems in motor vehicles. Check with the manufacturer or its representative regarding your vehicle. You should also consult the manufacturer of any equipment that has been added to your vehicle.

### Posted facilities

Turn your phone OFF in any facility where posted notices so require.

### **Airplanes**

FCC and Airline Regulations prohibit using your phone while in the air. Turn your phone OFF when requested by the airline.

Check and comply with the policy of your airline regarding the use of your phone while the airplane is on the ground.

### Blasting areas

To avoid interfering with blasting operations, turn your phone OFF when in a "blasting area" or in areas posted: "Turn off two-way radio." Obey all signs and instructions.

# Potentially explosive atmospheres

Turn your phone OFF when in any area with a potentially explosive atmosphere and obey all signs and instructions. Sparks in such areas could cause an explosion or fire resulting in bodily injury or even death.

Areas with a potentially explosive atmosphere are often but not always clearly marked. They include: fueling areas such as gasoline stations; below deck on boats; fuel or chemical transfer or storage facilities; vehicles using liquefied petroleum gas (such

### 10 Safety precautions

VAR Language: am; VAR issue date: 041001

as propane or butane); areas where the air contains chemicals or particles, such as grain, dust or metal powders; and any other area where you would normally be advised to turn off your vehicle engine.

### **Emergency calls (SOS)**

Your wireless phone can be used to make emergency calls. You can make an emergency call from the main display screen. Enter the local emergency number such as 911 and then press the key

This phone, like any wireless phone, operates using radio signals, wireless and landline networks, and userprogrammed functions. Because of this, connections in all conditions cannot be guaranteed. Therefore, you should never rely solely on any wireless phone for essential communications (for example, medical emergencies). Remember - to make or receive any calls, the phone must be switched on and be used in a service area that has adequate signal strength. Emergency calls might not be possible on all wireless phone networks or when certain network services or phone features are in use. Check with local service providers regarding their network features.

Always make certain that your phone is properly charged before attempting any emergency calls. If you allow your battery to discharge, you will be unable to receive or make calls, including emergency calls. You must then wait a few minutes after the charging begins to place any emergency calls.

When making an emergency call, remember to give all of the necessary information as accurately as possible. Remember that your wireless phone might be the only means of communication at the scene of an accident, therefore you should not terminate the call until given permission to do so.

### **Batteries and Chargers**

Only use original Siemens batteries (100% mercury-free) and charging devices. Use of non-Siemens batteries and/or charging devices may cause explosion resulting in serious injury and/or property damage. Use original Siemens accessories in order to avoid possible injury and property damage and to ensure compliance with applicable laws and regulations. Improper use invalidates the warranty.

### **Battery safety precautions**

To reduce the risk of fire, injury or electric shock, and to properly dispose of batteries, please read and understand the following instructions. CONTAINS LITHIUM-ION OR left page (11) of S66 Cingular am, A31008-H7410-A40-1-4A19 (06.10.2004, 19:22)

| BATTERY MUST BE RECYCLED OR DIS     |
|-------------------------------------|
| POSED OF PROPERLY. DO NOT DIS-      |
| POSE IN MUNICIPAL WASTE.            |
| 1. Only use the batteries specified |

NICKEL-METAL HYDRIDE BATTERY.

- for use with this mobile phone.

  2. Do not use batteries of different
- sizes or from different manufacturers in this mobile phone.

  3. Do not dispose of the battery in a fire; it may explode. Dispose of

used batteries and phones in accordance with applicable laws and safety regulations. Do not

- expose battery to water. Check with local codes for special disposal instructions.

  4. Do not open or mutilate the battery. Doing so may cause damage.
- tery. Doing so may cause damage to the eyes or skin.

  5. Exercise care in handling the bat-
- tery in order not to short the battery with conducting materials such as rings, bracelets, and keys. The battery or conducting material may overheat and cause burns or fire.

Charge the battery provided with,

or identified for use with, this product only in accordance with the instructions and limitations specified in the User's Guide. Do not attempt to charge the battery by any means other than those specified in the User's Guide.

### 12

### Overview of phone (schematic)

# Overview of phone (schematic)

### ① Call key

VAR Language: am; VAR issue date: 041001

Dial displayed/highlighted phone numbers/names, take calls. Show last phone numbers dialled in standby mode.

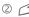

### On/Off/End key.

- · Switched off: press and hold to switch on.
- · During a conversation or in an application: press briefly to end.
- · In menus: press briefly to go back a Press and **hold** to go back to standby
- mode. · In standby mode: press and hold to switch off phone.

### 3 Jovstick

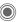

Press the joystick down vertically to start an application or function

### In standby mode:

- Open Cingular homepage. Open text message editor.
- Open SmartChip/Addressbook.
- Open IM.
- Open My MEdia.

### In lists, messages and menus:

- Scroll up and down.
- Back a level
- Has the same function as the right soft key.

### During a call:

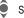

Set volume.

Call options.

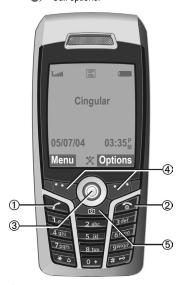

### Soft keys

The current functions of this key are shown in the bottom line of the display as Text/symbol (e.g. X).

Camera access

### Integrated antenna

Do not obstruct the phone above the battery cover unnecessarily. This reduces the signal quality.

### 2 Loudspeaker

- ③ (+)(-) Plus-minus key
  - During a call: volume high low.
  - In menus, lists, Internet sites; scroll up and down.

In standby mode:

### Press and hold:

- Sound recording (press and hold).
- Activate camera.
- Press briefly in standby mode.
- Play back last sound recording.
- Query before activating camera. In camera mode:
- takes a picture.
- Display

Siemens AG 2003, W:\ICM\_MP\_CCQ\_S\_UM\04FL00594 R66\_USA\_Ersterstellg\Work\S66\_Cingular\_us\S66\_Cingular\S66\_Overview.fm

- Infrared interface (IrDA)
- Input keys
- 6 Ringtone
  - Press and hold in standby mode: Switch all audible signals on/off (except alarm).
  - Press and hold on incoming call: Switch off ringtone for this call only.
- Press and hold in standby mode:
- Switch key lock on/off. (8) Connection socket
- For charger, headset, flash etc. Slot for RS MultiMediaCard
- Car kit holder

- Connection for external antenna
- Camera lens

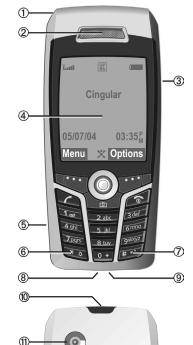

### 14

Display symbols

| Disp       | ay symbols                                            |
|------------|-------------------------------------------------------|
| Display s  | ymbols (selection)                                    |
| Taril      | Signal strength                                       |
| $\bigcirc$ | Charging                                              |
|            | Battery charge level, e.g. 50 %                       |
|            | Address Book                                          |
| Z          | Recent Calls                                          |
| 8          | Messaging                                             |
|            | Camera                                                |
| 2          | Settings                                              |
| 4          | All calls are diverted                                |
|            | MEdia Mall                                            |
|            | MEdia Net                                             |
| IM.        | Instant Messaging                                     |
| Ø          | Ringer off                                            |
| Û          | Short ring (beep) only                                |
| ≯¦Û        | Ringer only if the caller is stored in the SmartChip. |
| <b>Ö</b>   | Alarm set                                             |
| [          | Keypad locked                                         |
| <b>G</b>   | Auto answer feature on                                |
| T9Abc      | Text input with T9.                                   |
| GP<br>RS   | Activated and available                               |
| IGP!       | Registered                                            |
| GP<br>RS   | Temporarily interrupted                               |

| •          | Browser offline              |
|------------|------------------------------|
| €\$        | Browser online               |
| GPRS       | Browser via GPRS online      |
| Ø          | Browser no network           |
| D.:-       | IrDA activated               |
| Dm         | IrDA transmission            |
| *          | Bluetooth activated          |
| <b>∦</b> Ω | Bluetooth transmission       |
| Events (s  | selection)                   |
| <b>!</b>   | SMS memory full              |
| ∑i]        | MMS memory full              |
| Ţ          | Phone memory full            |
| X          | No network access            |
| <b>@</b>   | Missed call                  |
|            | Delete assistant             |
| Message    | symbols (selection)          |
| $\square$  | Unread                       |
|            | Read                         |
|            | Draft                        |
| Ē          | Delivered                    |
|            | MMS not sent                 |
|            | MMS received                 |
| NK.        | MMS read                     |
|            | MMS with DRM contents (p. 21 |
|            |                              |

Siemens AG 2003, W:IICM\_MP\_CCQ\_S\_UM\04FL00594 R66\_USA\_Ersterstellg\Work\\S66\_Cingular\_us\S66\_Cingular\S66\_Displaysymbols.fm

 $\bowtie$ Make call/accept call Menu

Zoom

OK Browser

×

White balance

E-mail forwarded

E-mail with attachment

Voice mail received

Switch to photo mode

Switch to video mode

S<sub>A</sub> Flash connected

Brightness

Zoom factor

(LI)

ΣŪ

00

\$<del>(}}</del>+2

**8Q ≥1** 

Camera symbols ⇒F©

left page (15) of S66 Cingular am, A31008-H7410-A40-1-4A19 (06.10.2004, 19:27)

 $\oplus$ 

VAR Language: am; VAR issue date: 041001

# **Getting started**

The phone is packaged in dismantled form and must be re-assembled prior to using for the first time.

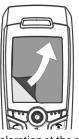

Your phone's display is supplied with a protective film. Remove this film slowly before assembling the phone. In rare cases,

static discharge may cause dis-

coloration at the edges of the display. However, this will disappear within approx. 10 minutes.

# **Insert SIM card/battery**

The service provider supplies you with a SIM card on which all the important data for your line is stored. If the SIM card has been delivered in credit-card size, snap the smaller segment out and remove any rough edges.

 Press the grooved area ①, then push the battery cover towards the front in the direction indicated by the arrow ②.

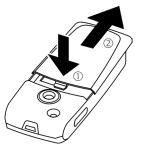

 Place the SIM card flat in front of the slot with the contact surface facing downwards. Then push the SIM card in using gentle pressure ③ (ensure that the chamfered corner is in the correct position).

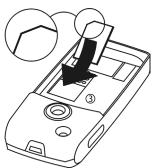

 Insert the battery sideways into the phone <sup>(4)</sup>, then press it downwards <sup>(5)</sup> until it clicks into position.

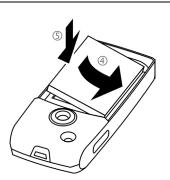

- To remove the battery, pull it out with the retaining tab on the side.
- Place the cover in position and push it towards the front <sup>®</sup> until it latches into place.

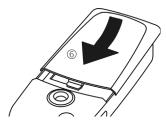

### Additional information

Please switch off your phone before removing the battery!

The phone supports 1.8 V and 3 V SIM cards. Please contact your service provider if you have an older card.

SIM card problems .....p. 117

# Inserting an RS MultiMediaCard

When delivered, the RS MultiMedia-Card is not yet in the phone.

 To insert the RS MultiMediaCard, fold the cover out and down ①.

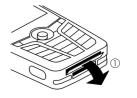

 Open the cover completely, then insert the RS MultiMediaCard with the contact surface facing downwards ②. Gently push the card right in until it clicks into place.

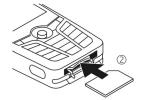

 If necessary, use the battery cover ③.

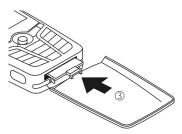

- · Finally, close the cover again.
- Before removing the RS MultiMedia-Card, carry out the Eject Card function in the My MEdia options menu. This prevents any possible data loss.
- To remove the RS MultiMedia-Card, open the cover and press the card briefly (if necessary, use the battery cover). The card will pop out a little and you can remove it. Finally, close the cover again.

# Charge battery

### Charging procedure

The battery is not fully charged when delivered. Plug charger cable into the bottom of the phone, plug power supply unit into a mains power socket and charge for at least two hours.

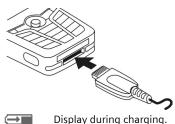

### Charging time

An empty battery is fully charged after about 2 hours. Charging is only possible within a temperature range of +5 °C to 45 °C (41 °F to 110 °F). If the temperature rises/falls 5 °C (41 °F) above/below this, the charge symbol flashes a warning. The mains voltage specified on the power supply unit must not be exceeded.

Siemens AG 2003, W:NCM\_MP\_CCQ\_S\_UMN04FL00594 R66\_USA\_Ersterstellg\Work\S66\_Cingular\_us\S66\_Cingular\S66\_Startup.fm

# Operating times

The operating time depends upon the respective conditions of use. Extreme temperatures considerably reduce the phone's standby time. Avoid placing the phone in the sun or on a heater.

left page (19) of S66 Cingular am, A31008-H7410-A40-1-4A19 (06.10.2004, 19:28)

Talktime: 100 to 300 minutes Standby time: 60 to 250 hours

### Charge icon not visible

If the battery has been discharged fully, the charge icon is not immediately visible when the power supply is plugged in. It will appear after up to two hours. In this case the battery is fully charged after 3 to 4 hours.

Only use the plug-in power supply unit supplied!

### Display while in service

Charge level display during operation (empty – full):

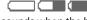

A beep sounds when the battery is nearly empty. The charge level of the battery is only displayed correctly after an uninterrupted charging/discharging cycle. You should therefore not remove the battery unnecessarily and where possible not finish the charging procedure early.

### Additional information

The power supply unit heats up when used for long periods. This is normal and not dangerous.

If the battery is removed for longer than 30 seconds, the clock must be reset.

# Switch on/off, PIN entry Switching phone on/off

Switch on/off, PIN entry

Press and hold the On/Off/ End kev.

# **Entering the PIN**

The SIM card can be protected with a 4 to 8-digit PIN.

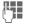

Enter the PIN using the number keys. The characters \*\*\*\* appear to ensure nobody can read your PIN on the display. Correct with .....

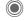

Confirm by pressing the joystick. Logging on to the network will take a few seconds.

### Additional information Change PIN......p. 25 Clear SIM card barring ......p. 26

Only to be used in real emergencies!

By pressing the SOS soft key you can make an emergency call on any network without a SIM card and without entering a PIN (not available in all countries).

# Switching on your phone for the first time

## Copy SIM addresses

The first time the SIM card is inserted, the entries on it can be copied to the Addressbook. Please do not interrupt this procedure. During this time do not accept incoming calls. Follow instructions in the display.

Siemens AG 2003, W:\ICM\_MP\_CCQ\_S\_UM\04FL00594 R66\_USA\_Ersterstellg\Work\366\_Cingular\_us\366\_Cingular\366\_Startup.fm

You can also copy data from the SIM card at a later time (p. 43).

VAR Language: am; VAR issue date: 041001

# **General instructions**

# Signal strength

Strong receiving signal.

A weak signal reduces the call quality and may lead to loss of the connection.

Change your location.

# Digital Rights Mgmt. (DRM)

Remember that your phone has Digital Rights Management. The use of downloaded pictures, sounds or applications can be restricted by the suppliers, e.g. copy protection, use for a limited period of time only, number of times it can be used etc. (see also p. 73).

# Standby mode

The phone is in **standby mode** and is **ready for use** when the name of the service provider appears on the display.

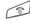

Press and **hold** the On/Off/ End key to return to standby mode from any situation.

In standby mode, the left soft key opens the main menu (p. 21) and the right soft key opens the standby mode options menu.

### Standby mode options

Press Menu, then press Options.

or

press and hold keys 1 - 9.

Different functions are available depending on the context.

Voice Mail, Messaging, Games, IM, Speed Dial List, Recent Calls, My MEdia, Address Book, Settings

### Main menu

The main menu is displayed graphically with symbols.

Menu

Call up from standby mode:

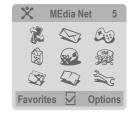

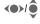

Select the application symbols.

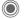

Start an application.

### 22 General instructions

### Main menu options

Options Open menu.

VAR Language: am; VAR issue date: 041001

Different functions are available depending on the context.

| Ring Tones        | Takes you to Ringtones folder where you can select specific ringtones for calls.       |
|-------------------|----------------------------------------------------------------------------------------|
| Wallpaper         | Takes you to Wallpaper folder where you can select differernt Wallpaper for the phone. |
| Screen<br>Saver   | Allows you to select your Screensaver.                                                 |
| Games             | Games Folder will open.                                                                |
| Applica-<br>tions | Applications folder will open.                                                         |
| Illumination      | Set display illumination to brighter/darker.                                           |
| Large Font        | Select between two font sizes.                                                         |
| Eject Card        | Allows the RS MultiMedia-<br>Card to be removed without<br>loss of data.               |

# Operating instructions

### Menu controls

The steps needed to reach a function are shown in a **condensed form** in this user guide, e. g., to display record of missed calls in condensed form:

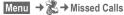

This comprises the following steps:

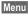

Open main menu.

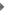

Select (highlight) & by moving the joystick upwards, then press vertically down on the joystick before using the joystick to highlight Messaging.

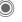

Confirm. The record is opened.

### Symbols

The following symbols are used to explain operation:

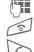

Enter numbers or letters.

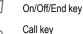

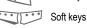

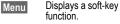

The joystick can be moved in 5 directions.

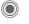

Press the joystick vertically, e.g., to call up the menu.

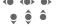

Press the joystick in the direction indicated.

**-8!** 

Function dependent on service provider, may require special registration.

# Standard functions **Option menus**

Functions which appear repeatedly in the options menu are listed here.

| Options O              | pen menu.                                                                                       |
|------------------------|-------------------------------------------------------------------------------------------------|
| Edit                   | Open the entry to edit.                                                                         |
| View                   | Display entry.                                                                                  |
| Delete/<br>Delete All  | Delete entry / delete all entries after confirmation.                                           |
| Add New<br>Name        | Create new entry.                                                                               |
| Send                   | Select transmission service<br>and medium for sending or<br>printing e.g. IrDA or<br>Bluetooth. |
| Reply/<br>Reply to All | The sender becomes the recipient. The received text is transferred into the new message.        |
| Save                   | Store entry.                                                                                    |
| Save to 🥥              | Save recipients in the current address directory.                                               |
| Sort                   | Set sort criteria (according to alphabetical order, type, time).                                |
| T9 Input<br>(p. 27)    | T9 Preferred: Activate/<br>deactivate T9 input.<br>Input Language: Select<br>language for text. |
| Rename                 | Rename selected entry.                                                                          |
| Check<br>Memory        | Display memory capacity.                                                                        |

| Help                | Display help text.                                                 |
|---------------------|--------------------------------------------------------------------|
| Settings            | Open Settings menu.                                                |
| MEdia Mall          | Open MEdia Mall menu.                                              |
| Set To<br>Group     | Set to a specific group in the Addressbook.                        |
| Start IM            | Open the chat room.                                                |
| Copy To 🦪           | Copies name and number to the Addressbook or SIM card (SmartChip). |
| Go to               | see p. 77                                                          |
| Bookmarks           | see p. 77                                                          |
| Reload              | see p. 77                                                          |
| Show URL            | see p. 77                                                          |
| History             | see p. 77                                                          |
| New Folder          | Create and name new folder.                                        |
| Master<br>Reset     | see p. 102                                                         |
| Profile<br>Settings | see p. 100                                                         |
| Call<br>Settings    | see p. 71                                                          |
| More<br>Settings    | see p. 104                                                         |

2 abc

1 00

### Standard functions

# Menu speed dialling

All menu functions are numbered internally. A function may be selected directly by entering these numbers in sequence. These numbers are shown in the top right of the display.

E.g., write new SMS (from standby mode):

Menu Press to display the main menu. Then press

for Messaging, then

for Create New, then

for Text Message.

N/

Siemens AG 2003, W:\ICM\_MP\_CCQ\_S\_UM\04FL00594 R66\_USA\_Ersterstellg\Work\S66\_Cingular\_us\S66\_Cingular\S66\_Startup.fm

# Security

The phone and SIM card are protected against misuse by several security

Keep these security codes in a safe place where you can access them again if required.

| PIN2        | This is needed to set the charge detail display and to access additional functions on special SIM cards. |
|-------------|----------------------------------------------------------------------------------------------------|
| PUK<br>PUK2 | Key code. Used to unlock<br>SIM cards after the wrong PIN<br>has been entered repeatedly.                |
| Phone code  | Protects your phone. Must be entered at the first security setting.                                      |

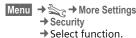

### **PIN Control**

The PIN is usually requested each time the phone is switched on. You can deactivate this feature but you risk unauthorised use of the phone Some service providers do not permit deactivating the control.

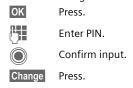

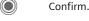

# Change PIN

You can change the PIN to any 4 to 8-digit number you find easier to remember.

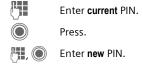

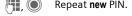

### 26 Security

Menu → Security
→ Select function.

### Change PIN2

(Display only if PIN2 is available). Proceed as for **Change PIN**.

### Chg.Phonecode

(Change phone code)

You define the phone code (4 to 8 digits) when you call up a phone-code protected function for the first time. It is then valid for all phone code-protected functions. Following the third unsuccessful attempt, access to the phone code and the functions that use it is denied. If this occurs, contact the Siemens Service (p. 120).

# Clear SIM card barring

If the PIN is entered incorrectly three times, the SIM card is barred. Enter the PUK (MASTER PIN) provided by your service provider with the SIM card in accordance with the instructions. If the PUK (MASTER PIN) has been lost, please contact your service provider.

Siemens AG 2003, W:\ICM\_MP\_CCQ\_S\_UM\04FL00594 R66\_USA\_Ersterstellg\Work\S66\_Cingular\_us\S66\_Cingular\S66\_Startup.fm

27

# Text entry

# Text entry without T9

Press number key repeatedly until the required letter appears. After a brief interval the cursor will advance. Example:

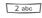

Press once briefly to write the letter a, twice to write b etc.

Press and hold to write the number. Umlauts and numbers are

Ä. ä. 1–9 displayed after the relevant letters.

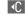

Press briefly to delete the letter before the cursor; press and hold to erase the whole word.

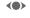

Move the cursor (forwards/back).

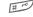

Press briefly: Swap between abc, Abc, T9abc, T9Abc, T9ABC, 123. Status shown in top line of display.

Press and hold: All inputvariants are displayed.

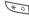

Press briefly: Special characters are shown.

Press and hold: Open input menu.

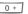

Press once/repeatedly:

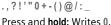

Writes blank. Press twice = line break.

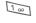

Special characters

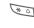

Press briefly. The symbols chart is displayed.

| 1) | ż | i  | _ | ; |   | , | ? | ! |
|----|---|----|---|---|---|---|---|---|
| +  | - | "  | , | : | * | 1 | ( | ) |
| ¤  | ¥ | \$ | £ | € | @ | 1 | & | # |
| [  | ] | {  | } | % | ~ | < | = | > |
| Ι  | ٨ | `  | § | Γ | Δ | Θ | ٨ | Ξ |
| П  | Σ | Φ  | Ψ | Ω |   |   |   |   |

Line break

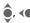

Navigate to characters.

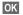

Confirm.

### 28

### Text entry

# Input menu

With text input:

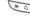

Press and **hold**. The input menu is displayed:

Set Text Format (SMS only) Input Language Mark Copy/Insert

# Text entry with T9

"T9" deduces the correct word from the individual key entries by making comparisons with an extensive dictionary.

### Activate, deactivate T9

Options Op

Open text menu. Select.

T9 Input S

ed

Select.

Change

Activate T9.

### Select input language

Select the language in which you want to compose your message.

Options

Open text menu.

T9 Input Select. Input Language

anguage Select.

OK

Confirm. The new lang is set. Languages with T9 support are marked with the T9 symbol.

### Writing with T9

The display changes as you proceed.

It is therefore best if you finish a word without looking at the display.

Simply press the keys **once only** where the relevant letter is located. For "hotel", for example:

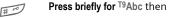

to the right ends the

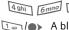

A blank space or moving

Do not use special characters such as Ä. Use the standard characters instead, e.g. A; T9 will do the rest for you.

word.

T9® Text Input is licensed under one or more of the following:
U.S. Pat. Nos. 5,818,437, 5,953,541,
5,187,480, 5,945,928 and 6,011,554;
Canadian Pat. No. 1,331,057;
United Kingdom Pat. No. 2238414B;
Hong Kong Standard Pat. No. HK0940329; Republic of Singapore Pat. No. 51383;
Euro.Pat. No. 0 842 463 (96927260.8)
DE/DK, FI, FR, IT, NL, PT, ES, SE, GB;
and additional patents are pending worldwide.

Siemens AG 2003, W.\ICM\_MP\_CCQ\_S\_UM\04FL00594 R66\_USA\_Ersterstellg\Work\S66\_Cingular\_us\S66\_Cingular\S66\_Text.fm

Text entry

29

# T9 word suggestions

If several options are found in the dictionary for a key sequence (a word), the most probable is displayed first. If the word you want has not been recognised, the next suggestion from T9 may be correct.

The word must be shown highlighted. Then press

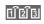

The displayed word is replaced with a different word. If this word is also incorrect, press

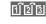

Siemens AG 2003, W:\ICM\_MP\_CCQ\_S\_UM\04FL00594 R66\_USA\_Ersterstellg\Work\S66\_Cingular\_us\S66\_Cingular\S66\_Text.fm

Press until the correct word is displayed.

If the word you want is not in the dictionary, it can also be written without T9.

To add a word to the dictionary:

Learn Select.

The last suggestion is deleted and the word may now be entered without T9 support. Press Save to add it automatically to the dictionary.

### Correct a word

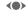

Move left or right, word by word, until the required word is highlighted

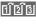

Scroll through the T9 word suggestions again.

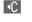

Deletes the last character in a word and displays a new possible word.

### Additional information

Within a "T9 word", individual letters may not be edited without first removing the T9 status. In most cases it is better to rewrite the complete word.

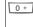

Set a full stop. The word is concluded if it is followed by a space. Within a word, a full stop represents an apostro-

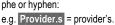

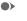

Moving the cursor to the right ends the word.

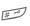

Press briefly: Swap between abc, Abc, T9abc, T9Abc, 123. Status shown in top line of display.

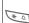

Press and hold: All input modes are displayed. Press briefly: Select special characters (p. 27).

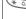

Press and hold: Opens input menu (p. 28).

# **Text Templates**

Text Templates can be stored in the phone for adding to your messages (SMS, MMS, e-mail).

### Write Text Templates

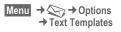

Options Select < New Entry>.

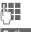

Write Text Templates.

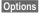

Open menu and select Save. Accept the specified name or allocate a new one.

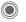

Save.

### **Use Text Templates**

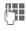

Write message (SMS, MMS, e-mail).

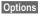

Open text menu.

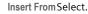

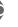

Select Text Templates.

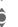

Select text module from the list.

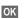

Confirm. The text module is displayed.

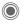

Confirm. The text module is inserted in the message to the right of the cursor.

My phone

VAR Language: am; VAR issue date: 041001

# My phone

Adjust your phone according to your own wishes in the following ways to give it a personal touch:

### Ring Tones (p. 94)

Assign individual ringtones to caller groups or special dates.

### Pictures (p. 80)

Assign individual pictures or photos to your Addressbook entries.

### Animations (p. 98)

Choose a start-up and closing animation as well as a personal greeting.

### Themes (p. 96)

Load a completely new visual presentation onto your phone.

### Screensaver (p. 94)

Choose a digital clock, or a personal picture.

### Wallpaper (p. 94)

Choose your own permanent background image.

### Color scheme (p. 98)

Select a color scheme for the user interface.

### Applications (p. 73)

Download your own applications from the Internet.

### Where do I get what?

You can purchase additional ringtones, logos, animations and Java applications from your service provider or directly from Siemens.

## Service provider portal

Depending on your service provider, you will find direct access to his portal on your telephone via menu items or bookmarks. Please contact your service provider for more information on these services.

### Siemens Mobile Portal

You will find additional ringtones, logos, animations and screensavers as well as more application, games and services on the Internet at this address:

### www.siemens-mobile.com

Or you can download them directly via Browser:

### wap.siemens-mobile.com

You will also find a service for saving data here as well as a list of the countries in which these services are available.

### **Favorites**

Create your own menu (p. 82) with frequently used functions, phone numbers or Browser pages.

# Dialling with number keys

The phone must be switched on (standby mode).

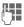

Enter the number (always with dialling code/international dialling code).

C A **short** press clears the last digit, a long press clears the entire phone number.

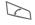

Press the Call key. The displayed phone number is dialled.

### End call

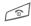

Press the End key briefly. Press this key even if the person on the other end of the line has hung up first.

### Set volume

It is only possible to adjust the volume during a call.

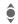

With the joystick.

Or

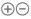

With the plus/minus key.

If a Car Kit is used, its volume setting will not affect the usual setting on the phone.

# Redial previous numbers

To redial the phone number last called:

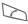

Press the Call key twice.

To redial other numbers that were dialled previously:

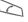

Press the Call key once.

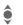

Pick out the phone number from the list, then to dial press the ...

Siemens AG 2003, W:\ICM\_MP\_CCQ\_S\_UM\04FL00594 R66\_USA\_Ersterstellg\Work\\S66\_Cingular\_us\S66\_Cingular\S66\_Phone.fm

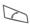

... key.

# If the number is busy

If the called number is busy or cannot be reached because of network problems several options are available (depending on the service provider). An incoming call or any other use of the phone interrupts these functions.

### Either

### Auto, redial

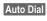

Auto Dial The phone number is dialled automatically up to ten times at increasing time intervals. End with:

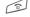

End key.

Calling

33

Or

# Callback

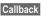

₿!

Your phone rings when the busy number is free. Press the Call key to dial the number.

### Reminder

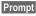

A beep reminds you to redial the displayed phone number after 15 minutes.

### Additional information

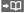

Store phone number in the Addressbook/SmartChip.

### Spk. On Spk. Off

Switch on Speakerphone (playback through loudspeaker).

Always switch off "handsfree talking" before holding the phone to your ear. This will avoid damage to your hearing.

\* 4

Siemens AG 2003, W:\ICM\_MP\_CCQ\_S\_UM\04FL00594 R66\_USA\_Ersterstellg\Work\366\_Cingular\_us\366\_Cingular\366\_Phone.fm

Press and hold to switch microphone off.

### International dialling codes

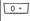

Press and hold until a "+" is displayed.

Country

Press and select country.

### Phone number memo

You can enter a phone number during the call. The person to whom you are speaking can hear these entries. When the connection has ended you can save or dial the phone number.

# Accept call

The phone must be switched on. An incoming call will interrupt any other use of the phone.

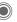

Press.

Or

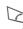

Press.

A phone number transmitted by the network is displayed, along with the associated name (where applicable with picture) if this is stored in the SmartChip/Addressbook (p. 39).

# Reject call

Reject Or

Press.

Press briefly.

### Warning!

Please make sure you have accepted the call before holding the phone to your ear. This will avoid damage to your hearing from loud ringtones.

### Additional information

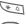

Press and hold to switch off the ringing tone and vibration.

**6** 

Missed call display.

34

VAR Language: am; VAR issue date: 041001

Calling

# **Speakerphone**

You can put the phone down during a call. You can then use the loudspeaker to hear the caller.

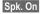

Activate handsfree talking.

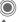

Switch on.

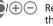

Regulate the volume with the joystick or the plus/minus key.

Spk. Off

Deactivate.

### Warning!

Always switch off "handsfree talking" before holding the phone to your ear! Otherwise, you will damage your hearing!

# Swap between two calls

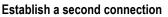

You can call another number during a call.

Options

Open call menu.

Hold

The current call is put on hold.

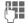

Now dial the new phone number

or

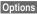

SmartChip/Address Book, and select phone number.

When the new connection is established:

Swap

Swapping between calls.

### Incoming calls during a call

You may need to register for this service with your service provider and set your phone accordingly (p. 99). During a call, you may be advised that there is another call waiting. You will hear a special tone during the call. You have the following options:

 Accept the waiting call in addition to the first.

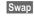

Accept the waiting call, putting the current call on hold to do so.

Always proceed as above to swap between the two calls.

· Reject the waiting call

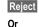

8!

Press.

Forward

The waiting call is diverted, for example, to the mailbox.

Accept the waiting call and end the current call

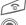

End the current call.

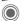

Accept new call.

# End call(s)

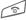

Press the End key.

Calling

35

After the Return to held call? display, you have the following selection:

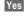

You accept the call on hold.

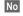

You end the second call.

# Conference

₿!

left page (35) of S66 Cingular am, A31008-H7410-A40-1-4A19 (06.10.2004, 19:22)

Call up to 5 parties one by one and link them together in a multiparty call. Some of the functions described may not be supported by your service provider or may have to be enabled specially.

A connection has already been established:

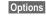

Open menu and select Hold. The current connection is maintained.

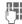

Siemens AG 2003, W:\ICM\_MP\_CCQ\_S\_UM\04FL00594 R66\_USA\_Ersterstellg\Work\366\_Cingular\_us\366\_Cingular\366\_Phone.fm

Now dial a new number. When the new connection is established ...

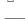

... open menu and select Conference. The held call is

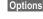

Repeat procedure until all participants are linked together (up to 5 participants).

ioined.

### End

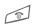

All calls in the multiparty conversation are ended when the End key is pressed.

# **Call options**

The following functions are only available during a call:

Open menu.

| Hold                | Hold current call.                                                                                       |
|---------------------|----------------------------------------------------------------------------------------------------|
| Mute                | If switched off, the person on the other end of the line cannot hear you (muting). Also: Press and hold. |
| Speaker-<br>phone   | Call via the loudspeaker.                                                                                |
| Volume              | Adjust handset volume.                                                                                   |
| Set Default<br>Book | Display SmartChip/Addressbook.                                                                           |
| Conference          | (See p. 35)                                                                                              |
| Time/<br>Charges    | Display talktime that has elapsed so far.                                                                |
| Send DTMF           | Enter control codes (numbers) for remote inquiries to an answering machine.                              |
| Call<br>Transfer !  | Connect the original call with a second call. For you, both calls are now ended.                         |
| Main Menu           | Access to the main menu.                                                                                 |
| Call Status         | List all held and active calls (e.g. participants in a conference).                                      |

Calling

# Control codes (DTMF)

You can, for example, enter control codes (numbers) for remote access to an automatic answering machine while another connection exists. These entries are transmitted directly as DTMF-codes (control codes).

Options

Open menu.

Send DTMF

Select.

### Using the SmartChip/ Addressbook

Store phone numbers **and** control codes (DTMF codes) in the Smart-Chip/Addressbook in the same way as a normal entry, see p. 37.

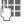

Enter phone number.

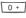

Press and **hold** until a "+" appears in the display (wait for the connection to be established).

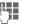

Enter DTMF codes (numbers).

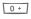

If necessary, wait again for three seconds at a time for the receiver to process the entries safely.

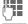

Enter a name.

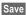

Store entry.

You may also store just the DTMF codes (numbers) and then send them during the call.

Siemens AG 2003, W:\ICM\_MP\_CCQ\_S\_UM\04FL00594 R66\_USA\_Ersterstellg\Work\\S66\_Cingular\_us\S66\_Cingular\S66\_Phone.fm

# Set Default Book

Menu → Select function.

# **Show Entries**

The entries in the default book (Addressbook or SmartChip) are shown.

Select a name with the

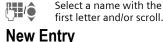

Create new entry.

Address Book (see also p. 38)

SmartChip (see also p. 42)

# **Set Default Book**

You can set which directory you prefer to use.

The selected default book is opened in standby mode with the joystick.

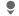

Open SmartChip or Addressbook

### Address Book

A lot of data can be recorded in the Addressbook for each entry, and additional functions (e.g., Birthday:, Picture:, IM) can be used.

# **SmartChip**

The SmartChip is located on the SIM card. Only one phone number can be entered per entry. The SmartChip on the SIM card can easily be transferred into a different phone.

# Show Biz Card

Create your own business card to send to a different GSM-phone. If no business card has been created yet, you will be asked for your input.

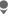

Move from field to field to enter your details.

Save

Press.

### Additional information

The content of the business card and the Addressbook entries correspond to international standards (vCard). ш+

Copy numbers from Addressbook/SmartChip.

# **Show Groups**

See p. 41.

# <Info Numbers>

See p. 44.

# **Address Book**

The Addressbook can store up to 1000 entries, each with a variety of phone and fax numbers and additional address details. These entries are managed separately from those in the SmartChip in the phone memory. However, you can exchange data between the Addressbook and the SmartChip on the SIM card.

# **New Entry**

The Addressbook is set as standard:

fields.

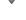

Open Addressbook (in standby mode).

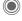

Display input fields.

Select required input

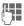

Fill in input fields. The maximum number of characters available is shown at the top of the display.

At least one name must be entered. Always enter phone number with dialling code.

### Possible input fields

| Last name:      | URL:         |
|-----------------|--------------|
| First name:     | IM >>        |
| Phone number:   | Group:       |
| Phone/Office:   | Company:     |
| Phone/Mobile:   | Address: >>  |
| Fax:            | Birthday: >> |
| Fax 2:          | Picture:     |
| E-Mail address: |              |
| E-Mail 2:       | All Fields   |

### Additional information

**Group:** Assignment to a group

(p. 41).

Address: Extension to enter the

complete address: Street:, Zip Code:, City,

State:, Country:

IM Information if the entry is

being used as a chat room

Siemens AG 2003, W:IICM\_MP\_CCQ\_S\_UM\04FL00594 R66\_USA\_Ersterstellg\Work\S66\_Cingular\_us\S66\_Cingular\S66\_Adressbook.fm

contact (p. 50):

Nickname:, WV user ID:, ICQ number:, AIM screen

name:

left page (39) of S66 Cingular am, A31008-H7410-A40-1-4A19 (06.10.2004, 19:43)

# After activation, the date

tered one day before the

of birth is entered.

Reminder: The phone reminds you at the time en-

birthday. Picture:

Birthday:

Assign a picture to the entry. It is displayed if you are called by one of the corresponding phone numbers.

All Fields/Reduced Fields

Displays the required input fields.

Save

Siemens AG 2003, W:\ICM\_MP\_CCQ\_S\_UM\04FL00594 R66\_USA\_Ersterstellg\Work\\S66\_Cingular\_us\S66\_Cingular\S66\_Adressbook.fm

Save the entry.

### Additional information

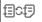

Temporary switch to Smart-Chip.

# Synchronisation

You can use the mobile phone manager (p. 114) to synchronise your Addressbook with Outlook® and other Siemens

telephones. Using Remote Sync. you can synchronise your mobile with an organizer stored on the Internet (see also p. 91).

Completing phone numbers

# see p. 44

# Display/find entry

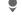

Open Addressbook (in standby mode).

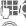

Select required entry.

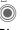

Display.

# Display options

Options

The options menu only offers the functions for the currently selected input field.

| Move To | Assign current entry or highlighted entries to a group. |
|---------|---------------------------------------------------------|
| View    | Display an assigned picture.                            |
| Conv To | Conjec name and one                                     |

| Copy To<br>SmartChip | Copies name and <b>one</b> phone number to the SIM card (SmartChip). |
|----------------------|----------------------------------------------------------------------|
|                      |                                                                      |

Services

Create a message with the selected entry.

| Browser | Start Browser and visit<br>URL. |
|---------|---------------------------------|
| Com.    | Regin dialogue n. 50            |

(For standard functions see p. 23)

# Change entry

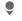

Open Addressbook (in standby mode).

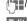

Select required entry.

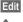

Press.

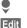

Select input field.

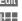

Open entry if necessary.

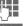

Make changes.

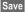

Save.

# Call entry

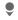

Open Addressbook (in standby mode).

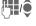

Select a name with the first letter and/or scroll.

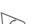

The number is dialled.

If there are several numbers in the address book entry, these are offered for selection.

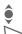

Select phone number.

The number is dialled.

# Addressbook options

Depending on the actual situation, different functions will be offered. These functions can be applied to the entry currently selected as well as to multiple selected entries:

| Options | Open menu.  |
|---------|-------------|
| Move To | Canyaurrant |

| Move To                             | Copy current entry or high-<br>lighted entries to a group.                                  |
|-------------------------------------|---------------------------------------------------------------------------------------------|
| Copy To<br>SmartChip                | Copies name and number to the SIM card (SmartChip).                                         |
| Filter                              | Only those entries which match the filter criteria are displayed.                           |
| Import                              | Set up readiness to receive<br>for a SmartChip entry via Ir-<br>DA (p. 104) or SMS (p. 54). |
| Sort                                | Specify sorting criteria for output of the Addressbook entries.                             |
| Search                              | Enter search term.                                                                          |
| (For standard functions, see p. 23) |                                                                                             |

Siemens AG 2003, W:IICM\_MP\_CCQ\_S\_UM\04FL00594 R66\_USA\_Ersterstellg\Work\S66\_Cingular\_us\S66\_Cingular\S66\_Adressbook.fm

# **Show Groups**

Nine groups are specified in your phone to enable you to arrange your Addressbook entries clearly. You can rename seven groups.

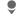

Open Addressbook (in standby mode).

# <Show Groups>

Select (the number of entries is listed behind the group name).

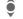

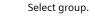

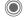

Siemens AG 2003, W:\ICM\_MP\_CCQ\_S\_UM\04FL00594 R66\_USA\_Ersterstellg\Work\\S66\_Cingular\_us\S66\_Cingular\S66\_Adressbook.fm

List entries in the group for viewing and editing.

### Groups menu

### Options

Open menu.

| Rename | ( |
|--------|---|
| Group  |   |

e Change name of group.

Group Symbol Assign a symbol to a group. The symbol must then appear in the display when one of the group members calls.

### Additional information

No Group: Contains all Addressbook entries that do not belong to a group (name cannot be changed).

Received: Contains Addressbook entries

Received: Contains Addressbook entries received by IrDA (p. 104) or SMS (p. 54) (name cannot be changed).

# Ringtone for group

Assign a ringtone to a group that plays when one of its members calls you.

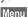

left page (41) of S66 Cingular am, A31008-H7410-A40-1-4A19 (06.10.2004, 19:43)

→ Set Ringtones
→ Group Calls

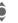

Select group.

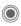

Confirm. If a ringtone has already been set, it will be played. Otherwise, the ringtone list will be displayed and you can select one.

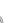

f necessary, select a ringtone.

Confirm.

VAR Language: am; VAR issue date: 041001

# **SmartChip**

Entries in the SmartChip (on the SIM card) are managed separately from the Addressbook. You can, however, exchange data between the SmartChip and the Addressbook.

# **New Entry**

If the SmartChip has been selected as standard:

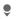

Open SmartChip (in standby mode).

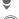

Select <Add New Name>.

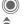

Display input fields. Select input field.

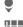

Fill in input fields. The maximum number of characters available is shown at the top of the display.

### Phone number:

Always enter phone number with dialling code. An entry is not saved without a phone number.

### Name:

Enter first and/or last names.

### Group:

Default No Group Important phone numbers may be combined in a group (VIP). This group is independent from groups in the Addressbook.

### Location:

Default SmartChip Special SIM cards can save phone numbers in a protected area (Protected SmrtChip) (PIN2 required).

# Record #:

Each entry is automatically assigned a record number. You can also dial using the record number.

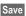

Press to store the new entry.

### Additional information

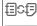

Temporary switch to Addressbook.

Country International

dialling code .....p. 33

Functions related to Text entry .....p. 27

# Call (search for an entry)

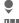

Open SmartChip.

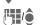

Select a name with the first letter and/or scroll.

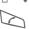

Phone number is dialled.

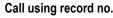

A record number is automatically assigned to every new entry in the SmartChip.

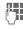

Enter record number.

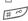

Press.

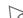

Press.

# Change entry

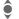

Select entry in SmartChip.

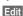

Press.

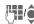

Select input field required.

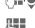

Make changes.

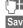

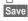

Press.

# SmartChip options

The following functions are available, depending on the current situation.

Options

Open menu.

| оору то 🎒   | tries to the Addressbook.                                                           |
|-------------|-------------------------------------------------------------------------------------|
| Copy All to | Copy all entries to the Addressbook.                                                |
| Delete All  | The whole SmartChip i deleted.<br>PIN-protected.                                    |
| mport       | Set up readiness to receive for a SmartChip entry via IrDA (p. 104) or SMS (p. 54). |

(For standard functions, see p. 23)

### SmartChip

# <Other Books>

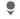

VAR Language: am; VAR issue date: 041001

Open SmartChip (in standby mode).

<Other Books>

Select.

### <Own Numbers>

Enter "own" phone numbers in SmartChip (e.g., fax) for information. These numbers can be changed, deleted and also sent as an SMS message.

### <VIP Numbers>

Display the phone numbers saved in the VIP group.

# <Show SmartChip>

Entries stored in the SmartChip on the SIM card can also be used on other GSM phones.

### <Protected Chip>

On special SIM cards, phone numbers can be stored in a protected location. PIN2 is required for editing.

### <Service No.>/<Info Numbers>

There might be phone numbers saved in your SmartChip that have been provided by your service provider. They may be used to call local or national information services or to use services offered by your service provider.

### Completing phone numbers in the SmartChip

Digits may be replaced by a "?" when phone numbers are entered in the Smart-Chip:

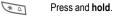

These wildcards must be replaced with numbers before dialling (e.g., with the extension numbers in a phone system).

To make a call, select the phone number from the SmartChip.

Press.

**β!** 

Replace "?" with numbers.

Number is dialled.

# Siemens AG 2003, W:\ICM\_MP\_CCQ\_S\_UM\04FL00594 R66\_USA\_Ersterstellg\Work\S66\_Cingular\_us\S66\_Cingular\S66\_Records.fm

# Recent Calls

The phone number of a caller is displayed if

- the caller has switched off the Incognito function and
- the network supports the "Caller Identity" function.

Alternatively, a caller's name is displayed if it is stored in the Smart-Chip/Addressbook.

Your phone stores the phone numbers of calls for convenient redialling.

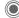

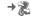

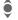

Select record.

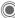

Open record.

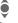

Select phone number.

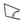

Dial phone number.

Or

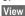

Display information on the phone number.

Up to 500 entries are stored in the records:

### Calls Made

Access to the last numbers dialled by you.

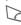

Fast access in standby mode.

### Calls Received

Accepted calls are listed.

### Missed Calls

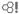

The phone numbers of calls that you have received but not answered are stored for callback purposes.

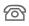

Icon for missed call (in standby mode). Press the display key beneath the symbol to call up the Main Inbox (p. 49).

### Voice Mail (S.71)

### Speed Dial List

You may store 10 entries from Address Book/SmartChip for fast dialling.

### Address Book

### Call list menu

The records menu can be called up if an entry is highlighted.

Options

Open menu.

Copy To 2 / Copy To SmartChip

Copy the currently selected phone number into the preferred directory. (For standard functions see p. 23)

# Camera

You can view photos/videos recorded on the integrated camera immediately and

- use the photo as a background image, logo, a switch on/off animation or a screensaver.
- assign the photo to an Addressbook entry;
- send the photo via MMS.
- save the photo in My MEdia (p. 80) or on the RS MultiMediaCard (p. 81).

# Switch on

Menu → My MEdia → Applications
→ Extras → Camera

or

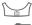

Switch to single image

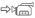

and video recording.

The current (preview) image is displayed. You will see the following in the first line from left to right:

**%**₩}+2

Brightness

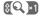

Zoom factor

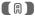

White balance

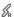

Flash connected.

The number of photos that can still be taken in the selected resolution is displayed in the top right-hand corner of the preview image. This number varies considerably depending on the subject matter and how much storage space is required.

The selected resolution is indicated beneath the preview image or, if video mode has been selected, there is an indication as to how much recording time has already been used and how much time is still available for a video.

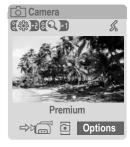

Camera

47

# Photo mode

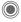

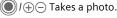

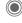

Returns to the view finder mode.

The photo is saved with a name, the date and the time. To enter the name see Settings in the options menu.

Settings prior to taking a photo:

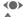

Sets the brightness.

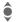

Sets the zoom factor.

### Image resolution

The quality of the image can be set in four stages regardless of the preview image resolution. The highest possible resolution is  $1280 \times 960$  pixels.

To create your own display background, select the Wallpaper resolution (p. 98).

The resolution may decrease depending on the selected digital zoom.

# Video mode

The video mode resolution is the same as the preview image resolution. You can set two different resolutions.

A red dot appears in the top right of

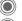

Start the video recording.

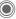

End the video recording.

the display while the video recording is being made.

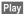

Plays the video recording.

# Flash (accessories)

If the flash is active, this is shown by a symbol in the display. The flash is charged constantly while it is connected to the phone and the camera is activated. This reduces the standby time.

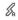

This symbol appears when the flash is being charged.

For settings, see options menu.

Siemens AG 2003, W:\ICM\_MP\_CCQ\_S\_UM\04FL00594 R66\_USA\_Ersterstellg\Work\S66\_Cingular\_us\S66\_Cingular\S66\_Camera.fm

Camera

# **Camera options**

The following functions are available, depending on the current situation.

### Options

Open menu.

- Settings

   Name for recordings
   Image resolution
   Color mode: normal, sepia, grey tones.
   Storage medium:
  My MEdia (p. 80) or
  RS MultiMediaCard (p. 81).

  Graphics

  Display list of photos.
- Graphics Other

Videos

- Display list of videos.
- Microphone On Switch microphone on or off.
- Use Flash Choose between: Automatic, Off, Red-Eye
- Auto-Timer

  The photo is taken approx. 15 seconds after triggering. For the last 5 seconds, you will hear a beep each second.
- White Choose between:
  Balance Automatic, Indoor,
  Outdoor
- (For standard functions see p. 23)

### Additional information

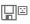

Insufficient memory available. Start the delete assistant to delete data (p. 102).

Alternatively, you can transfer data to the RS MultiMedia-Card.

# **Main Inbox**

The inbox folder offers immediate access to the messages just received. This means that you no longer have to look through all inbox folders for the various message types. The entries are marked with a symbol to in-

dicate their type and status. You will

find a list of the symbols on p. 14. To call up the inbox folder, e.g. if a new SMS has been received:

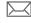

Press the soft key beneath the symbol.

You will find the following message types in the inbox folder:

Text Message, Multimedia Msg, E-Mail

### System messages

Message about Multimedia Msg, Missed Alarm, Missed Appts., Missed Calls, WAP Push, Voice Mail

### Data objects

Ring Tones, Graphics and Video, Calendar entries, Notes and Show Biz Card

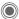

When you open an entry, the relevant application also starts.

After a set period of time, entries which have already been read and opened are only displayed in the message-related inbox lists (see Settings in the optionsmenu).

# **Main Inbox options**

Options Open menu.

Receive EMail
Select set account and send all e-mails.
Settings
If entries have been rea

If entries have been read, remove them from the Main Inbox:
Daily, Never, Immediately If Daily has been selected, specify the time.

(For standard functions see p. 23)

### Additional information

Where applicable you will receive WAP push messages from special servers. These may contain information from the service provider or important data such as how to set up a connection profile.

| Accept |                                        |
|--------|----------------------------------------|
|        | connection profile automati-<br>cally. |

Siemens AG 2003, W:\\CM\_MP\_CCQ\_S\_UM\04FL00594 R66\_USA\_Ersterstellg\Work\S66\_Cingular\_us\S66\_Cingular\S66\_UnifiedInbox.fm

IM

# IM

₿!

With this function you can transfer text straight to and from one or more terminals (mobile phone, PC). This

function is not offered by all service providers. Please ask your service provider about this. Your dialogue partners are entered

in buddy lists. When a connection has been established, these lists show who is available, whether they want to be disturbed and what mood they are in.

GPRS must be switched on.

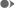

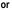

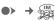

# Start menu

Sign on

Select the access via which the dialogue runs

Account: select (p. 51).

Msg. History

Read the messages from the last meeting.

Settings for your repre-Setup sentation and the applica-

tions.

Exit End application.

# Rapid access ...

# Select the access

●> → Sign on

The current buddy list or the list is displayed (if necessary, set access first, p. 51).

# Specify your own status

Options Open menu.

My Availability

Select and make entries. Return to buddy list.

# Add buddy

Options Open menu. Manage Press. then:

Add buddy Select and enter the user

Siemens AG 2003, W:IICM\_MP\_CCQ\_S\_UM\04FL00594 R66\_USA\_Ersterstellg\Work\S66\_Cingular\_us\S66\_Cingular\S66\_Instantmsg.fm

ID at least.

Return to buddy list.

# Inst. Message with new buddy

Select the buddy.

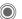

Send IM.

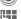

Open editor. Write text.

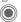

Send text.

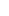

... etc.

and the buddy receives

no status information from you. This function

works for all your lists.

IM

# Sign on

→ Sign on

Select the last access to be used (see also Automatic login: p. 51).

# **Buddy list**

When the connection has been established, the buddy list is shown for selection.

In the buddy list, you will find a list of the most recently used buddies. The first time you log in, an "empty" buddy list will be generated by the server if necessary.

Displays in the list:

### -Conversations

Displays of the online buddies for the messages are available.

### -Online

Siemens AG 2003, W:\ICM\_MP\_CCQ\_S\_UM\04FL00594 R66\_USA\_Ersterstellg\Work\S66\_Cingular\_us\S66\_Cingular\S66\_Instantmsg.fm

Online buddies with whom no conversation is being held at the moment.

### -Offline

Buddies who are not online at present.

# Managing the buddies

Options Open menu. Manage Press, then:

# **Buddies**

left page (51) of S66 Cingular am, A31008-H7410-A40-1-4A19 (06.10.2004, 19:32)

Different functions are offered depending on the selection:

| Add buddy    | User ID:                                     |
|--------------|----------------------------------------------|
|              | Enter a non-ambiguous user (login) name.     |
|              | Nickname:                                    |
|              | Enter your own nick-<br>name for the buddy.  |
| Find buddy   | Search for buddy.                            |
| Delete buddy | Delete buddy from the list.                  |
| Block buddy  | No more messages are received from the buddy |

VAR Language: am; VAR issue date: 041001

# **Buddy list options**

| Options Ope     | n menu.                                                      |
|-----------------|--------------------------------------------------------------|
| Send IM         | Send Instant messages.                                       |
| Buddy info      | Additional information about the buddy.                      |
| Send IM to      | To send Instant messages to new buddy.                       |
| My Availability | Information on your current personal status: Available, Away |
| Manage          | Functions for managing a buddy.                              |
| Block List      | Display all blocked buddies. Can be unblocked.               |
| Appl. settings  | Set the application (p. 51).                                 |
| Update          | Updates the buddies list.                                    |
| Suspend         | Terminates the application, the server remains connected.    |
| Sign off        | Sign off from the server and return to start menu.           |

# Start chat

A buddy list must be displayed.

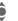

Select a buddy.

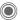

Start communication with the buddy.

The page is displayed. During IM, the name of the sender is placed in front of each contribution.

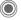

Open editor.

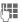

Write text

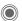

Send text. The text appears in the chat soon afterwards.

Naturally, you can also receive messages from buddies whom you do not know. This will be pointed out to you in the display, and you can either switch to Inst. Message or ignore/block the buddy.

# Options (individual buddy)

Options Open menu.

| Buddy info  | Additional information about the buddy.            |
|-------------|----------------------------------------------------|
| End convs   | Deletes chat history.                              |
| Block buddy | Delete buddy from the list.                        |
| Sign off    | Sign off from the server and return to start menu. |

left page (53) of S66 Cingular am, A31008-H7410-A40-1-4A19 (06.10.2004, 19:32)

# Msg. History

●> → Msg. History

The messages from the last meeting are displayed. You can read and delete the contributions.

Requirement: The server must be disconnected.

# Setting

◆ Settings → Select function.

### Account

The list of available accesses is displayed.

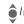

Select an access to establish a connection.

### Or

<New Entry>/Account Sett.
Set up an access or change the settings as specified by the service provider. Depending on the service provider, the settings may not be

changeable.

| Community | Name of the access.                              |
|-----------|--------------------------------------------------|
| User ID:  | Enter a non-ambiguous user (login) name.         |
| Password: | Enter password (shown as a series of asterisks). |

Information on your current personal status:

# App. Settings

Settings for the application used:

IM

53

|       | <b>J</b> |                                                                 |                           |                  |
|-------|----------|-----------------------------------------------------------------|---------------------------|------------------|
| Auto- | sign in  | Auto-reco<br>last acces<br>Only poss<br>sign in is              | s to be                   | e used.<br>Auto- |
| Time  | out:     | Time with<br>which the<br>terminated<br>server ren<br>connected | applic<br>d. How<br>nains | ation is         |

Message info:/
Online info: Signal the receipt of messages: Yes/No
Signal given as:

Sound
 Silent alert

 Pop-up Popup windows authorised: Yes/No

**Text Message** 

# **Text Message**

You can transmit and receive very long messages (up to 760 characters) on your phone. They are automatically composed of several "normal" SMS messages (note higher charges).

You can also insert simple pictures and sounds in an SMS.

# Write/send

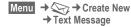

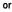

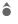

Open Text Message (in standby mode).

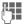

Input text.

You will find information on writing texts with and without T9 in the chapter "Text entry" (p. 27).

The following is displayed in the top display line:
Text entry status, number of SMS messages required, number of characters still available.

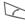

Start sending procedure.

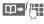

Select phone number from the SmartChip/ Addressbook or enter it.

Group If necessary, select a group.

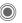

Confirm. The SMS is transmitted to the service centre to be sent and saved in the Sent Items list.

# Text options

Options Open menu.

| Save              | Save composed text in draft list.                                      |
|-------------------|------------------------------------------------------------------------|
| Picture&<br>Sound | Add pictures, animations and sounds into message (see following text). |
| Text<br>Templates | Insert Text Templates (p. 30).                                         |
| Format            | Font Size: Small font, Medium font, Large Font                         |
|                   | Underline                                                              |
|                   | Alignment: Default<br>Alignm., Left, Center,<br>Right                  |
|                   | Mark (highlight text with the joystick)                                |
| Delete Text       | Delete the whole text.                                                 |
| Send With         | Select SMS profile so the SMS can be sent.                             |
| (For standard     | functions see p. 23)                                                   |

# Picture&Sound

Send simple pictures and tones with or without accompanying text.

Remember that these may be protected (DRM, p. 21).

With the text input field open:

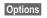

Open menu.

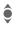

Select Picture&Sound.

The menu contains:

Fix Animations

Fix Sounds

Own Animations

Own Graphics

Own Sounds

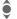

Select list.

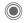

Confirm. The first entry of the selected section is displayed.

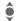

Scroll to entry required.

For Fix Animations/Fix Sounds:

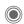

The selection is added to the SMS.

For Own Animations/Own Graphics/ Own Sounds:

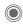

left page (55) of S66 Cingular am, A31008-H7410-A40-1-4A19 (06.10.2004, 19:22)

The selection is displayed/played back.

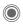

The selection is added to the SMS.

The pictures which have been added are displayed. Sounds are displayed in the form of "wildcards".

# SMS to group

You can send an SMS message as a "circular" to a recipient group.

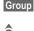

The list of groups is displayed.

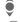

Select group.

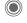

Open group and highlight all/individual entries.

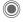

Transmission is started after a security prompt.

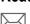

Arrival of a new SMS announced in the display. Open Main Inbox (p. 49) using the soft key positioned beneath it.

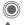

Reading the SMS.

Scroll through message line by line.

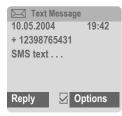

# Reply

You can answer the currently open SMS immediately. The newly added text is placed above the received text.

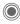

Reply immediately.

# Reply options

| Reply Ope                    | en reply menu.                            |
|------------------------------|-------------------------------------------|
| Write Message                | Create a new reply text.                  |
| Edit                         | Edit received SMS or add new text.        |
| Answer is YES                | Add Answer is YES to the SMS.             |
| Answer is NO                 | Add Answer is NO to the SMS.              |
| Callback, Delay<br>Thank you | Add a standard text as a reply to an SMS. |

### Read options

| Options     | Open     | options menu.                            |
|-------------|----------|------------------------------------------|
| Reply/Repl  | ly       | See "Reply options" above.               |
| Picture&So  | ound     | Save picture/sound contained in the SMS. |
| Text Zoom   |          | Enlarge or reduce text display.          |
| Archive     |          | Move SMS message to archive.             |
| Move To S   | .Chip    | Move SMS message to SmartChip.           |
| (For standa | rd funct | ions see p. 23).                         |

Siemens AG 2003, W:\ICM\_MP\_CCQ\_S\_UM\04FL00594 R66\_USA\_Ersterstellg\Work\S66\_Cingular\_us\S66\_Cingular\S66\_SMS.fm

# Siemens AG 2003, W:\ICM\_MP\_CCQ\_S\_UM\04FL00594 R66\_USA\_Ersterstellg\Work\S66\_Cingular\_us\S66\_Cingular\S66\_SMS.fm

### Lists

All SMS messages are archived in different lists, according to their status. (For overview of message symbols, see p. 14):

### Inbox

Menu → → Inbox → Text Message

The list of received SMS messages is displayed.

# Saved Msgs

Menu → Saved Msgs → Text Message

The list of not yet transmitted SMS messages is displayed.

# Outbox

Menu → Outbox → Text Message

The list of concatenated SMS messages not yet completely sent is displayed. Transmission can be restarted.

### **Sent Messages**

Menu → Sent Messages
→ Text Message

The list of sent SMS messages is displayed.

# **Text Msg Archive**

Menu → 🍑 → Text Msg Archive

The list of SMS messages stored in the phone is displayed.

# List options

Different functions are offered depending on the list.

Options Open menu.

| Send          | Send or forward entry.                  |
|---------------|-----------------------------------------|
| Send With     | Select an SMS profile for transmission. |
| Archive       | Move SMS message to archive.            |
| (For standard | functions, see p. 23)                   |

# Setting

# **Text Signature**

- Menu → 💸 → Options

**Text Message** 

- → Msa Settinas
- → Text Message Settings
- → Text Signature

You can enter a "signature" with a maximum of 16 characters. This signature will then be attached to each SMS except for a Reply and when changes are made to an existing SMS.

### **Text Profiles**

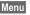

Menu → >> Options

- → Msa Settinas
- → Text Message Settings
- → Text Profiles

Up to 5 SMS profiles can be set. The transmission characteristics of an SMS are defined in these. The presetting depends on the SIM card inserted.

### Activate profile

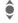

Select profile.

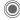

Activate.

### Set profile

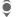

Select profile.

Edit

Open to edit the profile.

Service Center

Enter the phone numbers for the service centre as provided by the service provider.

Message Type

- the profile.
- · Manual: Inquiry for all messages.
  - · Standard Text: Normal SMS message.
  - · Fax: Transmission via SMS. E-Mail: Transmission via
  - SMS · New: You may need to ob-
  - tain the required code number from your service provider.

Validity Period

Period within which the service centre is to try to deliver the message:

Manual 1 hour 3 hours 6 hours, 1 day, 1 week, Maximum\*

\* Maximum period that the service provider permits.

Status Report 엉!

Receive confirmation of successful/failed transmission of a message. This service may be subject to a charge.

Direct Reply < !

If activated, the reply to your SMS message is handled via your service centre (for information, please contact your

Save Aft. Send

Sent SMS messages are saved in the Sent Items list.

service provider).

Siemens AG 2003, W:NCM\_MP\_CCQ\_S\_UMN04FL00594 R66\_USA\_Ersterstellg\Work\S66\_Cingular\_us\S66\_Cingular\S66\_SMS.fm

# Siemens AG 2003, W:\ICM\_MP\_CCQ\_S\_UM\04FL00594 R66\_USA\_Ersterstellg\Work\S66\_Cingular\_us\S66\_Cingular\S66\_SMS.fm

# More information on SMS

# SMS status report

If the message cannot be transmitted to the service centre you are offered the chance to repeat the transmission. If this also fails, contact your service provider. The Message sent. message only indicates transmission to the service centre. This

will then attempt to relay the mes-

sage within a certain period. See also Validity Period (p. 58).

### Phone number in SMS

Phone numbers displayed in highlighted text can be dialled (or saved in the SmartChip/Addressbook.

# Downloading ringtones and logos

You can receive links for downloading ringtones, logos, screensavers, animations and information about applications with an SMS. Please highlight this link and, by pressing the Call key, start the download. Please check that the dial-in access (p. 107) is configured.

Remember that these may be protected (DRM, p. 21).

# SIM memory full

If the message icon flashes the SIM memory is full. **No** more SMS messages can be received. Messages must be deleted or archived. You need to delete messages or move them to the RS MultiMediaCard.

### Multimedia Msg

# Multimedia Msg

The Multimedia Messaging Service enables you to send texts, pictures/videos and sounds in a combined message to another mobile phone or to an e-mail address. All elements of an MMS message are merged to form a "slide show".

Depending on your phone's settings, you will receive either the complete message automatically or notification that an MMS has been saved in the network, giving sender and size details. You may then download it to your phone to read it.

Ask your service provider whether this service is available. You may need to register for this service separately.

# Create

Menu → Create New → Multimedia Msg

An MMS consists of the address header and the content.

An MMS may consists of a series of pages. Each page may contain a text, a picture/video and a sound. Remember that pictures and sounds may be protected (DRM, p. 21).

Write **texts** with the help of T9 (p. 27).

**Pictures** and **videos** may be taken using the integrated camera and/or loaded from My MEdia (p. 80).

**Sounds** may be recorded using the Record Audio and/or loaded from My MEdia (p. 80).

First select an object for processing to be added to the first page of the MMS:

### Pictures/videos

Limits on picture size can be set in the user settings.

<Graphics> Select.

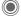

Display picture/video functions:

Insert Image

Open list to select a picture.

Insert Video

Open list to select a video.

Camera

Activate the camera to take a photo or record a video for the MMS (p. 46).

Also possible.

Open

Display picture.

Delete

Delete inserted picture/video.

Save

Store picture/video for use later on.

Properties

Display properties, incl. any user right restrictions (p. 21).

### Sounds

<Sound> Select.

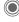

Display sound functions:

Insert Sound

Open list to select a sound.

Record

Activate sound recording to record sounds (p. 93).

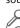

Also possible.

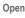

Play back the sound.

Delete

Delete inserted sound.

Save

Save sound for use later on.

**Properties** 

Display properties, incl. any user right restrictions (p. 21).

# Text

<Text> Select and write the text.

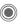

left page (61) of S66 Cingular am, A31008-H7410-A40-1-4A19 (06.10.2004, 19:22)

The text functions are displayed (see also p. 27):

Insert From

Choose any of the following for insertion: Text Templates, Bookmark, Insert From M

Delete Text

Delete text on current page.

Save

Save text on the page as a text module.

T9 Preferred, Input Language

T9 Input

T9 settings:

Mark

Text processing together with Copy and Insert.

VAR Language: am; VAR issue date: 041001

### Multimedia Msg

# Sending options

Options Open menu. Send Send MMS. Play Play back entire MMS on the display. Picture... See p. 60. Sound... See p. 61. Text... See p. 61. Page Add Page: Insert new page behind current one. Delete Page: Delete current page. Page List: Display available pages. Timing: Set the time sequence for the MMS presentation: · Page duration: Automatic or Manual Show page: Only if Manual is set in

front of it. Enter the

lifespan of a page.

(see next chapter).

Enter sending parameters

**Properties** 

| Save As<br>Templ | Save created MMS as a template. See also below.                                                    |
|------------------|----------------------------------------------------------------------------------------------------|
| Layout           | Select one of four possible layouts:<br>Text above, beneath, beside (on left or right of) picture. |
| Colors           | Select the colors for:  • Message  • Page  • Bitmap  • Text Backgrd.  • Text Color                 |
| (For standard    | functions see p. 23)                                                                               |
|                  |                                                                                                    |

# **Templates**

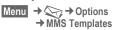

MMS templates are saved MMS messages with no address. They can be sent as new MMS messages or used as part of a new MMS. A maximum of 10 templates can be saved.

Create templates by writing a new MMS or using an MMS which you have already received.

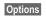

Open menu and select Save As Templ.

# Multimedia Msg

# Send

The page(s) of the new MMS is (are) already created and the MMS is displayed.

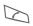

Open address entry.

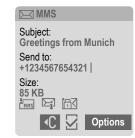

Subject: Enter a brief description.

Send to: Enter one or more phone number(s)/e-mail ad-

> dress(es). **Ⅲ→** Insert from Addressbook.

Size: Display the size of the current MMS in kilobytes

(KB).

Start sending procedure.

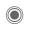

Siemens AG 2003, W:\ICM\_MP\_CCQ\_S\_UM\04FL00594 R66\_USA\_Ersterstellg\Work\S66\_Cingular\_us\S66\_Cingular\S66\_MMS.fm

The MMS is sent after confirmation.

### Expanded address fields

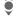

Scroll downwards.

More: Provide additional ad-

dress fields. Cc: Address(es) of copy recipient(s).

Bcc: Address(es) of copy recipient(s) who are not visible to the other recipients.

Attachments:

Date:

Insert attachments. Creation date.

Use delivery time:

Use specified send time.

If Yes: Delivery date:

Send date.

Delivery time: Send time.

### Icons for status information

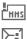

Priority

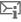

Send report

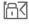

Contains protected contents (DRM, p. 21).

VAR Language: am; VAR issue date: 041001

# Multimedia Msg

# Sending options

| ·                | •                                                          |
|------------------|------------------------------------------------------------|
| Options          | Open menu.                                                 |
| Send             | Send MMS.                                                  |
| Play             | Play back entire MMS on the display.                       |
| Edit             | Display object selection to change an object.              |
| Page List        | Display MMS pages for viewing and/or changing.             |
| Delete MM<br>Msg | Delete MMS.                                                |
| Save MM<br>Msg   | Save composed text in draft list.                          |
| Add<br>Recipient | Add recipient from the current address directory.          |
| Save As<br>Templ | Save created MMS as a template.                            |
| Add<br>Attchmnt. | Add attachment:     File     Show Biz Card     Appointment |
| Help             |                                                            |
| (For standar     | d functions see p. 23)                                     |

# Receive

Depending on the setting (p. 66) an MMS can be received in two ways:

### Complete transmission

The complete MMS is sent to your phone. This can take quite a while if the MMS is large.

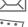

Shown in the display.

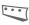

Start reception. The MMS is sent.

# **Prior notification**

You are notified that an MMS is awaiting reception.

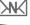

Shown in the display.

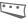

Read the notification. Display the size of the MMS in KB.

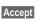

The complete MMS is sent.

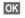

Display in Main Inbox

# Read

An MMS has been received in full.

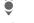

Select the MMS.

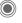

Start automatic playing of the MMS.

Key functions for playback:

To the next page.

**(** 

Press briefly once to return to the start of the current page; press briefly twice to return to the start of the previous page.

Set volume.

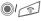

End.

The message details are displayed when the MMS is complete.

Subject: From:

Siemens AG 2003, W:\ICM\_MP\_CCQ\_S\_UM\04FL00594 R66\_USA\_Ersterstellg\Work\S66\_Cingular\_us\S66\_Cingular\S66\_MMS.fm

Description of the MMS. Information about the

sender.

Size of the MMS in KB. Size:

# Expanded address fields

Scroll down.

More:

Additional input fields

Cc:

Copy recipient

Attachments:

Save attachments Date received

Date:

Symbols for status information

(see p. 63)

### Lists

All MMS messages are saved in four different lists (for list of message icons, see p. 14).

### Inbox

Menu → 💸 → Inbox → Multimedia Msq

The list of MMS messages and notifications received is displayed. To receive an MMS subsequently, open notification and press Accept.

# Saved Msgs

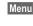

Menu → 🔾 → Saved Msgs → Multimedia Msq

The list of stored drafts is displayed.

### Outbox

Menu → >>> Outbox → Multimedia Msq

The list of the MMS messages not yet completely transmitted is displayed.

### Sent Messages

Menu → 🔷 → Sent Messages → Multimedia Msg

The list of sent MMS messages is displayed.

# List options

Different functions are offered depending on the list/situation.

Options Open menu.

| Play                    | Play MMS on the display.                        |
|-------------------------|-------------------------------------------------|
| Edit                    | Display MMS for processing.                     |
| View                    | Display MMS for viewing only (write-protected). |
| Snd Multi-<br>media Msg | Send MMS.                                       |
| Reply MMS               | Reply to MMS immediately.                       |
| Forward<br>MM Msg       | Enter recipient(s) for forwarding.              |
| Properties              | Display message parameters.                     |
| Receive All<br>MM Msg   | Send all new MMS messages immediately.          |
| (For standard           | functions see p. 23)                            |

# Setting

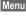

- Menu → ← Create New
  - → Options
  - → Msg Settings
  - → MMS Settings → Select function.
- MM Msg profile:

Six MMS profiles can be set (5 in the telephone memory, one on the SIM card). The send properties can be specified in them. In most cases, the setting has already been made. If necessary, check with your service provider for details.

### Activate profile

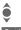

Select profile.

Options Open menu and select Activate.

### Set profile

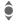

Select profile.

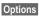

Open menu and select Change Sett.

Siemens AG 2003, W:\lCM\_MP\_CCQ\_S\_UM\04FL00594 R66\_USA\_Ersterstellg\Work\\S66\_Cingular\_us\S66\_Cingular\S66\_MMS.fm

Multimedia Msg

67

# **User Settings**

Set the MMS dispatch to suit your

left page (67) of S66 Cingular am, A31008-H7410-A40-1-4A19 (06.10.2004, 19:22)

| requirements:              |                                                                                 |
|----------------------------|---------------------------------------------------------------------------------|
| Delivery report:           | Request delivery confirmation for sent messages.                                |
| Read reply:                | Request confirmation that the MMS has been read.                                |
| Default priority:          | Send priority:<br>Normal, High, Low                                             |
| Validity:                  | Select the period in which the service centre is to try to deliver the message: |
|                            | Manual, 1 hour, 3 hours,<br>6 hours, 1 day, 1 week,<br>Maximum*                 |
|                            | * Maximum period that the service provider permits.                             |
| Earliest de-<br>liv. time: | Transmission from the service centre to the recipient<br>Immediate, Tomorrow    |

| Default duration:   | Length of display for an MMS page (standard requirement).        |
|---------------------|------------------------------------------------------------------|
| Retrieval:          | Receive complete MMS or only notification of arrival.  Immediate |
|                     | Receive complete MMS immediately.                                |
|                     | Auto.Homenet                                                     |
|                     | Receive complete MMS immediately in home network.                |
|                     | Manual                                                           |
|                     | Only receive the notification.                                   |
| Spam filter:        | Settings for receipt of promotional MMS.                         |
| Size indication: ⊲! | Set max. message size and message handling.                      |

# Write

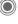

→ Create New → E-Mail

Enter the address details for the e-mail:

Send to: Enter one or more e-mail address(es).

Insert from Addressbook/Phonebook.

Subject: Enter e-mail heading (up to 255 characters).

Content Enter text.

To send: Options

Open menu.

Send E-Mail

all C-

Select. **Or** 

.. ...

All Fields Open additional input fields.

Cc: Address(es) of copy recip-

ient(s).

Bcc: Address(es) of copy recip

Address(es) of copy recipient(s) who are not visible to the other recipients.

Attachments:

Add attachments such as images and sounds.

# Options

Different functions are offered depending on the position of the cursor.

Options Open menu.

| open mena.    |                                                                                                    |
|---------------|----------------------------------------------------------------------------------------------------|
| Send E-Mail   | Send e-mail.                                                                                                    |
| Send Later    | Transfer e-mail into the Outbox list.                                                                               |
| Save          | Save e-mail in the<br>Saved Msgs list.                                                                              |
| Add Recipient | Add recipient from the current address directory.                                                                   |
| Delete line   | Delete current line.                                                                                                |
| Insert From   | Text Templates Bookmark Insert from the Addressbook/ Phonebook.                                                     |
| Add Attchmnt. | My MEdia Open to<br>make a selection. Re-<br>member that pictures<br>and sounds may be pro-<br>tected (DRM, p. 21). |
| Delete Text   | Delete the whole text.                                                                                              |
| T9 Input      | • T9 Preferred • Input Language                                                                                     |
|               |                                                                                                    |

Siemens AG 2003, W:\ICM\_MP\_CCQ\_S\_UM\04FL00594 R66\_USA\_Ersterstellg\Work\\S66\_Cingular\_us\S66\_Cingular\S66\_e-mail.fm

# Siemens AG 2003, W:\ICM\_MP\_CCQ\_S\_UM\04FL00594 R66\_USA\_Ersterstellg\Work\S66\_Cingular\_us\S66\_Cingular\S66\_e-mail.fm

# Receive/read

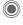

→ Select function.

Before an e-mail can be read, it must be retrieved from the server. You have two options:

### Retrieve Email

Only the message header in the Main Inbox (p. 49) is sent. You can then decide if you also want to receive the contents:

Options

Open menu and select

or if you want to delete the e-mail on the server:

Options

Open menu and select Del. On Server.

### Send/Rec. Mail

The set access is selected and all e-mails transferred to the Main Inbox (p. 49). At the same time, completed e-mails are transferred from the Outbox list.

# **Attachments**

Contains the e-mail attachments; these can be saved in My MEdia (p. 80).

Options

Open menu and select Save Attach.

# Lists

All e-mails are saved in different lists depending on their status (for overview of message symbols, see p. 14):

### Inbox

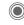

→ → Inbox → E-Mail

The list of received e-mails is displayed.

# Saved Msgs

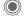

→ Saved Msgs → E-Mail

The list of e-mails not yet transmitted is displayed.

### Outbox

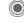

→ Outbox → E-Mail

The list of e-mails not yet transmitted is displayed.

### Sent Items

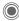

→ Sent Messages
→ E-Mail

E-Mail

The list of transmitted e-mails is displayed.

### List options

Different functions are offered depending on the list.

Options Open menu.

Retrieve Only transfer the message header into the Main Inbox (p. 49).

Ret. Content Retrieve the contents from

the server if only the message header was received.

Del. On
Server

Delete the contents on the server if only the message header was received.

(For standard functions see p. 23)

# Setting

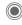

→ Msg Settings → E-Mail

Before using this service, you must set the server access and your e-mail parameters. Most of this data has already been entered. If not, you can obtain this from your service provider. See also on the Internet at:

### Accounts

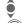

Select account.

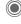

Open

www.siemens-mobile.com/s66

### Activate access

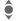

Select access.

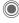

Activate access.

### Set access

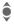

Select access or <Empty>.

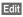

Start the processing and fill in the data fields as specified by the service provider.

### General Sett.

Enter an e-mail address to which a **Bcc** (blind carbon copy) is **always** sent.

Siemens AG 2003, W:\ICM\_MP\_CCQ\_S\_UM\04FL00594 R66\_USA\_Ersterstellg\Work\S66\_Cingular\_us\S66\_Cingular\S66\_e-mail.fm

# Voice message/mailbox

In idle mode, press
Options → Voice Mail

Most service providers provide a mailbox in which a caller can leave a voice mail for you

- if your phone is switched off or not ready to receive,
- if you do not want to answer,
   if you are making a phone call
- if you are making a phone call (and if Call Waiting (p. 99) is not activated).

If the voice mail service is not part of your service provider's standard package, you will need to register for it, and possibly set it manually. The following sequence may vary from service provider to service provider.

### Settings

The service provider supplies you with two phone numbers:

### Save mailbox number

You call this phone number to listen to the voice mails left for you.

In idle mode, press

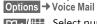

Select number from SmartChip/Addressbook or enter/change it.

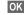

Confirm.

### Save call divert number

Calls are diverted to this phone number.

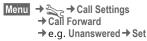

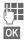

Enter phone number.

Registration with the network is confirmed a few seconds later.

### Listen to message

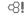

A new voice message can be announced as follows, depending on the service provider:

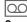

Symbol plus beep.

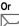

₿!

Notification via SMS.

### Or

You receive a call with an automatic announcement.

Call your mailbox and play the message(s) back.

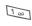

Press and **hold** (if necessary enter mailbox number once). Confirm with **OK** and **Mailbox** depending on your service provider.

VAR Language: am; VAR issue date: 041001

### **CB Messages**

# CB Messages

**α**8! 

Some service providers offer information services (info channels, Cell Broadcast). If reception is activated, you will receive messages on the activated topics in your Topic List.

CB messages are displayed in standby mode; longer messages are scrolled automatically.

### Receive CB

You can activate and deactivate the CB service. If the CB service is activated, standby time for the phone will be reduced.

### Topic List

You can add any topics to this personal list from the topic index. You can preset 10 entries with their channel numbers (ID) and, if applicable, with their names.

New Topic Select.

- · If no topic index is available, enter a topic with its channel number and confirm with OK.
- If the topic index has already been transmitted, select a topic and activate it with Options.

Topic Select

Options Open list menu.

If a topic is selected in the list you can view it, activate/ deactivate it, edit it or delete it.

### CB Languages

Receive Cell Broadcast messages in one specific language only or in all languages.

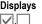

Topic activated/deactivated. New messages received on

Messages already read.

### Text Zoom

Zoom +

You can set three fixed sizes for the presentation of the display texts across the entire message range:

Large font

the topic.

Medium font size Standard

Small font Zoom -

# Siemens AG 2003, W:\ICM\_MP\_CCQ\_S\_UM\04FL00594 R66\_USA\_Ersterstellg\Work\S66\_Cingular\_us\S66\_Cingular\S66\_Games&Apps.fm

# **Games**

Games and applications are offered on the Internet. Once downloaded these are available to you on your phone. Most applications include instructions. Some applications and games are already pre-installed on your phone. You will find these listed here:

www.siemens-mobile.com

### Requirements

Browser profile (p. 79) and the access (p. 107) must be configured.

### Download

Select the correct access depending on whether you are loading games or applications:

Menu → 🚓 → Shop Games

In addition to URLs and service providers for the download, any available applications/games and folders will be displayed.

### **Download New**

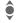

Select a service provider or URL.

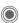

Start Browser and visit

### Only description file

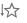

The description file is loaded for information purposes only. The application/game itself must be loaded separately.

### or complete download

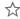

The application/game is completely loaded.

# **Apply**

Remember that applications/games may be protected (DRM, p. 21).

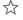

The executable application is saved on the phone and can be started immediately.

### Additional information

You can control games with the joystick or by using the following keypad controls:

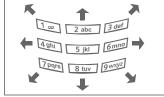

### 74 Games

VAR Language: am; VAR issue date: 041001

# Games and applications - options

Processing and managing your applications and folders:

| cations and folders.               |                                                                  |  |  |
|------------------------------------|------------------------------------------------------------------|--|--|
| Informa-<br>tion                   | List the version of the game and the size of the game.           |  |  |
| Update                             | Reinstall an application (update).                               |  |  |
| Check<br>Memory                    | Display memory capacity.                                         |  |  |
| Delete                             | Delete marked application.                                       |  |  |
| Sort                               | Set sort criteria (according to alphabetical order, type, time). |  |  |
| Shop<br>Games                      | Access website to download applications.                         |  |  |
| Move                               | Move applications between folders.                               |  |  |
| Rename                             | Rename selected entry.                                           |  |  |
| New<br>Folder                      | Create and name new folder.                                      |  |  |
| Security                           | Select a safety level.                                           |  |  |
| Settings                           | Open Settings menu.                                              |  |  |
| (For standard functions see p. 23) |                                                                  |  |  |

### Additional information

You can use Browser to download applications (e.g. ringtones, games, pictures, animations) from the Internet. Downloading or running applications will not affect or change the software already installed on your Java™-enabled mobile phone.

Siemens excludes all warranty and liability claims in respect of or in connection with any applications subsequently installed by the customer and any software not included in the original delivery package. This also applies to functions enabled subsequently at the customer's instigation. The purchaser bears sole risk for the loss of, damage to, and any defects arising in, this device or the applications and for any direct damage or consequential damage of whatever nature resulting from the use of this application.

For technical reasons, such applications and sub-

sequent enabling of certain functions are lost in the event of the device being replaced/re-supplied and may be lost if it is repaired. In such cases, the buyer is required to download or release the application again. Please ensure that your phone has Digital Rights Management (DRM) so that individual applications downloaded via Internet are protected from unauthorised reproduction. These applications are then exclusively intended for your phone and cannot be transferred from this even to create a backup. Siemens does not warranty, guarantee or accept any liability for the customer's ability to download or enable applications again, or to do so free of charge. If technically possible, secure your applications on the PC with the "mobile phone manager", p. 114.

75

**left page (75)** of S66 Cingular am, A31008-H7410-A40-1-4A19 (06.10.2004, 19:22)

# **MEdia Mall**

Access different websites to download various applications, graphics or ringtones.

# **Shop Ringtones**

rtdownloads.cingular.com

# Shop Games

downloads.cingular.com

# downloads.cingular.cor

**Shop Graphics** grphdownloads.cingular.com

### Shop Multimedia mmsstore.cingular.com

Shon Anns

# Shop Apps

appslink.cingular.com

### MEdia Net

device.home

# **MEdia Mall options**

Options Open menu.

Check Display memory capacity.
Memory
My MEdia Open My MEdia menu.

My MEdia Open My MEdia menu.
Settings Open Settings menu.

**MEdia Mall** 

(For standard functions see p. 23)

# Media Player

When you are viewing a picture or listening to a melody, the application starts a media playback.

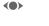

Browse to the next media file.

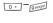

Switch on display illumination.

# **Pictures**

The following functions can be applied to a displayed picture:

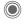

Zoom function if the displayed picture has a higher resolution than the display.

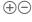

Use the plus/minus key to enlarge/reduce the size of the picture.

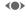

The joystick moves the picture detail.

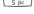

5 jkl Centre the picture.

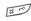

Switch to full screen mode and back again.

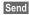

Send via MMS orr e-mail, for example.

# Melodies/video

The media playback offers the following functions for melody and video playback:

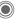

Play or stop, depending on the situation.

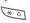

Set volume. Switch to mute.

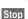

Pause function.

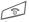

End playback.

# **Options**

Options

Open menu.

Different functions are offered depending on the starting situation and the object.

Siemens AG 2003, W:IICM\_MP\_CCQ\_S\_UM\04FL00594 R66\_USA\_Ersterstellg\Work\366\_Cingular\_us\366\_Cingular\866\_MediaPlayer.fm

| Volume    | Set the volume with the joy stick.                                                                                 |
|-----------|----------------------------------------------------------------------------------------------------|
| Set As    | Set picture as Wallpaper,<br>Logo for example, and<br>sounds for Incoming Call,<br>Startup Melody, for<br>example. |
| Slideshow | Automatic run-through in full-picture mode. Individua picture connection with joy stick.                           |

Edit Access to picture editing.

(For standard functions see p. 23)

# MEdia Net

Get the latest information from the Internet that is specifically adapted to the display options of your phone. In addition, you can download games and applications to your phone. Internet access may require registration with the service provider.

left page (77) of S66 Cingular am, A31008-H7410-A40-1-4A19 (06.10.2004, 19:22)

# Access to the service provider

Direct call-up of the browser with the URL from your service provider.

### Internet

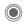

Press the joystick in standby mode for activating the browser.

or

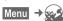

### Browser menu

**Options** 

Open menu.

**MEdia Net** 

Connects to the Cinqular MEdia Net homepage.

Bookmarks

- List Bookmarks Display list of bookmarks stored in the phone.
- Bookmark Site The current page is saved as a bookmark.

| Go to                | Enter URL for direct dial to<br>an Internet address, e.g.<br>wap.siemens-mo-<br>bile.com |
|----------------------|------------------------------------------------------------------------------------------|
| Reload               | Reload current page.                                                                     |
| Show URL             | Display the URL of the page currently loaded for sending via SMS/MMS/e-mail.             |
| History              | Display last Internet sites to be visited.                                               |
| Disconnect           | Disconnect the Internet.                                                                 |
| File                 | Save object on the current page or save the complete page; display saved pages.          |
| Settings             | Set or reset browser (p. 78).                                                            |
| Exit Browser         | Close the browser.                                                                       |
| MEdia Net            | Connects you to the internet site <b>MEdia Net</b> .                                     |
| Developer<br>Menu ⊗! | Display: Show Log, Log<br>PDUs, Show IP Address,                                         |

WSP Headers. Show

Build Info, ...

### 78

### MEdia Net

### End connection

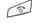

Press and **hold** to clear down the connection and close the browser.

# Navigation in the browser

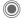

- Select a link.
- Settings, status on/off.

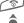

- Press briefly: back a page.
- One input field/link forward/back.
  Scroll one line.

# Display symbols in the browser (selection)

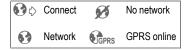

# **Enter special characters**

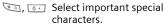

# **Browser settings**

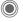

Press the joystick in standby mode for activating the browser.

Options

Open menu.

Settings Browser Select.

TOWSCI

Set start option as well as handling of pictures and sounds plus send options.

Settings

Profile

The list of profiles is displayed for activation/setting. For more information, contact your service provider.

Protocol Parameters

Set protocol parameters, push messages and abort time as well as handling of cookies.

Security

ity Set encryption.

Context

Reset session; delete cache, history and cookies.

About

Information about the Browser version.

Your Internet browser is licensed by:

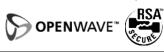

MEdia Net

79

# **Profile Settings**

Preparation of the phone for Internet access depends on the service provider concerned:

### Profile pre-set

In most cases, access profiles have already been created for one or more service provider(s).

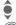

Select profile.

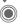

Delete

Activate profile.

# Set profile manually

If necessary, contact your service provider.

Options Open menu.

Edit Start processing. For the Internet-specific settings below, please contact your service provider.

Delete selected profile.

# **Bookmarks**

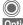

left page (79) of S66 Cingular am, A31008-H7410-A40-1-4A19 (06.10.2004, 19:22)

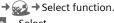

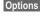

Select.

Bookmarks Select.

# Display URL/call up page

List Bookmarks

Display list of bookmarks stored in the phone.

Select bookmark.

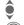

Call up URL.

### Save

**Bookmark Site** 

The current page is saved in the phone as a book-mark.

# **Bookmark options**

Options

Here you will find functions for changing and managing bookmarks and their folders. This includes editing individual entries with the corresponding URLs as well as deleting and moving them to other folders.

Open menu.

# My MEdia

To organise your files, you can use the file system like a PC file manager. There are some folders for the various data types in My MEdia for this purpose.

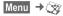

The list of the folders and files is displayed.

### Navigation

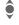

Select file/folder in lists.

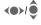

The cursor can be moved as required in the preview.

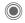

Open folder or start file with related application.

### <New Picture>/<New Sound>

The application for the folder currently selected is loaded.

### <New Downl.>

The Browser is started and the URLs for downloading displayed.

# My MEdia options

Options Open menu. Move Place highlighted file(s) or folder in temporary memory. Сору Place highlighted file(s) or folder in temporary memory. **Paste** Transfer content of temporary memory into current folder. New Folder Create a new folder and name it. Preview Switch over to miniature view. Attributes Display information on file

or folder selected.

(For standard functions see p. 23)

Siemens AG 2003, W:\ICM\_MP\_CCQ\_S\_UM\04FL00594 R66\_USA\_Ersterstellg\Work\S66\_Cingular\_us\S66\_Cingular\S66\_MediaFolder.fm

### Index structure

Some folders have already been created for different data types in My MEdia. These folders cannot be changed.

left page (81) of S66 Cingular am, A31008-H7410-A40-1-4A19 (06.10.2004, 19:22)

| Folder            | Description                         | Format                               |
|-------------------|-------------------------------------|--------------------------------------|
| Games             | Java archive                        | jar                                  |
|                   | Download info                       | jad                                  |
| Applica-<br>tions | Applications                        | *                                    |
| Audio             | Melodies                            | mid<br>amr<br>wav                    |
| Graphics          | Pictures                            | bmp<br>bmx<br>jpg/jpeg<br>png<br>gif |
| Anima-<br>tions   | Switch on/off animations            | bmx<br>gif                           |
| Skins             | Loaded user inter-<br>faces         | scs                                  |
| Themes            | Loaded theme (zipped)               | sdt                                  |
|                   | Theme configura-<br>tion (unzipped) | stc                                  |
| Other             | Text Templates                      | tmo                                  |
|                   | Voice recordings                    | vmo                                  |

Depending on the service provider, the structure, content and functionality of My MEdia may vary.

# RS MultiMediaCard™

The RS MultiMediaCard gives your phone a very large memory capacity. This allows you to save picture/video files, and sound recordings, for example. However, you can also use this memory card like a floppy disk to save any other files you may wish to save.

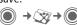

The list of the folders and files is displayed. The first entry is always My MEdia.

The folders and files on the memory card are managed in the same way as in My MEdia. If the memory card assigns a file to a function in the phone such as a ringtone, this is copied to My MEdia.

### Additional information

**RS MultiMediaCard** is a trademark of the MultiMediaCard Association.

# Changing the RS MultiMediaCard (S. 17)

### New RS MultiMediaCard

- Create a backup copy on a PC of the data on the old memory card using the data exchange software.
- 2. Format the new memory card.
- Copy the data from the PC onto the new memory card with the data exchange software.

# **Favorites**

Menu → Favorite

Create your own menu with frequently used functions, phone numbers or WAP pages.

The list of 10 entries is preset. You can, however, change it as you wish.

# Use

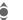

Select the required entry.

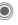

Confirm.

Or

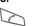

If the entry selected is a phone number, you can also call it with the Call key.

# Games

(see p. 73)

Siemens AG 2003, W:\ICM\_MP\_CCQ\_S\_UM\04FL00594 R66\_USA\_Ersterstellg\Work\S66\_Cingular\_us\S66\_Cingular\S66\_MediaFolder.fm

83

left page (83) of S66 Cingular am, A31008-H7410-A40-1-4A19 (06.10.2004, 19:22)

# Organizer

### Calendar

Menu → 🔯 → Applications → Organizer → Calendar

You can enter appointments in the calendar. Time and date must be set for the calendar to work correctly.

The calendar offers you three views:

### Monthly view

Special color coding:

Day with entries for appointments, day of the week, weekend.

### Navigation:

One day forward/back.

One week forward/back.

Open daily view.

### Weekly view

Special displays:

Appointments are shown as a vertical color bar on the horizontal hour division.

### Navigation:

One day forward/back. **(** 

> Forward/backward by the hour through the day.

### Daily view

Special displays:

Description of appointment.

Navigation:

One day forward/back. **(** 

To the start/end of the day or next/last entry.

My MEdia

# **Appointments**

Menu → 🔯 → Applications → Organizer → Appointments

Appointments are displayed in chronological order in a list.

### Enter new appointment

<New Entry> Select.

### Types:

Memo

Text input for description.

Voice Memo Enter voice memo.

Shown with alarm.

Call

alarm.

Enter phone number to be displayed with the

Meeting

Text input for description.

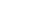

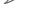

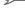

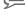

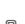

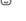

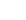

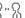

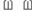

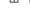

### 84 My MEdia

98

Holiday

Enter start and end date.

Birthday

Enter name and date.

Different input/selection fields are displayed depending on the type. The number of fields can be restricted, see Default at the end of the list.

Description:

Description of appointment.

Phone number:

Enter a phone number or select one from the addressbook.

Voice memo:

Enter a voice recording, see Voice Recording, p. 86.

Location of appointment.

Whole day:

All-day appointment: Yes/No

Start date:

Date when appointment starts.

Start time:

Time when appointment starts.

End date: Date when appointment

ends.

End time: Time when appointment ends.

Alarm time:

On/Off or Vibrating Alert.

Enter the period of time **before** the appointment and select the time unit:

Minutes, Hours, Days

Recurrence:

Select a timeframe for repeating the appointment: No, Daily, Weekly, Monthly,

Yearly

Enter a parameter for repeating:

Forever, Until, Occurrences (number).

If Weekly is selected, certain weekdays can be highlighted.

Default In

In the list, select those fields which are to be of-

fered for future entries.

# Additional information Display above set alarms:

Alarm clock
Appointment

An alarm sounds even when the phone is switched off (except in Airplane Mode, p. 101). The phone does not go to standby mode. Pressing any key to switch de alarm off.

Siemens AG 2003, W:NCM\_MP\_CCQ\_S\_UM/04FL00594 R66\_USA\_Ersterstellg\Work\S66\_Cingular\_us\S66\_Cingular\S66\_Organizer.fm

My MEdia

85

### Information on the alarm

When the set date and time are reached there is an audio and a visual alarm. If an alarm is missed it appears in the list of missed appointments (p. 86).

Alarm type Memo

Meeting: The text is shown in the display. Alarm type Call: The phone number

is displayed and can be dialled immediately. Alarm type Birthday: You can send

special birthday greetings by SMS, MMS, e-mail or a call via Options. With Snooze you can set the alarm to repeat.

Tasks

left page (85) of S66 Cingular am, A31008-H7410-A40-1-4A19 (06.10.2004, 19:22)

Menu → 🎲 → Applications → Organizer → Tasks

A task is displayed like an appointment in the agenda of the selected day. However, unlike an appointment it does not require a time. When no time is entered the task appears at the top of the list every day until it is marked as completed.

The entries are made in the same way as Appointments (see "Appointments"). Then press

Status:

Select Done or Outstanding.

Priority:

Selection in 5 levels from Lowest to Highest.

Use Date

If activated with Yes, the following time-input option is offered.

Due date:/Expiry time:

Enter the date and time by which the task is to be completed.

Alarm: and Default as for Appointments.

### Notes

Menu → → Applications → Organizer → Notes

Write and administer brief text memos.

### Enter a new memo

<New Entry>

Select.

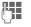

Input text. The first line is displayed as a "title" in the memo list. Total length:

max. 160 characters.

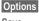

Open menu.

Save

Save memo. When Confidential is selected, a memo is protected with the phone code.

-----

# Missed Appts.

Menu → Applications
→ Organizer → Missed Appts.

Events with an alarm (Appointments, Tasks) to which you have not reacted are listed for reading.

# Voice Recording

Menu → Applications
→ Organizer → Voice Recording

Use the dictating machine to record short voice memos.

- Use your phone as a dictating machine when on the move.
- Record a memo as a reminder or as a note for others.
- Add a voice memo to an appointment in the calendar.
- Record a call useful for remembering numbers or addresses.

### Warning!

The use of this feature may be subject to restrictions under criminal law.

Please inform the other party to the conversation in advance if you want to record the conversation and please keep such recordings confidential.

You may only use this feature if the other party to the conversation agrees.

### New recording

<New Entry>

Select.

The remaining time available, as well as the record-

ing time, are shown in the display.

A brief tone sounds when the recording starts. Now say the text.

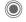

Alternate between pause/record.

End recording.

The recording is automatically saved with a time stamp. Rename with Options.

### Playback

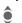

Select the desired recording.

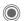

Alternate between playback/pause.

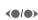

Press and **hold** for rapid rewind and fast forward.

# Dictating machine options

Options Oper

Open menu.

Loudspeaker Playback through the

built-in loudspeaker.
(For standard functions, see p. 23)

# Using the plus/minus key

(in standby mode)

Press and hold for the duration of the recording.

Press briefly to play back the most recent recording.

# Set Time Zones

Menu → Applications
→ Organizer → Set Time Zones

The time zone can be selected in the world map or a city list:

### World map

Select the desired recording.

### City list

Select a city in the selected time zone.

### Time zone options

Options Open menu.

Auto Timezone S

The time zone is switched automatically to local time by the network.

Search City

Search for a city.

Search only Search for a city

Help Operating instructions.

-

My MEdia

# Calend. Settings

Menu → 🔯 → Applications → Organizer → Calend. Settings

### Start of day:

Time when the working day begins.

### Start of week:

Weekday on which the monthly and weekly view on the left starts.

### Set Weekend

Set the days for the weekend.

# Show birthday:

### Synchronising with a PC

With the mobile phone manager (p. 114) you can synchronise appointments, tasks and memos with Outlook® or Lotus Notes™.

# **Organizer options**

Depending on the application used (Calendar, Appointments, Tasks, Notes) and the current situation, different functions are offered.

| Options O                          | pen menu.                                                                                                |  |
|------------------------------------|----------------------------------------------------------------------------------------------------|--|
| Delete                             | Delete entry.                                                                                            |  |
| Delete Until                       | Delete all entries prior to a certain date.                                                              |  |
| Delete All                         | Delete all entries after confirmation.                                                                   |  |
| Delete Done                        | Delete all completed tasks.                                                                              |  |
| Activate/<br>Deactivate            | Switch alarm on/off.                                                                                     |  |
| Filter                             | Display all entries with the selected feature.                                                           |  |
| Confidential                       | Protect note with phone code. We recommend that you do not store any passwords (PIN, TAN etc.) as notes. |  |
| (For standard functions see p. 23) |                                                                                                    |  |

Siemens AG 2003, W:NCM\_MP\_CCQ\_S\_UM/04FL00594 R66\_USA\_Ersterstellg\Work\S66\_Cingular\_us\S66\_Cingular\S66\_Organizer.fm

# **Extras**

### **Alarm Clock**

Menu → → Applications
→ Extras → Alarm Clock

The alarm will ring at the time set by you, even when the phone is switched off.

**(**)

Activate/deactivate the alarm.

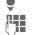

Switch to time setting.

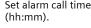

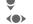

Switch to the week days. Navigate to the various days.

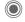

Display options: alarm call time and days.

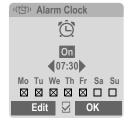

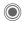

Set days for alarm calls. Press again to delete the highlighting.

Press and **hold** to highlight/unhighlight all the days.

OK Confirm setting.

### Additional information

Screen display in standby mode: alarm clock activated.

With Snooze you can set the alarm to repeat.

### Calculator

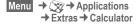

The calculator can be used in a basic version and with an advanced range of functions. The input line and two calculation lines (including the matrix with the calculation functions) are located in the top half of the display.

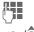

Enter digit(s).

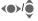

Navigate functions.

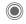

Use function. The result is calculated and displayed immediately.

| +, -, *, / | Basic calculation types |
|------------|-------------------------|
| =          | Result                  |

1/x Reversion

% Convert to percentage

Decimal point. Sign change "+"/"-" ±

Expansion of the range of Options

functions:

 $\sqrt{x}$ Square root Square Exponent е

MS Save displayed number MR Call up saved number M+ Insert number from memory

### Calculator options

Options Open menu.

Convert Call up the unit converter with the current result.

Clear All Delete all units

Extended Mode/ Convert calculation Basic Mode functions.

(For standard functions see p. 23)

### Stopwatch

Menu → 🔯 → Applications → Extras → Stopwatch

Two intermediate times can be recorded and saved.

Start/stop.

Save intermediate time.

After a stop:

Reset to zero.

Stopwatch options Options Open menu.

Stopwatch list Display saved entries.

(For standard functions see p. 23)

### Countdown

Menu → 🔯 → Applications → Extras → Countdown

A set time elapses. The last 3 seconds are indicated by a beep. At the end a special beep sounds.

If no time has been entered:

Open input window.

Set period of time.

Confirm.

Siemens AG 2003, W:\ICM\_MP\_CCQ\_S\_UM\04FL00594 R6G\_USA\_Ersterstellg\Work\S6G\_Cingular\_us\S6G\_Cingular\S66\_Extras.fm

left page (91) of S66 Cingular am, A31008-H7410-A40-1-4A19 (06.10.2004, 19:35)

My MEdia

91

If a countdown time is specified:

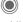

Start countdown.

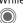

While the time is elapsing:

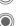

Interrupt counter.

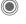

Let counter continue running.

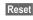

Reset counter to starting time.

### Camera

(see p. 46)

# Remote synchronisation

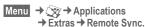

You can use this function remotely to access externally filed data (addresses, calendar, etc.) and synchronise these with the data on your phone. The data can, for example, be saved on a company computer or the Internet, e. g.:

www.siemens-mobile.com/syncml

### Synchronise

Sync

The computer is selected and synchronisation started. When completed, the actions which have been performed are displayed.

Next

Scroll through the various displays.

# Sync. setting

The following settings can be made prior to synchronisation: Sync. Profile

You can choose between 5 profiles. Select profile.

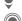

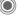

Activate profile.

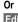

Edit

Set profile

### 92 My MEdia

### Server Sett.

| Providers        | Display the current service provider.            |
|------------------|--------------------------------------------------|
| Homepage:        | e.g. www.siemens-<br>mobile.com/syncml           |
| Port:            | Enter port number.<br>e.g. 80.                   |
| Login:           | Enter user name (login name).                    |
| Password:        | Enter password (shown as a series of asterisks). |
| Calendar<br>Path | e.g., events                                     |

Path
Notes Path e.g., notes

Task Path e.g., tasks

HTTP authentication. Confirmation required;
Yes/No (if No, the input

e.g., contacts

fields are not visible).

HTTP name: Enter name.

HTTP

Contacts

password: Enter password.

### Last sync:

Time of the last synchronisation.

### Sync. Mode

Sync data: Modified Data or All Data

 Sync instruction: Two-Way, Device Update or Server Update

### Sync items:

Highlight database areas to be synchronised:

Calendar

Address Book

Notes Tasks

Save settings.

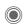

My MEdia

93

# **Record Audio**

Use the Record Audio to record noises or sounds for use as ringtones. The Record Audio is usually started from other applications/functions such as assigning a ringtone.

### New recording

Start from main menu:

Menu → Audio → Record Audio

Record Select.

The remaining time available, as well as the recording time, are shown in the display.

Start it from another application as follows

The recording display appears:

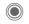

A brief tone sounds when the recording starts.

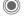

Alternate between pause/ record.

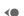

End recording.
The recording is saved

with a timestamp in the **Sounds** folder. Rename with **Options**.

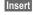

Transfer the recording into the application.

### Playback

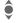

left page (93) of S66 Cingular am, A31008-H7410-A40-1-4A19 (06.10.2004, 19:35)

Select the desired recording.

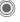

Alternate between playback/pause.

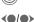

Press and **hold** for rapid rewind and fast forward.

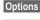

Open menu.

Loudspeaker Playback via the built-in loudspeaker.

Set As... Set the recording as a

ringtone.

(For standard functions see p. 23)

# **Settings**

# **Set Ringtones**

Menu → Set Ringtones → Select function.

Set the signal tones on the phone to suit your requirements.

# Assign ringtone

A ringtone which has already been selected will be played or the list of possible ringtones will be displayed for selection.

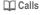

Assign a single ringtone to all phone numbers in the Addressbook.

### Group Calls

Assign a different ringtone to each group.

### Other Calls

Assign one ringtone to the remaining callers.

### More Tones

Assign further ringtones for:

Messaging Alarm Clock Organizer

Startup Melody Shutdn Melody

or record new ones with: Record Audio (p. 93)

You will find a list of all supported formats for ringtones in My MEdia (p. 80).

# Set Wallpaper

Menu → ३०० → Set Wallpaper

If you have already defined a wallpaper, the selected one will autamatically be opened. By clicking on "Change" you can select another one.

Set wallpaper graphic for the display.

The device will just open the **Graphics** folder (see My MEdia, p. 81).

# **Set Screensaver**

Menu → Set Screensaver

The screensaver shows a picture in the display when a period set by you has elapsed. An incoming call and/or pressing any key will end the function except if the safety function is activated.

### Preview

Display the screensaver.

### Style:

Select Digital Clock, Bitmap, Energy Saving.

### Picture:

Select image in My MEdia.

### Timeout:

Set period after which the screensaver starts.

### Code protection:

The phone code is requested to stop the screensaver.

Siemens AG 2003, W:\\CM\_MP\_CCQ\_S\_UM\\04FL00594 R66\_USA\_Ersterstellg\\Work\\S66\_Cingular\_us\\S66\_Cingular\\S66\_Ringtones.fm

95

Settings Auto key lock:

left page (95) of S66 Cingular am, A31008-H7410-A40-1-4A19 (06.10.2004, 19:22)

### Automatic keypad locking if no key

has been pressed for one minute in standby mode. Unlocking:

Press and hold.

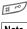

Note

The "picture" (animated) and "digital clock" screensavers significantly reduce the phone's standby time.

Settings

# **Set Themes**

Menu → ⇒ Set Themes

Load a completely new visual presentation onto your phone. At the press of a key, various functions are re-organised on a theme basis, e. g.

Startup Anim., Shutdn Anim., Wallpaper, Screen Saver, Startup Melody, Shutdn Melody.

Theme files are compressed to save memory space. After being downloaded (p. 73) or called up from My MEdia, these are automatically unzipped when activated.

### Activate new theme

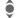

Select theme.

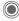

Activate new theme.

# Audio Settings

Menu → ⇒ Audio Settings → Select function.

Set the signal tones on the phone to suit your requirements.

# Ringer Setting

On/Off Activate/deactivate all tones.

Beep Reduce ringtone to a short signal (beep).

# Vibrating Alert

To avoid the disturbance caused by a ringing phone, you can activate the silent alert function as an alternative. The silent alert can also be activated in addition to the ringtone (e.g. in noisy environments). This function is deactivated when the battery is being loaded and accessories are connected (except the headset).

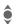

Select from several silent alert versions.

Siemens AG 2003, W:NCM\_MP\_CCQ\_S\_UMN04FL00594 R66\_USA\_Ersterstellg\Work\S66\_Cingular\_us\S66\_Cingular\S66\_Themes.fm

### Volume

Set different volumes for types of call/functions.

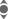

Select

Calls

Messaging

CB Services <

Alarm Clock

Organizer

System

Applications

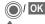

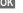

The ringtone is repeated.

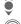

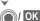

Set volume. Confirm setting.

### Additional information

Please make sure you have accepted the call before holding the phone to your ear. This will avoid damage to your hearing from loud ringtones.

# Call Screening

Only calls from phone numbers that are in the SmartChip/Addressbook or assigned to a group are signalled. Other calls are only displayed.

# Minute Beep

left page (97) of S66 Cingular am, A31008-H7410-A40-1-4A19 (06.10.2004, 19:22)

During a call you have initiated you, and only you, will hear a beep every minute so you can check the call's duration. The recipient does not hear this beep.

### Information Tones

Set service and alarm tones:

On/Off Activate/deactivate tones. Extended If switched on, a wider range of service tones is available, e.g.: end of menu reached, network connection interrupted.

# **Key Tones**

Set the type of acoustic key acknowledgement.

Settings

# **Display Settings**

Menu → Display Settings
→ Select function.

### Language

Set the language for the display text. When "automatic" is set, the language of your home service provider is used.

If a language that you do not understand happens to be set, the phone can be reset to the language of your home service provider with the following input (in standby mode):

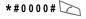

# T9 Input

### T9 Preferred

Activate/deactivate intelligent text entry.

### Input Language

Select language for text entry. Languages with T9 support are marked with the T9 symbol.

### **Color Selection**

Select color scheme, incl. background image for the entire user interface

### Startup Anim.

Select animation to be shown when the phone is switched on.

### Shutdn Anim.

Select animation to be shown when phone is switched off.

# My Greeting

Enter greeting to be displayed instead of animation when phone is switched on.

# Large Font

You can choose between two font sizes for the display.

# Illumination

Set display illumination to brighter/ darker. The darker the setting the longer the standby time.

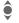

Press the joystick repeatedly at the top/bottom to adjust up or down.

Siemens AG 2003, W:\ICM\_MP\_CCQ\_S\_UM\04FL00594 R66\_USA\_Ersterstellg\Work\S66\_Cingular\_us\S66\_Cingular\S66\_Display.fm

### Contrast

Set display contrast.

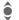

Press the joystick repeatedly at the top/bottom to adjust up or down.

₿!

₿!

Settings

99

# Call Settings

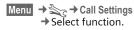

### Hide ID

When you make a call, your phone number can be displayed on the recipient's display (depending on the service providers).

To suppress this display, you can enable the "Hide ID" mode for all subsequent calls or just for the next call. You may need to register separately with your service provider for these functions.

# **Call Waiting**

Siemens AG 2003, W:\ICM\_MP\_CCQ\_S\_UM\04FL00594 R66\_USA\_Ersterstellg\Work\S66\_Cingular\_us\S66\_Cingular\S66\_CallSetup\_fm

If you are registered for this service, you can check whether it is set and you can activate/deactivate it.

### Call Forward

You can specify the conditions under which calls should be diverted to your mailbox or other numbers.

### Status Check

You can check the current divert status for all conditions. After a short pause, the current situation is transmitted by the network and displayed.

 $\overline{\ }$ Condition set. Not set. ? Display if status is unknown (e.g. with a new

SIM card).

### Clear All

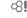

All set diversions are cleared.

# Any Key Answ.

Incoming calls can be accepted by pressing any key (except for 🔊). Settings

# **Profile Settings**

Menu → → Profile Settings

Several settings can be stored in a phone profile in order, for example, to adapt the phone to the surrounding level of noise.

 Five standard profiles are provided with default settings. They can be changed however:

Normal Environment

Quiet Environment

Noisy Environment

Car Kit

Headset

- You can set two personal profiles (<Name>).
- The special profile Airplane Mode is fixed and cannot be changed.

### Switch on

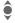

Select default profile or personal profile.

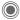

Switch on profile.

# **Profile settings**

Edit a default profile or create a new personal profile:

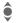

Select profile.

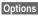

Open menu.

Change Sett.

Select.

The list of available functions is displayed.

When you have finished setting a function, you return to the profile menu where you can change a further setting.

### Additional information

- Call up the list in standby mode:
- Profile list is displayed.
- The active profile is identified with .

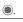

Siemens AG 2003, W:NICM\_MP\_CCQ\_S\_UMN04FL00594 R66\_USA\_Ersterstellg\Work\S66\_Cingular\_us\S66\_Cingular\S66\_Profiles.fm

Settings

101

# Profile options

| Options Op   | en menu.                  |
|--------------|---------------------------|
| Activate     | Activate selected profile |
| Change Sett. | Change profile settings   |
| Conv From    | Conventings from          |

another profile.

Change personal profile (except default profiles).

### Car Kit

Rename

If an original Siemens Car Kit is used, the profile is switched on automatically when the phone is inserted into the cradle (also see accessories).

### Headset

The profile is only switched on automatically if an original Siemens headset is used (see accessories also).

# Airplane Mode

All alarms (appointments, alarm clock) are deactivated. This profile cannot be modified.

### Switch on

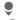

left page (101) of S66 Cingular am, A31008-H7410-A40-1-4A19 (06.10.2004, 19:22)

Scroll to Airplane Mode.

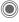

Confirm selection.

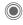

Confirm safety prompt again to activate the profile. The phone switches itself off automatically.

### Normal mode

When you switch on your phone again, the previously set profile will be reactivated automatically.

102

Settings

# Phone Settings

Menu → ⇒ Phone Settings → Select function.

### Auto Off

The phone switches off each day at the set time.

### Activate

Time

Press.

Enter time (24-hour clock).

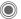

Confirm.

### Deactivate

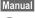

Press.

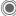

Confirm.

### Phone Identity

The phone identity number (IMEI) is displayed. This information may be useful for customer service.

### Device Check

A self-test and an individual test are offered after the last information page. If you select Self Test, all individual tests are carried out.

### Software version

Display the software version for your phone in standby mode:

\* # 0 6 #, then press Info.

# Memory Assis.

The memory assistant will help you if there is insufficient phone memory. It is also started automatically from applications if necessary.

After capacity has been checked, all files and folders are displayed along with their size and may be opened/ viewed and deleted if applicable.

# Defrag FileSys

Creating more memory by deleting temporary files that are no longer reauired.

### Master Reset

Reset phone to default values (factory setting). This does not affect the SIM card or the network settings.

Alternatively enter in standby mode:

Siemens AG 2003, W:\ICM\_MP\_CCQ\_S\_UM\04FL00594 R66\_USA\_Ersterstellg\Work\S66\_Cingular\_us\S66\_Cingular\S66\_PhoneSetup.fm

\*#9999#

**left page (103)** of S66 Cingular am, A31008-H7410-A40-1-4A19 (06.10.2004, 19:22)

Settings

103

# Set Date/Time

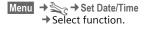

### Set Date/Time

The clock must be set correctly once at start-up.

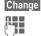

. Press.

First enter the date (day/ month/year), then the time (hours/minutes/

### Additional information

If the battery is removed for longer than 30 seconds, the clock must be reset.

seconds).

### **Set Time Zones**

The time zone can be selected in the world map or a city list:

### World map

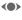

Select the desired recording.

# City list

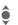

Select a city in the selected time zone.

**Options** 

Open menu.

Set
Auto Timezone⊲ !

Set time zone.

Have the time zone set automatically by the network.

Search City Search for a city.

Help

Operating instructions.

### **Set Date Format**

Select the display format for the date.

# Time Format

Select 24h or 12h.

# **Show Clock**

Activate/deactivate time display in standby mode.

### **Auto Timezone**

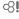

The time zone is identified automatically.

104

Settings

# Connectivity

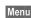

- Menu → ⇒ → More Settings
  - → Connectivity
  - → Select function.

### Data Counter

Display the transmitted volume.

### **IrDA**

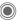

Activate/deactivate IrDA.

Your phone has an infrared interface. With this interface, you can exchange data such as pictures, ringtones, Addressbook entries, business cards or organizer data with other devices which also have an infrared interface.

The infrared interface is on the left side of the phone. The distance between the two devices must not exceed 30 cm. The infrared windows in both appliances must be aligned as accurately as possible with each other.

Shown on the display:

D...

IrDA activated.

During transmission.

If IrDA is activated, standby time for the phone will be reduced.

# Bluetooth® (BT)

The Bluetooth® word mark and logos are owned by the Bluetooth SIG, Inc. and any use of such marks by Siemens are under license. Other trademarks and trade names are those of their respective owners.

Bluetooth is a short-range radio connection by means of which a headset or car kit, for example, can be connected without the need for wires. Using the Send/Print function in the options menu for the application concerned you can also use this route to send data.

With SAP (SIM Access Profile) a car phone GSM module can, for example, use the access data from the SIM card on your phone. There is no need to swap the SIM card. It is possible that SAP might not be supported by your service provider.

Siemens AG 2003, W:\ICM\_MP\_CCQ\_S\_UM\04FL00594 R66\_USA\_Ersterstellg\Work\366\_Cingular\_us\366\_Cingular\366\_Connectivity.fm

Each Bluetooth device has its own specific address and can be given a self-explanatory name as an option. Password protection ensures the security of a Bluetooth connection, as does including the BT partner in a list as a "confidential" device.

To establish a Bluetooth connection between your phone and other Bluetooth devices you must activate Bluetooth.

left page (105) of S66 Cingular am, A31008-H7410-A40-1-4A19 (06.10.2004, 19:22)

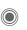

### Activate/deactivate Bluetooth.

My BT Name: You can give the phone a name when you activate Bluetooth for the first time.

If Bluetooth is activated, IrDA (infrared) is not active and vice versa. If Bluetooth is activated, standby time for the phone will be reduced.

### B-tooth Setup

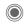

Call up the setting functions (Bluetooth must be activated).

### · Search/Search All

Specify which BT devices are to be searched for:

AII

All BT devices

Audio Settings E.g. headset, car kit

Other BT phones

Phone PC Personal computer with

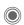

BT connection Start search

The number and name of the most recently found BT device are displayed.

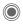

The search is ended and the first 10 devices found are shown in a list.

Settings

105

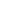

Repeat Start new search. Scroll to entry required.

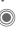

Dial the device or start the procedure for acceptance as a "confidential" device (see below).

### Options D-4-!l-

Open menu.

| Details         | Display the name and address of the BT device.                                                                                                    |
|-----------------|----------------------------------------------------------------------------------------------------|
| Trusted<br>Dev. | Add the device as confider tial to the list of known devices. To do this, enter the password for the other device. The device must first be set to a "confidential mode". If the list is full it is not possible to add another |

|                  | vices. To do this, enter the password for the other device. The device must first be set to a "confidential mode". If the list is full it is not possible to add another device. |
|------------------|----------------------------------------------------------------------------------------------------|
| To Known<br>List | Add to the list of known devices (see below).                                                                                                    |

| To Kn<br>List  |
|----------------|
| To Bla<br>List |

ack Add to the black list (see below).

Retry

Start new search.

### 106 Settings

### Known Devices

To make selection easier, frequent BT partners can be recorded in the known device list. If entries are "confidential", no password query is made.

### Last Connect.

List of most recently and/or still connected devices.

### Black List

Attempts to make connections to devices in this list are rejected.

### List options

Each list offers different functions.

### Options Open menu.

|  | Mark As<br>Audio  | If not possible automatically, specify device as an "audio" device.                 |
|--|-------------------|-------------------------------------------------------------------------------------|
|  | Increase<br>Prio. | Move entry up the list so that, for example, a specific audio device is used first. |
|  | Decrease<br>Prio. | Move entry down the list.                                                           |
|  | To Known<br>List  | Move entry to the list of known devices.                                            |
|  | To Black<br>List  | Move entry to the black list.                                                       |
|  | (For standard     | functions see S. 23)                                                                |

### My BT Name

The phone is given a name (max. 16 characters) – this is the name the partner sees. If no name is given, the phone uses the non-changeable device address.

### Visib.to Others

Set how your phone should respond to other BT devices. This means (if "visible") for example that the device address or the BT name of your phone is shown to other BT devices if they request this in order to receive or send data.

### Not Visible

Your phone is not "visible" to other BT devices. Known devices such as Bluetooth-Headset/Car Kit continue operating.

Siemens AG 2003, W:NCM\_MP\_CCQ\_S\_UMN04FL00594 R66\_USA\_Ersterstellg\Work\S66\_Cingular\_us\S66\_Cingular\S66\_Connectivity.fm

### Auto Mode

Your phone is not "visible" to other BT devices for several minutes. You will then be asked if "visibility" should continue.

### Always Visible

Your phone is always "visible" to other BT devices. These devices can create a connection to your phone and be added to the known device list if necessary.

left page (107) of S66 Cingular am, A31008-H7410-A40-1-4A19 (06.10.2004, 19:22)

Settings

107

### Shown in the display

X Bluetooth activated. \*: Bluetooth visible to others. ¥ \*\*\* Bluetooth during data transfer. Call to Bluetooth device ac-

cepted.

### Data Services

Basic setting and activation of the connection profiles for data transmission such as MMS, WAP.

The phone default setting varies from service provider to service provider.

- The settings have already been implemented by the provider. You can start immediately.
- Access profiles have already been created by your provider. Then select profile and activate.
- · The access profiles must be configured manually.

If necessary, check with your service provider for details. You will also find the current settings for the service provider on the Internet at this

www.siemens-mobile.com/ mobilescustomercare in the FAO section.

### Select profile

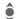

Select the profile.

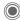

Confirm selection.

### Set profile

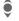

Select the profile.

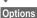

Open menu.

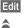

Open the selection.

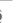

Select CSD Settings, and/or GPRS Settings.

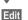

Make the settings as specified by your service provider.

### HTTP Profile

The phone default setting varies from service provider to service provider.

- The settings have already been implemented by the provider. You can start immediately.
- Access profiles have already been created by your provider. Then select and activate profile.
- The access profiles must be configured manually.

If necessary, check with your service provider for details. You will also find the current settings for the service provider on the Internet at this address:

www.siemens-mobile.com/ mobilescustomercare in the FAQ section.

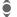

Make the settings.

€8!

# Fax/data mode using a PC

With the phone and a connected PC, you can transmit and receive faxes and data. Appropriate software for fax and data communication must

be available on your PC and there

must be a connection to the phone.

Fax and data services must be enabled by the service provider. There are variations in fax and data reception, depending on the network. Please ask your service provider about this.

Send Voice/Fax

Set this function on the phone before transmission so that you can switch from voice mode to fax mode.

### Rec Voice/Fax

(Only if no special fax or data number is available)

കി

₿!

Start the required communication program on your PC and activate the function on the phone during the call (the PC will take over the connection).

# End transmission

End transmission with PC software and/or press 💰.

### Rec Fax/Data

Your service provider has given you a number for telephoning and a fax/data number.

The call is signalled by a special ringtone and the type of call (fax or data) is displayed. Now start the communication program on your PC to receive the fax/data.

Siemens AG 2003, W:\ICM\_MP\_CCQ\_S\_UM\04FL00594 R66\_USA\_Ersterstellg\Work\S66\_Cingular\_us\S66\_Cingular\S66\_Connectivity.fm

left page (109) of S66 Cingular am, A31008-H7410-A40-1-4A19 (06.10.2004, 19:22)

Settings

109

₿!

# Security

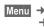

Menu → ३०० → More Settings → Security

→ Select function.

# **Auto Key Lock**

The keypad is locked automatically if no key has been pressed for one minute in standby mode. This prevents the phone from being used accidentally. However, you can still be called and you can still make an emergency call.

## Additional information

The keypad can also be directly locked and unlocked in idle state.

In each case:

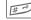

Press and hold.

# Only 🗂

(PIN2 or phone-code protected)

Dialling options are restricted to SIMprotected phone numbers in the SmartChip. If only area codes are entered, relevant phone numbers can be added to these manually before dialling.

If the SIM card does not support PIN2 input, the whole SmartChip can be protected with the phone code.

## Codes

For description see p. 25:

PIN Control, Change PIN, Change PIN2, Chg.Phonecode

# This Chip Only

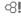

(Phone-code protected)

The phone can be connected to a SIM card when the phone code is entered. Unless the phone code is known the phone will not operate with a different SIM card.

If the phone is to be used with a different SIM card, enter the phone code when requested.

# Barring

**⊗!** our SIM

Barring restricts the use of your SIM card (not supported by all service providers). You need a 4-digit network password for network barring. Your service provider will give you this password. You may need to be registered separately for each barring.

# All Outgoing

All outgoing calls except emergency numbers are barred.

# Outgo Internat

(International outgoing)

Only national calls can be made.

#### Out.int.x Home

(International outgoing without home country)

International calls are not permitted. However you can make calls to your home country when abroad.

## All Incoming

The phone is barred for all incoming calls (forwarding all calls to mailbox provides a similar effect).

## When Roaming

You do not receive calls when you are outside your home network. This means that no charges are incurred for incoming calls.

## Status Check

The following information can be displayed after a status check:

Barring set.
Barring not set.
Status unknown

#### Clear All

All barrings are deleted. A password which the service provider will give you is necessary for this function.

(e. g. new SIM card).

Siemens AG 2003, W:\\CM\_MP\_CCQ\_S\_UM\\04FL00594 R66\_USA\_Ersterstellg\\Work\\S66\_Cingular\_us\S66\_Cingular\S66\_Security.fm

111

# **Network Settings**

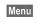

Menu → ⇒ → More Settings → Network Settings

→ Select function.

## Network Info

The list of GSM networks currently available is displayed.

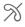

Indicates non-authorised service providers (depending on SIM card).

#### Choose Netwrk

Network search is restarted. This is useful if you are **not** on your home network or want to register on a different network. The network list is rebuilt when Auto Network is set.

## Auto Network

Siemens AG 2003, W:\ICM\_MP\_CCQ\_S\_UM\04FL00594 R66\_USA\_Ersterstellg\Work\S66\_Cingular\_us\S66\_Cingular\S66\_Network.im

Activate/deactivate, see also Choose Netwrk above. If "Automatic network" is activated, the next network on the list is dialled in ranking order of your "preferred networks". Otherwise a different network can be selected manually from the list of the available GSM networks.

# Pref. Network

Enter your preferred service providers here for when you leave your home network (e.g. if there are differences in price).

Your service provider is displayed:

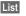

Display list of preferred networks.

Create/change entry:

<Empty>

or select an existing entry, then select a new service provider in the list and confirm.

Record new service provider (last entry in the list):

Furth.Network

Select, enter the provider data and save it.

## Additional information

If you are outside your home network, your phone automatically dials another GSM network

If the signal strength of the preferred network is inadequate when you switch on the phone, the phone may register in a different network. This can change when the telephone is next switched on or if another network is selected manually.

VAR Language: am; VAR issue date: 041001

# Fast Search

When this function is active, network reconnection is speeded up (standby time is reduced).

# User Group

⊗!

Depending on the service provider, you can create groups with this service. These can have access to internal (company) information, for example, or special tariffs apply. The details can be clarified with your service provider.

#### Active

Activate/deactivate function. "User group" must be deactivated for normal phone use.

#### Select Group

You can select or add groups other than preferred groups (see below). Code numbers for the groups are obtained from your service provider.

## All Outgoing

In addition to network control for a user group, it is possible to set whether outgoing calls outside the group are permitted. If the function is deactivated, only calls within the group are permitted.

## Pref. Group

If activated, calls may only be made within this standard user group (depending on the network configuration).

Siemens AG 2003, W:IICM\_MP\_CCQ\_S\_UM\04FL00594 R66\_USA\_Ersterstellg\Work\S66\_Cingular\_us\S66\_Cingular\S66\_Network.fm

ngs 113

# **Accessories**

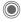

- → → More Settings
- → Accessories
- → Select function.

#### Car Kit

Only in combination with an original Siemens handsfree car kit (see accessories, S. 126). The car kit profile is activated automatically when the phone is inserted into the cradle.

#### Auto Answer

(factory default: off)

Calls are accepted automatically after a few seconds. Eavesdropping is possible!

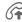

Shown on the display.

#### Automatic Switch Off

(factory default: 2 hours)

The phone is powered by the car's power supply. You can adjust the time between switching off the ignition and the phone switching off automatically.

# Car Loudspk.

Improves playback in certain circumstances.

## **Automatic settings**

- Permanent illumination: switched on.
- Key lock: switched off.
- Charging the phone battery.

 Auto. activation of car kit profile when the phone is inserted.

## Headset

left page (113) of S66 Cingular am, A31008-H7410-A40-1-4A19 (06.10.2004, 19:22)

Only in conjunction with an original Siemens headset (see accessories). If an original Siemens headset is used the profile is activated automatically when the headset is plugged in.

#### Auto Answer

(factory default: off)

Calls are accepted automatically after a few seconds (except where the ringer is switched off or set to beep). You should therefore be wearing the headset.

## Automatic setting

Accept call with Call key or PTT key (Push To Talk), even when the auto key lock is activated.

#### Auto answer

If you do not notice that your phone has accepted a call, there is the danger that the caller may eavesdrop.

Mobile Phone Manager

# Mobile Phone Manager

The Windows® PC program, Mobile Phone Manager, enables you to use extended phone functions from your PC. For example, you can update your Addressbook in the phone, read, save and send SMS and MMS messages, or synchronise your phone with Outlook® or Lotus Notes™. The phone and PC communicate via a data cable (See Accessories, p. 126).

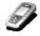

MPM Mobile Phone Manager

You can download the software from the Internet:

www.siemens-mobile.com

# **Contacts management**

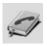

You can use contacts management to manage the personal contacts you have stored in your phone, to add new ones and to delete and edit them. You can compare and copy contacts between your phone, Outlook®, Lotus Notes™ and other Siemens phones (including Gigaset).

# SMS and MMS management (messages)

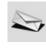

Siemens AG 2003, W:NCM\_MP\_CCQ\_S\_UMN04FL00594 R6G\_USA\_Ersterstellg\Work\S6G\_Cingular\_us\S6G\_Cingular\S66\_PhoneManager.fm

Write MMS and SMS messages from the convenience of your PC. Use all the options your PC offers you and use your sounds and pictures to create MMS and EMS messages. You can read, forward, print, delete and archive your messages. **left page (115)** of S66 Cingular am, A31008-H7410-A40-1-4A19 (06.10.2004, 19:22)

Mobile Phone Manager

115

# Backup and restore

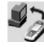

With the back-up function, you can regularly make a back-up copy of your telephone data on the PC. If you ever lose the data on your phone or replace the phone, you can quickly re-instate all data with the restore function. Please observe any possible restrictions for DRM-protected data (S. 21).

# Bookmark management (browser & bookmarks)

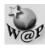

Use your PC to browse through the Internet and define your preferred sites. Save the Internet addresses as bookmarks on your phone so that you can quickly call them up at a later time when you are on the move.

# Phone explorer

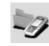

You can use the phone explorer to read your phone's file system. Files such as pictures, sounds and much more can easily be copied between the phone and PC by dragging and dropping.

# **GPRS** modem

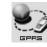

The GPRS modem establishes an Internet connection via your mobile phone so that you can surf the Internet on your laptop while on the move and at the touch of a button.

Mobile Phone Manager

# Processing pictures and photos (images)

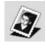

Picture/photo processing offers the user the opportunity to conveniently create, edit and manage pictures and photos. Filters and effects are offered to help create colourful, attractive graphics. The user-friendly interface makes child's play of transferring pictures/photos from or to the mobile phone, and of changing the graphic settings.

# Ringtone management (sound)

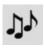

The sound module allows the user to manage nearly all sound formats easily and to save them on the phone. This phone does not support MP3 functionality.

Siemens AG 2003, W:\ICM\_MP\_CCQ\_S\_UM\04FL00594 R66\_USA\_Ersterstellg\Work\366\_Cingular\_us\366\_Cingular\866\_PhoneManager.fm

VAR Language: am; VAR issue date: 041001

If you have any questions on the use of your phone, you can contact us at **www.siemens-mobile.com/mobilescustomercare** around the clock. As further help we have listed below some frequently asked questions and answers.

| Problem                                     | Possible causes                                                    | Possible solution                                                                                                    |
|---------------------------------------------|--------------------------------------------------------------------|----------------------------------------------------------------------------------------------------|
| Phone cannot be switched on.                | On/Off key not pressed long enough.                                | Press On/Off key for at least 2 seconds.                                                                                                    |
|                                             | Flat battery.                                                      | Charge battery. Check charging indicator in the display.                                                                                                    |
|                                             | Battery contacts dirty.                                            | Clean contacts.                                                                                                    |
|                                             | See also below under<br>"Charging error".                          |                                                                                                    |
| Standby time is too short                   | Frequent use of organizer and games.                               | Restrict use if applicable.                                                                                                    |
|                                             | Fast search activated.                                             | Deactivate speed search (p. 112).                                                                                                    |
|                                             | Display illumination switched on.                                  | Switch off display illumination (p. 98).                                                                                                    |
|                                             | Unintentional keystrokes (illumination!).                          | Activate key lock (p. 109).                                                                                                    |
| Charging error (charge icon not displayed). | Battery totally discharged.                                        | Plug in charger cable, battery is on charge.     Charge icon appears after approx. 2 hours.     Charge battery.                                             |
|                                             | Temperature out of range:<br>+5 °C to +40 °C<br>(41 °F to 110 °F). | Make sure the ambient temperature is right, wait for a while, then recharge.                                                                                |
|                                             | Contact problem                                                    | Check power supply and connection to the phone. Check battery contacts and telephone connection socket, clean them if necessary, then insert battery again. |
|                                             | No mains voltage.                                                  | Use different mains power socket; check mains voltage.                                                                                                    |
|                                             | Wrong charger.                                                     | Only use original Siemens accessories.                                                                                                    |
|                                             | Battery faulty.                                                    | Replace battery.                                                                                                    |
| SIM error.                                  | SIM card not inserted correctly.                                   | Check that the SIM card is inserted correctly (p. 16).                                                                                                    |
|                                             | Dirty SIM card contacts.                                           | Clean SIM card with a dry cloth.                                                                                                    |
|                                             | SIM card with wrong voltage.                                       | Use1.8 or 3V SIM cards only.                                                                                                    |
|                                             | SIM card damaged (e.g., broken).                                   | Carry out a visual check. Ask service provider to change SIM card.                                                                                          |
|                                             |                                                                    |                                                                                                    |

# 118 Questions & Answers

VAR Language: am; VAR issue date: 041001

| Problem                                                                                                   | Possible causes                                             | Possible solution                                                                                                   |
|----------------------------------------------------------------------------------------------------|-------------------------------------------------------------|----------------------------------------------------------------------------------------------------|
| No network                                                                                                | Weak signal.                                                | Move higher, to a window or an open space.                                                                          |
| connection.                                                                                               | Outside GSM range.                                          | Check service provider's coverage area.                                                                             |
|                                                                                                    | Invalid SIM card.                                           | Complain to the service provider.                                                                                   |
|                                                                                                    | New network not authorised.                                 | Try manual selection or select a different network (p. 111).                                                        |
|                                                                                                    | Network overloaded.                                         | Try again later.                                                                                                    |
| Phone loses network.                                                                                      | Signal too weak.                                            | Reconnection to another service provider is automatic (p. 111). Switching phone off and on again can speed this up. |
| Calls not possible.                                                                                       | New SIM card inserted.                                      | Check for new barrings.                                                                                             |
|                                                                                                    | Credit used up.                                             | Load credit.                                                                                                    |
| Impossible to make entries in Smart-Chip/Addressbook.                                                     | SmartChip/Addressbook is full.                              | Delete entries in the Addressbook/SmartChip (see standard functions, p. 23).                                        |
| Voice message not functioning.                                                                            | Call divert to mailbox not set.                             | Set call divert to mailbox (p. 71).                                                                                 |
| flashes to indicate an SMS.                                                                               | SMS memory is full.                                         | Delete SMS messages (see standard functions, p. 23) or archive them (p. 56).                                        |
| [>]] flashes to indicate an MMS.                                                                          | MMS memory is full.                                         | Delete MMS messages (see standard functions, p. 23).                                                                |
| flashes to indicate an MMS.                                                                               | Phone memory full.                                          | Delete messages, pictures, videos games or applications.                                                            |
| Function cannot be set.                                                                                   | Not supported by service provider or registration required. | Contact your service provider.                                                                                      |
| Capacity problems<br>with, for example,<br>Games & More, ring-<br>tones, pictures,<br>videos SMS archive. | Phone memory full.                                          | Delete files in the relevant areas. You can use the memory assistant to delete specific files (p. 102).             |
| No Internet access, downloading not possible.                                                             | Profile not activated, profile settings wrong/incomplete.   | Activate or set browser profile (p. 79). If necessary ask your service provider.                                    |

119

**Questions & Answers** 

| Problem                                                  | Possible causes                                                                    | Possible solution                                                                                                    |
|----------------------------------------------------------|------------------------------------------------------------------------------------|----------------------------------------------------------------------------------------------------|
| Text message can-<br>not be sent.                        | Service provider does not support this service.                                    | Contact your service provider.                                                                                                    |
|                                                          | Phone number for service centre not set or incorrectly set.                        | Set service centre (p. 58).                                                                                                    |
|                                                          | SIM card contract does not support this service.                                   | Contact your service provider.                                                                                                    |
|                                                          | Service centre overloaded.                                                         | Repeat message.                                                                                                    |
|                                                          | Recipient does not have a compatible phone.                                        | Check.                                                                                                    |
| EMS pictures are not displayed on the destination phone. | Destination phone does not support the EMS standard.                               |                                                                                                    |
| No Internet access possible.                             | Incorrect browser profile set, or wrong or incomplete settings.                    | Check browser settings (p. 79); contact your service provider.                                                                                             |
| PIN error/<br>PIN2 error.                                | Three wrong entries.                                                               | Enter the PUK (MASTER PIN) supplied with the SIM card according to the instructions. If the PUK (MASTER PIN) has been lost, contact your service provider. |
| Phone code error.                                        | Three wrong entries.                                                               | Contact Siemens Service (p. 120).                                                                                                    |
| Service provider code error.                             | No authorisation for this service.                                                 | Contact your service provider.                                                                                                    |
| Too few/too many<br>menu entries                         | Functions may have been added or deleted by the service provider via the SIM card. | Check with your service provider.                                                                                                    |
| No fax possible.                                         | Wrong settings in the PC.                                                          | Check settings (p. 108).                                                                                                    |
|                                                          | No authorisation for this service.                                                 | Contact your service provider.                                                                                                    |
| Charge meter does not work                               | Charge pulse is not being transmitted.                                             | Contact your service provider.                                                                                                    |
| Damage                                                   |                                                                                    |                                                                                                    |
| Severe shock                                             | Remove battery and SIM and re-                                                     | insert them. Do not dismantle the phone!                                                                                                    |
| Phone became wet.                                        |                                                                                    | mediately with a cloth, but do not apply heat.<br>lly. Stand mobile upright in an air current. Do not dis-                                                 |

left page (119) of S66 Cingular am, A31008-H7410-A40-1-4A19 (06.10.2004, 19:22)

Reset settings to the factory default, p. 102: \* # 9 9 9 9 #

# **Customer Care**

We offer fast, individual advice! You have several options:

Our online support on the Internet:

#### www.siemens-mobile.com/ mobilescustomercare

We can be reached any time, any place. You are given 24 hour support on all aspects of our products. Here you will find an interactive fault-finding system, a compilation of the most frequently asked questions and answers, plus user guides and current software updates to download.

When calling customer service, please have ready your receipt and the phone identity number (IMEI, to display press \*#06#), the software version (to display, press \*#06#, then [info] and if available, your Siemens Service customer number.

You will also find the most frequently asked questions and answers in the section entitled "Questions & Answers" in this user guide on p. 117.

Qualified Siemens employees are waiting to offer you expert information about our products and installation.

In some countries repair and replace services are impossible where the products are not sold through our authorised dealers.

If repair work is necessary, please contact one of our service centres:

| Abu Dhabi  | 0 26 42 38 00    |
|------------|------------------|
| Argentina  | 0 80 08 88 98 78 |
| Australia  | 13 00 66 53 66   |
| Austria    | 05 17 07 50 04   |
| Bahrain    | 40 42 34         |
| Bangladesh | 0 17 52 74 47    |

<sup>\* 0,12</sup> Euro/min.

| Rolaium                                                                                                    | 0 78 15 22 21                                                                                                    |
|----------------------------------------------------------------------------------------------------|----------------------------------------------------------------------------------------------------|
|                                                                                                    | 0 21 21 41 14                                                                                                    |
| Rosnia Harzagovina                                                                                                    | 0 33 27 66 49                                                                                                    |
| Dosilia Herzegovilla                                                                                                    | 0 80 07 07 12 48                                                                                                    |
| Drunoi                                                                                                    | 02 43 08 01                                                                                                    |
|                                                                                                    | 02 43 06 01                                                                                                    |
|                                                                                                    | 12 80 05 00                                                                                                    |
|                                                                                                    | 1 88 87 77 02 11                                                                                                    |
|                                                                                                    |                                                                                                    |
|                                                                                                    | 0 21 38 98 47 77                                                                                                    |
|                                                                                                    | 0 16 10 53 81                                                                                                    |
|                                                                                                    | 2 33 03 27 27                                                                                                    |
|                                                                                                    | 35 25 86 00                                                                                                    |
|                                                                                                    | 0 43 96 64 33                                                                                                    |
| Egypt                                                                                                    | 0 23 33 41 11                                                                                                    |
|                                                                                                    | 06 30 47 97                                                                                                    |
|                                                                                                    | 09 22 94 37 00                                                                                                    |
|                                                                                                    | 01 56 38 42 00                                                                                                    |
|                                                                                                    | 0 18 05 33 32 26                                                                                                    |
|                                                                                                    | 80 11 11 11 16                                                                                                    |
| Hong Kong                                                                                                    | 28 61 11 18                                                                                                    |
| Hungary                                                                                                    | 06 14 71 24 44                                                                                                    |
| Iceland                                                                                                    | 5 11 30 00                                                                                                    |
|                                                                                                    |                                                                                                    |
| India                                                                                                    | 22 24 98 70 00 Extn: 70 40                                                                                                    |
| India                                                                                                    | 22 24 98 70 00 Extn: 70 40                                                                                                    |
| IndiaIndonesia                                                                                                    | 22 24 98 70 00 Extn: 70 40<br>0 21 46 82 60 81<br>18 50 77 72 77                                                                |
| India<br>Indonesia<br>Ireland                                                                                                    | 22 24 98 70 00 Extn: 70 40<br>0 21 46 82 60 81<br>18 50 77 72 77                                                                |
| India<br>Indonesia<br>Ireland<br>Italy                                                                                                    | 22 24 98 70 00 Extn: 70 40<br>0 21 46 82 60 81<br>18 50 77 72 77<br>02 24 36 44 00                                              |
| India<br>Indonesia<br>Ireland<br>Italy<br>Ivory Coast                                                                                                    | 22 24 98 70 00 Extn: 70 40<br>                                                                                                  |
| India                                                                                                    | 22 24 98 70 00 Extn: 70 40<br>                                                                                                  |
| India Indonesia Ireland Italy Ivory Coast Jordan Kenya                                                                                                    | 22 24 98 70 00 Extn: 70 40<br>0 21 46 82 60 81<br>18 50 77 72 77<br>02 24 36 44 00<br>05 02 02 59<br>06 439 86 42<br>2 72 37 17 |
| India                                                                                                    |                                                                                                    |
| India Indonesia Ireland Italy Ivory Coast Jordan Kenya Kuwait Latvia                                                                                                    |                                                                                                    |
| India Indonesia Ireland Italy Ivory Coast Jordan Kenya Kuwait Latvia Lebanon                                                                                                    |                                                                                                    |
| India                                                                                                    |                                                                                                    |
| India Indonesia Ireland Italy Ivory Coast Jordan Kenya Kuwait Latvia Lebanon Libya Lithuania                                                                                                    |                                                                                                    |
| India Indonesia Ireland Italy Ivory Coast Jordan Kenya Kuwait Latvia Lebanon Libya Lithuania Luxembourg                                                                                                    |                                                                                                    |
| India Indonesia Ireland Italy Ivory Coast Jordan Kenya Kuwait Latvia Lebanon Libya Lithuania Luxembourg Macedonia                                                                                                    |                                                                                                    |
| India Indonesia Ireland Italy Vory Coast Jordan Kenya Kuwait Latvia Lebanon Libya Lithuania Luxembourg Macedonia Malaysia                                                                                                    |                                                                                                    |
| India Indonesia Ireland Italy Vory Coast Jordan Kenya Kuwait Latvia Lebanon Lithuania Luxembourg Macedonia Malaysia Ireland Indonesia Ireland India India Ireland Ireland Irel | .22 24 98 70 00 Extn: 70 40                                                                                                    |
| India Indonesia Ireland Italy Ivory Coast Jordan Kenya Kuwait Latvia Lebanon Libya Lithuania Luxembourg Macedonia Malaysia Malta Mauritius                                                                                                    |                                                                                                    |
| India Indonesia Ireland Italy Ivory Coast Jordan Kenya Kuwait Latvia Lebanon Lithuania Luxembourg Macedonia Malaysia Malta Mauritus Mexico                                                                                                    | .22 24 98 70 00 Extn: 70 40                                                                                                    |
| India Indonesia Ireland Italy Ireland Italy Ivory Coast Jordan Kenya Kuwait Latvia Lebanon Libya Lithuania Luxembourg Macedonia Malaysia Malta Mauritius Mexico Morocco                                                                                                    |                                                                                                    |
| India Indonesia Ireland Italy Ivory Coast Jordan Kenya Kuwait Latvia Lebanon Libya Lithuania Luxembourg Macedonia Malaysia Malta Mauritius Mexico Netherlands                                                                                                    | .22 24 98 70 00 Extn: 70 40                                                                                                    |
| India Indonesia Ireland Italy Ivory Coast Jordan Kenya Kuwait Latvia Lebanon Libya Lithuania Luxembourg Macedonia Malaysia Malta Mavico Morocco Netherlands New Zealand                                                                                                    |                                                                                                    |
| India Indonesia Ireland Italy Ivory Coast Jordan Kenya Kuwait Latvia Lebanon Libya Lithuania Luxembourg Macedonia Malaysia Malita Mauritius Mexico Morocco Netherlands New Zealand Nigeria Ireland Italiand Indonesia Mexico Morocco Netwa Mexico New Zealand Nigeria                                                                                                    | .22 24 98 70 00 Extn: 70 40                                                                                                    |

121

**Customer Care** 

Vietnam......84 89 30 01 21 Zimbabwe ......04 36 94 24

Siemens AG 2003, W:\ICM\_MP\_CCQ\_S\_UM\04FL00594 R66\_USA\_Ersterstellg\Work\S66\_Cingular\_us\S66\_Cingular\S66\_Hotline.fm

left page (121) of S66 Cingular am, A31008-H7410-A40-1-4A19 (06.10.2004, 19:22)

# **Care and maintenance**

crafted with great care and attention and should also be treated with care. The suggestions below will help you to enjoy your phone for many years.

Your phone has been designed and

- Protect your phone from moisture and humidity! Precipitation, humidity and liquids contain minerals that will corrode electronic circuits. Should your phone nonetheless become wet, disconnect it immediately from any power supply, remove the battery and leave the open phone to dry at room temperature!
- Do not use or store the phone in dusty, dirty areas. Its moving parts may become damaged.
- Do not store your phone in hot areas. High temperatures can shorten the life of electronic devices, damage batteries and warp or melt certain plastics.
- Do not store your phone in cold areas. When the phone warms up again (to its normal ambient temperature), moisture can form inside the phone, which may damage electronic components.

- Do not drop, knock or shake your phone. Rough handling can damage components inside the device!
- Do not use harsh chemicals, cleaning solvents, or strong detergents to clean the phone!

The suggestions given above apply equally to your phone, battery, charger and all accessories. If any of these parts are not working properly, take them to your nearest qualified service outlet. The personnel there will assist you and, if necessary, repair the device.

Siemens AG 2003, W.:NCM\_MP\_CCQ\_S\_UMI04FL00594 R66\_USA\_Ersterstellg\Work\S66\_Cingular\_us\S66\_Cingular\S66\_Maintenance.fm

VAR Language: am; VAR issue date: 041001

#### LIMITED WARRANTY

This limited, non-transferable warranty is provided to the original buyer/end-consumer ("Customer") for handsets and accessories ("Product") distributed by Siemens Information and Communication Mobile LLC ("Siemens"). This warranty is provided by the Seller of the Product ("Seller" shall be defined as the relevant authorized reseller or distributor of the Product or the reseller/distributor's warranty fulfillment partner, as applicable).

#### WARRANTY PERIOD

The Product warranty period is one (1) year from the original date of purchase by Customer.

#### WARRANTY COVERAGE

If the Product is defective in materials or workmanship during the warranty period and is returned at Customer's expense to the original place of purchase, the Product will be repaired or replaced, at Seller's option, at no charge. Customer will be required to show valid "proof-of-purchase" (proof of date of sale, lease, or rental). Reconditioned replacement components, parts or materials may be used in the replacement or repair. Data in the memory of the phone or SIM Card may be lost during repair.

# THIS LIMITED WARRANTY DOES NOT COVER AND IS VOID WITH RESPECT TO THE FOLLOWING:

- Cosmetic damage
- Products which have been repaired, maintained or modified (including the antenna) by anyone other than Siemens or a Siemens-approved repair facility, or that have been improperly installed.
- · Cost of installation, removal or reinstallation.
- . Damage to and faults with the LCD display due to customer damage.
- Equipment and components not manufactured, supplied or authorized by Siemens.
- Failures or defects caused by misuse, abuse, accidents, physical damage, abnormal operation, improper
  handling or storage, neglect, alterations, unauthorized installation, removal or repairs, failure to follow
  instructions, problems caused by your carrier's network coverage, exposure to fire, water or excessive moisture
  or dampness, floods, or extreme changes in climate or temperature, acts of God, riots, acts of terrorism, spills
  of food or liquids, viruses or other software flaws introduced into the Product, or other acts which are not the
  fault of Siemens and which the Product is not specified to tolerate, including damage caused by mishandling or
  blown fuses.
- Products which have had warranty stickers, electronic serial number and/or serial number label removed, altered, rendered illegible or fraudulently applied to other equipment.
- · Signal reception problems (unless caused by defect in material or workmanship).
- Products operated outside published maximum ratings.
- Performance of the Products when used in combination with other products or equipment not manufactured, supplied or authorized by Siemens.
- Consumables (such as fuses).
- Payments for labor or service to representatives or service centers not authorized to perform product maintenance by Siemens.

This warranty does not cover customer education, instruction, installation or removal, set up adjustments, problems related to service(s) provided by a carrier or other service provider, and/or signal reception problems.

This warranty is valid only in Canada and the United States.

USE WITH ACCESSORIES NOT SUPPLIED BY SIEMENS OR NOT OTHERWISE EXPRESSLY AUTHORIZED BY SIEMENS MAY VOID WARRANTY.

#### 124 Limited Warranty

۷AR

Language: am; VAR issue date: 041001

#### LIMITATION OF WARRANTY/LIABILITY

THIS WARRANTY IS IN LIEU OF ALL OTHER EXPRESS AND IMPLIED WARRANTIES, INCLUDING SPECIFICALLY THE IMPLIED WARRANTIES OF MERCHANTABILITY AND FITNESS FOR A PARTICULAR PURPOSE, AND IS LIMITED TO THE DURATION OF THE LIMITED WARRANTY.

LIABILITY FOR ANY AND ALL DIRECT, INDIRECT, SPECIAL, GENERAL, INCIDENTAL OR CONSEQUENTIAL DAMAGES IS SPECIFICALLY DISCLAIMED, EXCEPT TO THE EXTENT PROHIBITED BY APPLICABLE LAW.

REPAIR OR REPLACEMENT, AS PROVIDED UNDER THE WARRANTY, IS YOUR SOLE AND EXCLUSIVE REMEDY FOR BREACH OF THE LIMITED WARRANTY. ALL OTHER WARRANTIES OF ANY KIND, EXPRESS OR IMPLIED, WITH RESPECT TO THE PRODUCT AND/OR ITS FITNESS FOR A PARTICULAR USE ARE SPECIFICALLY DISCLAIMED, TO THE EXTENT PERMITTED BY APPLICABLE LAW. SELLER'S LIABILITY HEREUNDER IS LIMITED TO THE DURATION OF THIS WARRANTY.

Some STATES or PROVINCES do not allow limitations on how long an implied warranty lasts or the exclusion or limitation of incidental or consequential damages, so the above exclusions or limitations may not apply to you. This limited warranty gives you specific legal rights, and you may also have other rights which vary from STATE to STATE or from PROVINCE to PROVINCE.

In no event shall Seller's liability exceed the cost of repairing or replacing defective Products as provided herein, and any such liabilities will terminate upon expiration of the warranty period.

#### INTELLECTUAL PROPERTY RESTRICTIONS

All Intellectual Property, as defined below, which is owned by or to which Siemens Information and Communication Mobile LLC ("Siemens"), its affiliates, partners or suppliers, otherwise have rights, relating to the Phone, including but not limited to accessories, parts or software relating thereto (the "Phone System"), is proprietary under federal laws, state laws, provincial laws and international treaty provisions. Intellectual Property includes, but is not limited to, inventions (patentable or unpatentable), patents, trade secrets, copyrights, software, computer programs, and related documentation and other works of authorship. You may not infringe or otherwise violate Siemens' rights with respect to the Intellectual Property. Moreover, you agree that you will not (and will not attempt to-) disassemble, decompile, reverse engineer, prepare derivative works from, modify or make any other effort to create source code from the software. No title to ownership in the Intellectual Property is transferred to you through purchase or possession of the Phone System or its components. All applicable rights related to the Intellectual Property shall remain with Siemens, its affiliates, partners or suppliers.

Siemens will have no liability with respect to any claim of patent infringement which is based upon the combination of the Phone System or parts furnished hereunder with software, apparatus or devices not furnished by Siemens, nor will Siemens have any liability for the use of ancillary equipment or software not furnished by Siemens which is attached to or used in connection with the Phone System. The foregoing states the entire liability of Siemens with respect to infringement of patents by the Phone System or any parts thereof.

Copyright Laws in the United States and other countries preserve for Siemens certain exclusive rights for copyrighted Siemens software, such as the exclusive rights to reproduce and distribute copies of such Siemens software. Siemens software may be used only in the Phone System in which the software was originally embodied when purchased, and such software in such Phone System may not be replaced, copied, distributed, modified in any way, or used to produce any derivative thereof. No other use including, without limitation, alteration, modification, reproduction, distribution, or reverse engineering of such Siemens software or exercise of rights in such Siemens software is permitted. No license is granted by implication, estoppel or otherwise under Siemens patent rights or copyrights.

A30880-N5300-Z1-1-4A84

VAR Language: am; VAR issue date: 041001

# **Product data**

# **Declaration of conformity**

Siemens Information and Communication mobile hereby declares that the phone described in this user guide is in compliance with the essential requirements and other relevant provisions of European Directive 1999/5/EC (R&TTE). The declaration of conformity (DoC) concerned has been signed. Please call the company hotline if you require a copy of the original, or:

www.siemens-mobile.com/conformity

# € 0168

# **Technical data**

GSM class: 4 (2 watt)

Frequency range: 824-894 MHz

GSM class: 1 (1 watt)

Frequency range: 1,710-1,880 MHz

GSM class: 1 (1 watt)

Frequency range: 1,850-1,990 MHz

Weight: 3.3 ounces

Size: 109 × 48 × 18 mm (4.3 x 1.9 x 0.7 inches)

(85 ccm)

Operating  $-10 \,^{\circ}\text{C}$  to 55  $^{\circ}\text{C}$  temperature:  $(14 \,^{\circ}\text{F}$  to 130  $^{\circ}\text{F})$ 

SIM card: 1.8 or 3.0 V

### Phone ID

You will need the following details if you lose your phone or SIM card:

the number of the SIM card (on the card):

15-digit serial number of the phone (under the battery):

the customer service number of the service provider:

## Lost phone

If you lose your phone or SIM card contact your service provider immediately to prevent misuse.

# Operating times

The operating time depends upon the respective conditions of use. Extreme temperatures considerably reduce the phone's standby time. Avoid placing the phone in the sun or on a heater.

## Talktime: up to 300 minutes Standby time: up to 250 hours

| Action taken                          | Time<br>(min) | Reduction of stand-<br>by time by |
|---------------------------------------|---------------|-----------------------------------|
| Calling                               | 1             | 30-90 minutes                     |
| Light *                               | 1             | 40 minutes                        |
| Network<br>search                     | 1             | 5–10 minutes                      |
| * Keypad input, games, organizer etc. |               |                                   |

126 Accessories

# Accessories

shop

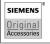

Original Siemens Accessories www.siemens-mobile.com/

# Energy

Li-lon battery EBA-660 Spare battery

# **Travel Charger**

Travel Charger ETC-520

Power supply for your phone and Desk Top Charger.

Car Charger Plus ECC-600

Handsfree talking and charging all in one.

Desk Top Charger EDC-520

Conveniently charge your phone.

# Handsfree Portable

#### Headset HHS-510

Activate speech recognition or receive and end calls using the activation button.

#### Headset HHS-610

Premium designed headset with full-duplex speech quality and optimum carrying comfort

## Office

Data Cable DCA-500

Transfer data from your PC to your phone.

#### Data Cable USB DCA-510

Connect your mobile phone to the USB interface of your PC.

Siemens AG 2003, W:NCM\_MP\_CCQ\_S\_UM/04FL00594 R66\_USA\_Ersterstellg\Work\S66\_Cingular\_us\S66\_Cingular\S66\_Accessory.fm

#### Multitainment

## Flash IFL-600

Capture more using the attachable Flash. The flash technology and red-eye reduction allow you to capture the moment in dark lighting conditions.

Please obey all applicable laws, including all laws pertaining to intellectual property and copyright, in use of this feature or accessory. Please note that in some jurisdictions it may be unlawful to take a picture without notice to or the consent of all participants.

left page (127) of S66 Cingular am, A31008-H7410-A40-1-4A19 (06.10.2004, 19:22)

# **Car Solutions**

Car Kit Easy HKP-601 Mobile plug & play car kit with adjustable and

# exchangeable mobile holder.

Portable Car Kit HKP-500 Handsfree communication with high quality

sound is easily transferred from one vehicle to the next. Products can be obtained in specialist shops

or you can visit the Siemens Mobile Store online: Original Siemens Accessories SIEMENS

www.siemens-mobile.com/ Original shop Accessories

the battery.

Quality

# Quality Battery quality statement

## The capacity of your mobile phone battery will reduce each time it is charged/emptied. Storage at too high or low temperatures will also result in a gradual capacity loss. As a result the operating time of your

mobile phone may be considerably

reduced, even after a full recharge of

Regardless of this, the battery has been designed and manufactured so that it can be recharged and used for six months after the purchase of your mobile phone. After six months, if the battery is clearly suffering from loss of performance, we recommend that you replace it. Please buy only Siemens original batteries.

# Display quality statement

For technological reasons, some small dots in other colors may appear in the display in rare cases.

Please remember that if some dots

appear brighter or darker in the dis-

play, this generally does not mean

that a fault has occurred.

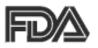

# The U.S. Food and Drug Administration's (FDA) Center for Devices and Radiological Health Consumer Update on Mobile Phones

FDA has been receiving inquiries about the safety of mobile phones, including cellular phones and PCS phones. The following summarizes what is know – and what remains unknown – about whether these products can pose a hazard to health, and what can be done to minimize any potential risk. This information may be used to respond to questions.

# Why the concern?

Mobile phones emit low levels of radio frequency energy (i.e., radio frequency radiation) in the microwave range while being used. They also emit very low levels of radio frequency energy (RF), considered non-significant, when in the stand-by mode. It is well known that high levels of RF can produce biological damage through heating effects (this is how your microwave oven is able to cook food). However, it is not known whether, to what extent, or through what mechanism, lower levels of RF might cause adverse health effects as well. Although some research has

been done to address these questions, no clear picture of the biological effects of this type of radiation has emerged to date. Thus, the available science does not allow us to conclude that mobile phones are absolutely safe, or that they are unsafe. However, the available scientific evidence does not demonstrate adverse health effects associated with the use of mobile phones.

## What kinds of phones are in question?

Ouestions have been raised about hand-held mobile phones, the kind that have a built-in antenna that is positioned close to the user's head during normal telephone conversation. These types of mobile phones are of concern because of the short distance between the phone's antenna – the primary source of the RF and the person's head. The exposure to RF from mobile phones in which the antenna is located at greater distances from the user (on the outside of a car, for example) is drastically lower than that from hand-held phones, because a person's RF exposure decreases rapidly with distance from the source. The safety of so-called "cordless phones," which have a base unit connected to the telephone wiring in a house and which operate at far lower power levels and frequencies, has not been auestioned.

# 13

#### How much evidence is there that handheld mobile phones might be harmful?

Briefly, there is not enough evidence to know for sure, either way; however, research efforts are on-going. The existing scientific evidence is conflicting and many of the studies that have been done to date have suffered from flaws in their research methods. Animal experiments investigating the effects of RF exposures characteristic of mobile phones have yielded conflicting results. A few animal studies, however, have suggested that low levels of RF could accelerate the development of cancer in laboratory animals. In one study, mice genetically altered to be predisposed to developing one type of cancer developed more than twice as many such cancers when they were exposed to RF energy compared to controls. There is much uncertainty among scientists about whether results obtained from animal studies apply to the use of mobile phones. First, it is uncertain how to apply the results obtained in rats and mice to humans. Second, many of the studies showed increased tumor development used animals that had already been treated with cancercausing chemicals, and other studies exposed the animals to the RF virtually continuously - up to 22 hours per day.

For the past five years in the United States, the mobile phone industry has supported research into the safe-

ty of mobile phones. This research has resulted in two findings in particular that merit additional study:

1. In a hospital-based, case-control study, researchers looked for an association between mobile phone use and either glioma (a type of brain cancer) or acoustic neuroma (a benign tumor of the nerve sheath). No statistically significant association was found between mobile phone use and acoustic neuroma. There was also no association between mobile phone use and gliomas when all types of gliomas were considered together. It should be noted that the average length of mobile phone exposure in this study was less than three years.

When 20 types of glioma were considered separately, however, an association was found between mobile phone use and one rare type of glioma, neuroepithelliomatous tumors. It is possible with multiple comparisons of the same sample that this association occurred by chance. Moreover, the risk did not increase with how often the mobile phone was used, or the length of the calls. In fact, the risk actually decreased with cumulative hours of mobile phone use. Most cancer causing agents increase risk with increased exposure. An ongoing study of brain cancers by the National Cancer Institute is expected to bear on the accuracy and repeatability of these results.1

Siemens AG 2003, W.:NCM\_MP\_CCQ\_S\_UM\04FL00594 R66\_USA\_Ersterstellg\Work\S66\_Cingular\_us\S66\_Cingular\S66\_FDA.fm

131

battery of laboratory tests to assess the effects of exposure to mobile phone RF on genetic material. These included tests for several kinds of abnormalities, including mutations, chromosomal aberrations, DNA strand breaks, and structural changes in the genetic material of blood cells called lymphocytes. None of the tests showed any effect of the RF except for the micronucleus assay, which detects structural effects on the genetic material. The cells in this assay showed changes after exposure to simulated cell phone radiation, but only after 24 hours of exposure. It is possible that exposing the test cells to radiation for this long resulted in heating. Since this assay is known to be sensitive to heating, heat alone could have caused the abnormalities to occur. The data already in the literature on the re-

Researchers conducted a large

FDA is currently working with government, industry, and academic groups to ensure the proper followup to these industry-funded research findings. Collaboration with the Cel-Iular Telecommunications Industry Association (CTIA) in particular is expected to lead to FDA providing research recommendations and scientific oversight of new CTIA-funded research based on such recommendations.

sponse of the micronucleus assay to

RF are conflicting. Thus follow-up re-

search is necessary. 2

Two other studies of interest have been reported recently in the litera-

- Two groups of 18 people were exposed to simulated mobile phone signals under laboratory conditions while they performed cognitive function tests. There were no changes in the subjects' ability to recall words, numbers, or pictures, or in their spatial memory, but they were able to make choices more quickly in one visual test when they were exposed to simulated mobile phone signals. This was the only change noted among more than 20 variables compared.3
- In a study of 209 brain tumor cases and 425 matched controls. there was no increased risk of brain tumors associated with mobile phone use. When tumors did exist in certain locations, however, they were more likely to be on the side of the head where the mobile phone was used. Because this occurred in only a small number of cases, the increased likelihood was too small to be statistically significant.4

In summary, we do not have enough information at this point to assure the public that there are, or are not, any low incident health problems associated with use of mobile phones. FDA continues to work with all parties, including other federal agencies

Siemens AG 2003, W:\ICM\_MP\_CCQ\_S\_UM\04FL00594 R66\_USA\_Ersterstellg\Work\S66\_Cingular\_us\S66\_Cingular\S66\_FDA.fm

and industry, to assure that research is undertaken to provide the necessary answers to the outstanding questions about the safety of mobile phones.

# What is known about cases of human cancer that have been reported in users of hand-held mobile phones?

Some people who have used mobile phones have been diagnosed with brain cancer. But it is important to understand that this type of cancer also occurs among people who have not used mobile phones. In fact, brain cancer occurs in the U.S. population at a rate of about 6 new cases per 100,000 people each year. At that rate, assuming 80 million users of mobile phones (a number increasing at a rate of about 1 million per month), about 4800 cases of brain cancer would be expected each year among those 80 million people, whether or not they used their phones. Thus it is not possible to tell whether any individual's cancer arose because of the phone, or whether it would have happened anyway. A key question is whether the risk of getting a particular form of cancer is greater among people who use mobile phones than among the rest of the population. One way to answer that question is to compare the usage of mobile phones among people with brain cancer with the use of mobile phones among appropriately matched people without brain cancer. This is

called a case-control study. The current case-control study of brain cancers by the National Cancer Institute, as well as the follow-up research to be sponsored by industry, will begin to generate this type of information.

# What is FDA's role concerning the safety of mobile phones?

Under the law, FDA does not review the safety of radiation emitting consumer products such as mobile phones before marketing, as it does with new drugs or medical devices. However, the agency has authority to take action if mobile phones are shown to emit radiation at a level that is hazardous to the user. In such a case, FDA could require the manufacturers of mobile phones to notify users of the health hazard and to repair, replace or recall the phones so that the hazard no longer exists.

Although the existing scientific data do not justify FDA regulatory actions at this time, FDA has urged the mobile phone industry to take a number of steps to assure public safety. The agency has recommended that the industry:

- Support needed research into possible biological effects of RF of the type emitted by mobile phones;
- Design mobile phones in a way that minimizes any RF exposure to the user that is not necessary for device function; and

- information on what is known about possible effects of mobile phone use on human health.
- an interagency working group of the federal agencies that have responsibility for different aspects of mobile phone safety to ensure a coordinated effort at the federal level. These agencies are:

At the same time, FDA belongs to

- National Institute for Occupational Safety and Health
- Environmental Protection Agency
- Federal Communications Commission
- Occupational Health and Safety Administration
- National Telecommunications and Information Administration

The National Institutes of Health also participates in this group.

In the absence of conclusive information about any possible risk, what can concerned individuals do?

If there is a risk from these products and at this point we do not know that there is – it is probably very small. But if people are concerned about avoiding even potential risks, there are simple steps they can take to do so. For example, time is a key factor in how much exposure a person receives. Those persons who

spend long periods of time on their hand-held mobile phones could consider holding lengthy conversations on conventional phones and reserving the hand-held models for shorter conversations or for situations when other types of phones are not available.

People who must conduct extended conversations in their cars every day could switch to a type of mobile phone that places more distance between their bodies and the source of the RF, since the exposure level drops off dramatically with distance. For example, they could switch to:

- · a mobile phone in which the antenna is located outside the vehicle,
- a hand-held phone with a built-in antenna connected to a different antenna mounted on the outside of the car or built into a separate package, or
- a headset with a remote antenna to a mobile phone carried at the waist.

## Where can I find additional information?

For additional information, see the following websites:

 Federal Communications Commission (FCC) RF Safety Program (select "Information on Human Exposure to RF Fields from Cellular and PCS Radio Transmitters"): www.fcc.gov/oet/rfsafety

#### 134 U.S. FDA

- World Health Organization (WHO) International Commission on Non-Ionizing Radiation Protection (select Qs & As):
   www.who.int/emf
- United Kingdom, National Radiological Protection Board: www.nrpb.org.uk
- Cellular Telecommunications Industry Association (CTIA): www.wow-com.com
- U.S. Food and Drug Administration (FDA) Center for devices and Radiological Health: www.fda.gov/cdhr/consumer/
- Muscat et al. Epidemiological Study of Cellular Telephone Use and Malignant Brain Tumors. In: State of the Science Symposium; 1999 June 20; Long Beach, California.
  Tice et al. Tests of mobile phone signals for
- <sup>2</sup> Tice et al. Tests of mobile phone signals for activity in genotoxicity and other laboratory assays. In: Annual Meeting of the Environmental Mutagen Society; March 29, 1999, Washington, DC; and personal communication, unpublished results.
- <sup>3</sup> Preece, AW, Iwi, G, Davies-Smith, A, Wesnes, K, Butler, S, Lim, E, and Varey, A. Effect of a 915- MHz simulated mobile phone signal on cognitive function in man. Int. J. Radiat. Biol., April 8, 1999.
- <sup>4</sup> Hardell, L, Nasman, A, Pahlson, A, Hallquist, A and Mild, KH. Use of cellular telephones and the risk for brain tumors; a case-control study. Int. J. Oncol, 15: 113-116, 1999.

Siemens AG 2003, W:\\CM\_MP\_CCQ\_S\_UM\04FL00594 R66\_USA\_Ersterstel\g\\Work\S66\_Cingular\_us\S66\_Cingular\S66\_FDA.fm

FCC/Industry Canada Notice 135

left page (135) of S66 Cingular am, A31008-H7410-A40-1-4A19 (06.10.2004, 19:22)

terference (for example, when using a telephone in close proximity to receiving equipment). The FCC or Industry Canada can require you to stop using your telephone if such interference cannot be eliminated. If you require assistance, please contact your local service facility.

Your phone may cause TV or radio in-

## 136 Ten driving safety tips

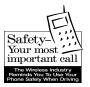

Your Siemens wireless phone gives you the power to communicate by voice – almost anywhere, anytime. But an important responsibility accompanies the benefits of wireless phones, one that every user must uphold.

When driving a car, driving is your first responsibility. When using your wireless phone behind the wheel of a car, practice good common sense and remember the following tips:

# Get to know your phone and its features such as speed dial and redial.

Carefully read your instruction manual and learn to take advantage of valuable features most phones offer including, automatic redial and memory dial – most phones can store up to 99 numbers in memory dial. Also, work to memorize the phone keypad so you can use the speed dial function without taking your attention off the road.

#### When available, use a hands-free device.

A number of hands-free wireless phone accessories are readily available today. Whether you choose an installed mounted device for your phone or a speaker phone accessory, take advantage of these devices if they are available to you.

# Position your phone within easy reach.

Make sure you place your wireless phone within easy reach and where you can grab it without removing your eyes from the road. If you get an incoming call at an inconvenient time, let your voicemail answer it for you.

### Suspend conversations during hazardous driving conditions or situations.

Let the person you are speaking to know you are driving; if necessary, suspend the call in heavy traffic or hazardous weather conditions. Rain, sleet, snow and ice can be hazardous, but so is heavy traffic. As a driver, your first responsibility is to pay attention to the road.

# Do not take notes or look up phone numbers while driving.

If you are reading an address book or business card while driving a car, or writing a "to do" list, then you are not watching where you are going. It's common sense. Don't get caught in a dangerous situation because you are reading or writing and not paying attention to the road or nearby vehicles.

Siemens AG 2003, W:\ICM\_MP\_CCQ\_S\_UM\04FL00594 R66\_USA\_Ersterstellg\Work\S66\_Cingular\_us\S66\_Cingular\S66\_Driving\_Tips.fm

# Dial sensibly and assess the traffic.

If possible, place calls when you are not moving or before pulling into traffic. Try to plan your calls before you begin your trip, or attempt to coincide your calls with times you may be stopped at a stop sign, red light or otherwise stationary. But if you need to dial while driving, follow this simple tip – dial only a few numbers, check the road and your mirrors, then continue.

## Do not engage in stressful or emotional conversations that may be distracting.

Stressful or emotional conversations and driving do not mix – they are distracting and even dangerous when you are behind the wheel. Make people you are talking with aware you are driving and if necessary, suspend phone conversations that have the potential to divert your attention from the road.

## Use your phone to call for help.

Siemens AG 2003, W:\ICM\_MP\_CCQ\_S\_UM\04FL00594 R66\_USA\_Ersterstellg\Work\S66\_Cingular\_us\S66\_Cingular\S66\_Driving\_Tips.fm

Your wireless phone is one of the greatest tools you can own to protect yourself and your family in dangerous situations – with your phone at your side, help is only three numbers away. Dial 9-1-1 in the case of fire, traffic accident, road hazard, or medical emergency. Remember, it is a free call on your wireless phone.

#### Use your phone to help others in emergencies.

Your wireless phone provides you a perfect opportunity to be a "good Samaritan" in your community. If you see an auto accident, crime in progress or other serious emergencies where lives are in danger, call 9-1-1, as you would want others to do for you.

### Call roadside assistance or a special wireless non-emergency assistance number when necessary.

Certain situations you encounter while driving may require attention, but are not urgent enough to merit a call to 9-1-1. But you can still use your wireless phone to lend a hand. If you see a broken-down vehicle posing no serious hazard, a broken traffic signal, a minor traffic accident where no one appears injured, or a vehicle you know to be stolen, call roadside assistance or other special non-emergency wireless numbers.

"The wireless industry reminds you to use your phone safely when driving." For more information, please call

1 (888) 901-SAFE, or visit our Web site at: www.wow-com.com

Provided by the Cellular Telecommunications Industry Association (CTIA)

VAR Language: am; VAR issue date: 041001

# Intellectual Property Restrictions

All Intellectual Property, as defined below, which is owned by or otherwise the property of Siemens Information and Communications Mobile, LLC ("Siemens"), its affiliates, partners or suppliers, relating to the Phone, including but not limited to accessories, parts or software relating thereto (the "Phone System"), is proprietary under federal laws, state laws and International treaty provisions. Intellectual Property includes, but is not limited to, inventions (patentable or unpatentable), patents, trade secrets, copyrights, software, computer programs, and related documentation and other works of authorship. You may not infringe or otherwise violate the rights secured by the Intellectual Property. Moreover, you agree that you will not (and will not attempt to) disassemble, decompile, reverse engineer, prepare derivative works from, modify or make any other effort to create source code from the software. No title to ownership in the Intellectual Property is transferred to you through purchase or possession of the Phone or its components. All applicable rights of the Intellectual Property shall remain with Siemens, its affiliates, partners or suppliers.

Siemens will have no liability with respect to any claim of patent infringement which is based upon the combination of the Product or parts furnished hereunder with software,

apparatus or devices not furnished by Siemens, nor will Siemens have any liability for the use of ancillary equipment or software not furnished by Siemens which is attached to or used in connection with the Product, The foregoing states the entire liability of Siemens with respect to infringement of patents by the

Product or any parts thereof. Laws in the United States and other countries preserve for Siemens certain exclusive rights for copyrighted Siemens software, such as the exclusive rights to reproduce and distribute copies of such Siemens software. Siemens software may be used only in the Product in which the software was originally embodied when purchased, and such software in such Product may not be replaced, copied, distributed. modified in any way, or used to produce any derivative thereof. No other use including, without limitation, alteration, modification, reproduction, distribution. or reverse engineering of such Siemens software or exercise of rights in such Siemens software is permitted. No license is granted by implication, estoppel or otherwise under Siemens patent rights or copyrights.

Siemens AG 2003, W:\ICM\_MP\_CCQ\_S\_UM\04FL00594 R66\_USA\_Ersterstellg\Work\S66\_Cingular\_us\S66\_Cingular\S66\_Intellectual\_property.fm

VAR Language: am; VAR issue date: 041001

# **SAR (S66)**

# RF EXPOSURE/SPECIFIC ABSORPTION RATE (SAR) INFORMATION

THIS SIEMENS S66 PHONE MEETS THE GOVERNMENT'S REQUIRE-MENTS FOR EXPOSURE TO ELECTRO-MAGNETIC FIELDS.

Your cell phone is a radio transmitter and receiver. It is designed and manufactured not to exceed the emission limits for exposure to radio frequency (RF) energy established by the Federal Communications Commission (FCC) of the U.S. Government and by Health Canada. These limits are part of comprehensive guidelines and establish permitted levels of RF energy for the general population. The guidelines were developed and confirmed by independent scientific organizations through periodic and thorough evaluation of scientific studies\*. The limits include a substantial safety margin designed to assure the safety of all persons, regardless of age and health.

The exposure standard for cell phones employs a unit of measurement known as the Specific Absorption Rate, or SAR. The SAR limit established by the FCC and by Health Canada is 1.6 W/kg\*\*. Tests for SAR are conducted using standard operating positions accepted by the FCC and by Industry Canada with the phone transmitting at its highest cer-

tified power level in all tested frequency bands. Although the SAR is determined at the highest certified power level, the actual SAR level of the phone while operating can be well below the maximum value. This is because the phone is designed to operate at multiple power levels so as to use only the power required to reach the network. In general, the closer you are to a wireless base sta-

tion, the lower the power output.

Before a phone model is available for sale to the public, it must be tested and the manufacturer must certify to the FCC and Industry Canada that it does not exceed the limit established by each government for safe exposure. The tests are performed in positions and locations (e.g., at the ear and worn on the body), reported to the FCC and available for review by Industry Canada. The highest SAR value for this Siemens S66 when tested for use at the ear is

0.76 W/kg\*\*\*

and when worn on the body<sup>+</sup> is 1.07 W/kq\*\*\*

Additional information on Specific Absorption Rates (SAR) can be found on the Cellular Telecommunications Internet Association (CTIA) web-site at www.phonefacts.net or the Canadian Wireless Telecommunications Association (CWTA) website

www.cwta.ca

## 140 SAR (S66)

SAR information on this Siemens S66 phone is on file with the FCC and can be found under the Display Grant section of

www.fcc.gov/oet/fccid after searching on FCC ID PWX-S66.

While there may be differences between the SAR levels of various phones and at various positions, all Siemens products meet the governmental requirements for safe RF exposure.

- For body worn operation, this mobile phone has been tested and meets FCC RF exposure guidelines when used with a Siemens accessory designated for this product, where available, or when used with a carry accessory that contains no metal and that positions the handset at least 2.2 cm/ 0.87 in is the correct testing distance from the body. Use of other carry accessories may not ensure compliance with FCC RF exposure guidelines.
- \* The World Health Organization (WHO, CH-1211 Geneva 27, Switzerland), on the basis of the actual knowledge, does not see any necessity for special precautionary measures when using cell phones. Further information:

www.who.int/peh-emf www.mmfai.org www.siemens-mobile.com

- \*\* averaged over 1 g of tissue.
- \*\*\* SAR values may vary depending on national requirements and network bands. SAR information for different regions can be found at siemens-mobile.com

Siemens AG 2003, W:\\CM\_MP\_CCQ\_S\_UM\04FL00594 R66\_USA\_Ersterstel\g\Work\S66\_Cingular\_us\S66\_Cingular\S66\_SAR.fm

VAR Language: am; VAR issue date: 041001

# End user license agreement

This Software License Agreement ("Agreement") is between You and Siemens Information and Communication Mobile, LLC and/or one of its affiliates ("Licensor"). The Agreement authorizes You to use the Software specified in Clause 1 below, which may be included on Your phone, stored on a CD-ROM, sent to You by electronic mail, downloaded from Licensor's Web pages or servers or from other sources under the terms and conditions set forth below. This is an agreement on end user rights and not an agreement for sale. Licensor continues to own the copy of the Software and any other copy that You are authorized to make pursuant to this Agreement. Read this Agreement carefully before installing, downloading or using the Software. Further, by installing, downloading and/or using the Software, You agree to the terms and conditions of this Agreement.

#### 1. Software.

As used in this Agreement, the term "Software" means, collectively: (i) all the software in Your phone, all of the contents of the disk(s), CD-ROM(s), electronic mail and its file attachments, or other media with which this Agreement is provided; (ii) related Licensor or third party software; (iii) digital images, stock photographs, clip art or other artistic

works ("Stock Files") (iv) related explanatory written materials ("Documentation"); (v) fonts (vi) upgrades, modified versions, updates, additions and copies of the Software, if any, licensed to You by Licensor (collectively "Updates") and (vii) any other possible documentation related thereto.

#### 2. End user rights and use.

Licensor grants to You a non-exclusive, non-transferable end user right to install the Software or use the Software installed on the phone. The Software is licensed with the phone as a single integrated product and may be used with the phone only as set forth in these licensing terms.

#### Limitations on end user rights.

- (a) You may not copy, distribute, or make derivative works of the Software.
- (b) You may not use, modify, translate, reproduce or transfer the right to use the Software or copy the Software except as expressly provided in this Agreement.
- (c) You may not resell, sublicense, rent, lease or lend the Software; except You may permanently transfer all of Your rights as set forth in the Agreement only as part of a permanent sale or transfer of the phone, provided the recipient agrees to the terms of this Agreement.

#### 142 End user license agreement

- (d) You may not reverse engineer, reverse compile, disassemble or otherwise attempt to discover the source code of the Software (except to the extent that this restriction is expressly prohibited by law) or create derivative works based on the Software.
- (e) You shall not display, modify, reproduce or distribute any of the Stock Files included with the Software.
- (f) You shall not display, modify, reproduce or distribute any of the preloaded content included with the software unless permitted as stated in the User Guide or in the prompts in the Software. In the event that You are allowed to display, modify, reproduce or distribute certain parts of the pre-loaded content, You shall review the "Readme" files associated with the pre-loaded content (contained on the CD) to ascertain what rights You have with respect to such materials. Pre-loaded content may not be used in the production of libelous, defamatory, fraudulent, infringing, lewd, obscene or pornographic material or in any otherwise illegal manner. You agree that You shall only use the pre-loaded content in a manner that complies with all applicable laws, including, but not limited to, applicable restrictions concerning copyright and other intellectual property

rights. You may not register or claim any rights in the pre-loaded content or derivative works thereof.

(g) You agree that You shall only use the Software in a manner that complies with all applicable laws in the jurisdiction in which You use the Software, including, but not limited to, applicable restrictions concerning copyright and other intellectual property rights.

## 4. Copyright.

Licensor and/or its software suppliers and their respective affiliates own the Software and all rights, including without limitation including proprietary rights therein, are protected by international treaty provisions and other applicable national laws of the country in which it is being used. The structure, organization and code of the Software are the valuable trade secrets and confidential information.

Siemens AG 2003, W:\ICM\_MP\_CCQ\_S\_UM\04FL00594 R66\_USA\_Ersterstellg\Work\S66\_Cingular\_us\S66\_Cingular\S66\_EndUserLic.fm

## 5. Multiple copies/updates.

If the Software supports multiple platforms or languages, if You receive the Software on multiple media, of if You otherwise receive multiple copies of the Software, the number of phones on which all versions of the Software are installed shall be one phone. If the Software is an Update to a previous version of the Software, You must possess a valid end user right to such previous

143

version in order to use the Update and You may use the previous version for ninety (90) days after You receive the Update in order to assist You in the transition to the Update. After such time You no longer have a right to use the previous version, except for the sole purpose of enabling You to install the Update.

left page (143) of S66 Cingular am, A31008-H7410-A40-1-4A19 (06.10.2004, 19:22)

# Commencement & termination.

This Agreement is effective from the first date You use or install the Software. Your end user rights automatically and immediately terminate without notice from Licensor if You fail to comply with any provision of this Agreement. In such event, You must immediately delete, destroy or return at Your own cost and expense, and without entitlement to any refund of the purchase price, the phone and the Software, and all related material to Licensor.

Siemens AG 2003, W:\ICM\_MP\_CCQ\_S\_UM\04FL00594 R66\_USA\_Ersterstellg\Work\S66\_Cingular\_us\S66\_Cingular\S66\_EndUserLic.fm

7. EXCEPT AS EXPRESSLY PROVIDED IN THE LIMITED WARRANTY FOR THE PHONE, YOU ACKNOWLEDGE THE SOFTWARE IS PROVIDED "AS IS" WITHOUT WARRANTY OF ANY KIND EXPRESS OR IMPLIED. TO THE MAXI-MUM EXTENT PERMITTED BY APPLI-CABLE LAW NEITHER LICENSOR, LICENSOR'S SOFTWARE SUPPLIERS OR THEIR RESPECTIVE AFFILIATES, NOR THE COPYRIGHT HOLDERS MAKE ANY REPRESENTATIONS OR WARRANTIES, EXPRESS OR IMPLIED, INCLUDING BUT NOT LIMITED TO THE WARRANTIES OF MERCHANT-

ABILITY OR FITNESS FOR A PARTICU-LAR PURPOSE OR THAT THE SOFTWARE WILL NOT INFRINGE ANY THIRD PARTY PATENTS, COPY-RIGHTS, TRADEMARKS OR OTHER RIGHTS. THERE IS NO WARRANTY BY LICENSOR OR BY ANY OTHER PARTY THAT THE FUNCTIONS CONTAINED IN THE SOFTWARE WILL MEET YOUR REQUIREMENTS OR THAT THE OPER-ATION OF THE SOFTWARE WILL BE UNINTERRUPTED OR ERROR FREE. NOT FAULT TOLERANT. THE SOFT-

WARE MAY CONTAIN TECHNOLOY THAT IS NOT FAULT TOLERANT AND IS NOT DESIGNED, MANUFACTURED, OR INTENDED FOR USE IN ENVIRON-MENTS OR APPLICATIONS IN WHICH THE FAILURE OF THE LICENSED SOFTWARE COULD LEAD DIRECLTY TO DEATH, PERSONAL INJURY, OR SEVERE PHYSICAL OR ENVIRONMEN-TAL DAMAGE OR FINANCIAL LOSS.

#### Limitation of liability.

TO THE MAXIMUM EXTENT PERMIT-TED BY APPLICABLE LAW, IN NO EVENT SHALL LICENSOR OR LICEN-SOR'S SOFTWARE SUPPLIERS OR THEIR RESPECITVE AFFILIATES AND EMPLOYEES BE LIABLE FOR ANY LOST PROFITS, REVENUE, SALES, DATA OR COSTS OF PROCUREMENT OF SUBSTITUTE GOODS OR SERVIC-ES. PROPERTY DAMAGE, PERSONAL INJURY, INTERRUPTION OF BUSI-NESS, LOSS OF BUSINESS INFORMA-TION OR FOR ANY SPECIAL, DIRECT, INDIRECT, INCIDENTAL, ECONOMIC,

COVER, PUNITIVE, SPECIAL OR CON-SEQUENTIAL DAMAGES, HOWEVER CAUSED AND WHETHER ARISING UN-DER CONTRACT, TORT, NEGLIGENCE, OR OTHER THEORY OF LIABILITY ARISING OUT OF THE USE OF OR IN-ABILITY TO USE THE SOFTWARE. **EVEN IF LICENSOR OR ITS SOFTWARE** SUPPLIERS ARE ADVISED OF THE POSSIBILITY OF SUCH DAMAGES. BE-CAUSE SOME COUNTRIES/STATES/ JURISDICTIONS DO NOT ALLOW THE **EXCLUSION OR LIMITATION OF LIA-**BILITY, BUT MAY ALLOW LIABILITY TO BE LIMITED, IN SUCH CASES, THE LIABILITY OF LICENSOR, ITS SOFT-WARE SUPPLIERS AND THEIR RESPEC-TIVE AFFILIATES AND EMPLOYEES SHALL BE LIMITED TO. AT LICEN-SOR'S OPTION, EITHER (A) RETURN OF THE PRICE PAID LESS A REASON-ABLE AMOUNT FOR USAGE, OR (B) REPAIR OR REPLACMENT OF THE SOFTWARE THAT DOES NOT MEET THE LIMITED WARRANTY PROVIDED WITH THE PHONE AND WHICH IS RE-TURNED IN ACCORDANCE WITH THE

Nothing contained in this Agreement shall prejudice the statutory rights of any party dealing as a consumer. Nothing contained in this Agreement limits Licensor's liability to You in the event of death or personal injury resulting from Licensor's negligence if law prohibits such a

REQUIREMENTS OF THE LIMITED

WARRANTY.

limitation. Licensor is acting on behalf of its software suppliers and their respective employees and affiliates for the purpose of disclaiming, excluding and/or restricting obligations, warranties and liability as provided in this clause 9, but in no other respects and for no other purpose.

## 10. Technical support.

Licensor has no obligation to furnish You with technical support except as agreed in writing between You and Licensor in the Limited Warranty provided with the phone.

#### Export control.

The Software may be subject to export regulations of the United States and other countries. You agree that You shall comply with all applicable export laws, restrictions and regulations of the United States or foreign agencies or authorities, and shall not export, or transfer for the purpose of re-export, any Software, product or technical data received under this Agreement or any Software or product produced by use of such technical data, including processes and services, in violation of any applicable restrictions, laws or regulations, or without all necessary approvals.

Siemens AG 2003, W:NCM\_MP\_CCQ\_S\_UMN04FL00594 R66\_USA\_Ersterstellg\Work\S66\_Cingular\_us\S66\_Cingular\S66\_EndUserLic.fm

145

left page (145) of S66 Cingular am, A31008-H7410-A40-1-4A19 (06.10.2004, 19:22)

End user license agreement

and construed in accordance with

the laws of the State of California

any prior representations, discussions, undertakings, end user agreements, communications or

advertising relating to the Software.

Siemens AG 2003, W:\ICM\_MP\_CCQ\_S\_UM\04FL00594 R66\_USA\_Ersterstellg\Work\S66\_Cingular\_us\S66\_Cingular\S66\_EndUserLic.fm

without regard to its conflicts of laws rules. This is the entire agreement between Licensor and You relating to the Software and it supersedes

# Menu tree

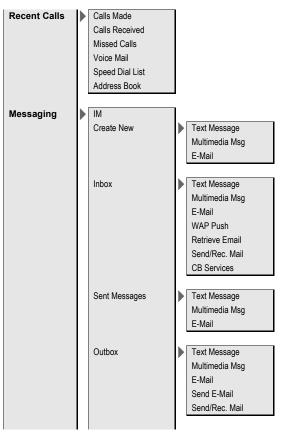

Siemens AG 2003, W:\ICM\_MP\_CCQ\_S\_UM\04FL00594 R66\_USA\_Ersterstellg\Work\\S66\_Cingular\_us\S66\_Cingular\S66\_MenuTree.fm

#### 148 Menu tree

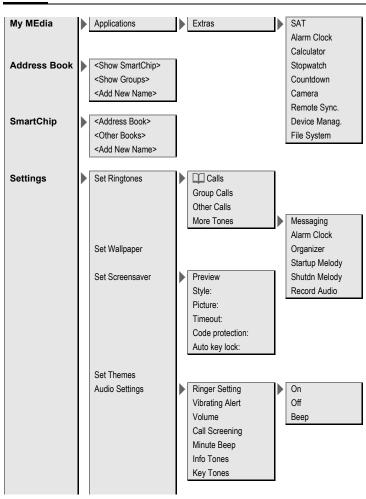

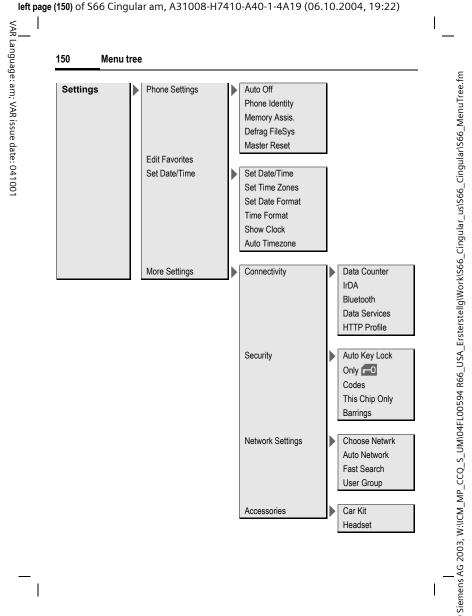

Siemens AG 2003, W:\ICM\_MP\_CCQ\_S\_UM\04FL00594 R66\_USA\_Ersterstellg\\U00f8vor\IS66\_Cingular\_us\1S66\_Cingular\1S66\_S\1X.fm

# Index

| Α                               | Business card37                |
|---------------------------------|--------------------------------|
| Accessories126                  | Busy number32                  |
| Addressbook                     | C                              |
| Dial entry40                    |                                |
| Groups 41                       | Calculator89                   |
|                                 | Calendar83                     |
| New entry                       | Call32                         |
| Read entry40                    | Accept/end33                   |
| Aircraft mode 101               | Barring110                     |
| Alarm                           | Conference35                   |
| Alarm clock 89                  | End32                          |
| Type 85                         | forward99                      |
| Alarm clock 89                  | Hold34                         |
| All incoming (barrings) 110     | Menu35                         |
| Answering service (external) 71 | Reject33                       |
| Any key answer 99               | Swap (change)34                |
| Appointments 83                 | Call back                      |
| Audio Settings                  | Call record (see Recent calls) |
| Authentication 108              | Call transfer35                |
| Auto display                    | Call waiting34, 99             |
| Clock 103                       | Calls dialled (call record)45  |
| Auto key lock 13, 109           | Calls received (call record)45 |
| Auto time zone 87, 103          |                                |
| Auto. network selection 111     | Camera                         |
| Auto. redial                    | Car Charger, Accessories 126   |
| Automobile accessories 127      | Car Kit                        |
|                                 | Accessories127                 |
| В                               | Setting113                     |
| Battery                         | Care of phone 122              |
| Charge 18                       | Cell Broadcast (CB)72          |
| Insert 16                       | Charging the battery18         |
| Operating times 19, 125         | Clock103                       |
| Quality Declaration 128         | Color selection98              |
| Speech time125                  | Conference35                   |
| Standby time                    | Connection profiles 107        |
| Bluetooth 104                   | Connectivity 104               |
| Bookmarks (MEdia Net) 77, 79    | Control code (DTMF)36          |
| Browser                         | Countdown90                    |
|                                 | CSD settings107                |
| Buddy lists51                   |                                |

D

G

| Delete assistant                                                                                                    | Hide ID                    |
|----------------------------------------------------------------------------------------------------|----------------------------|
| Display       Illumination       98         Language       98         Large font       98         Symbols       14         Download, games       73         Driving safety       136         DTMF codes (control codes)       36         E         E-mail | M.                         |
| Lists       69         Settings       70         Write       68         Emergency number       20         End user license agreement       141         Extras       89                                                                                    | J Joystick                 |
| Fast search 112                                                                                                    | Language98<br>Large font98 |

Siemens AG 2003, W:\ICM\_MP\_CCQ\_S\_UM\04FL00594 R66\_USA\_Ersterstellg\Work\S66\_Cingular\_us\S66\_Cingular\S66\_SIX.fm

| Language                   |
|----------------------------|
| Loss of phone, SIM card125 |
| М                          |
|                            |

| Games             | 73  | Maintenance of phone | 12 |
|-------------------|-----|----------------------|----|
| Groups            |     | Master reset         | 10 |
| '                 |     | MEdia Net            | 7  |
| Н                 |     | Media player         | 7  |
| Handefree telling | 2.4 | ivicala player       |    |

Handsfree talking ...... 34 Menu controls......22 Headset Menu speed dialling.....24

|                                        | Index                                          | 153 |
|----------------------------------------|------------------------------------------------|-----|
| Menu tree                              | Phone number memo<br>Phone number transmission | 33  |
| Message CB                             | on/off                                         | 00  |
| E-mail                                 | Phonebook (see SmartChip)                      | 99  |
| MMS                                    | Photo                                          | 17  |
| SMS 54, 56                             | Picture & sound (SMS)                          |     |
| Message memory full                    | PIN                                            | 55  |
| Message type 58                        | Change                                         | 25  |
| Microphone on/off 35, 48               | Control                                        |     |
| Missed appointments                    | Enter                                          |     |
| Missed calls (call record)             | Error                                          |     |
| MMS                                    | PIN2                                           |     |
| Lists65                                | Preferred network                              |     |
| Receive                                | Product data                                   |     |
| Send63                                 | Profiles                                       | 123 |
| Write 60                               | MEdiaNet                                       | 70  |
| Mobile Phone Manager 114               | MMS                                            |     |
| MultiMediaCard81                       | Phone                                          |     |
| Muting (microphone) 35, 48             | Prompt                                         |     |
| My Greeting98                          | PUK, PUK2                                      |     |
| My MEdia 80, 82                        | •                                              | 23  |
| My phone                               | Q                                              |     |
| , ·                                    | Questions & Answers                            | 117 |
| N                                      | R                                              |     |
| Network                                | Recent calls                                   | 45  |
| Barring 110                            | Redial                                         |     |
| Network (settings) 111                 | Reminder                                       |     |
| Notes 86                               |                                                |     |
| 0                                      | Remote synchronisation                         |     |
| Only 60 100                            | Ringer setting                                 |     |
| Only                                   | Ringtones                                      | 41  |
| Operating times (battery) 19, 125      | S                                              |     |
| Organizer                              | Safety precautions                             | 5   |
| Own (phone) numbers 44 Own greeting 98 | Security                                       | 25  |
|                                        | Security codes                                 |     |
| P                                      | Service centre (SMS)                           |     |
| Phone (settings) 102                   | Service provider portal                        | 31  |
| Phone code                             | Service tones                                  |     |
| Phone data 125                         | Set date/time                                  | 103 |
| Phone identity number (IMFI) 102       | Set Ringtones                                  |     |

left page (153) of S66 Cingular am, A31008-H7410-A40-1-4A19 (06.10.2004, 19:22)

| Set Screensaver                | Standard functions23                |
|--------------------------------|-------------------------------------|
| Set Themes 96                  | Standby mode21                      |
| Set Wallpaper 94               | Standby time 19, 125                |
| Settings 94                    | Startup animation98                 |
| SMS 58                         | Stopwatch90                         |
| Short message (SMS)54          | Storage location (SmartChip) 42     |
| Shown in the display 14        | Swap34                              |
| Shutdown animation 98          | Switch off phone                    |
| Siemens City Portal 31         | Automatic 102                       |
| Signal strength 21             | Manually20                          |
| SIM card                       | Switch on phone20                   |
| Clear barring                  | Symbols14                           |
| Insert16                       | Synchronisation91                   |
| Problems 117                   | T                                   |
| SmartChip44                    | •                                   |
| SmartChip                      | T9 text input28                     |
| Call an entry 43               | Tasks85                             |
| New entry42                    | Technical data125                   |
| Protected Cip 44               | Text entry                          |
| Special books44                | With T928                           |
| VIP numbers 44                 | Without T927                        |
| SMS                            | Text Message54                      |
| Archive 57                     | Text templates30                    |
| Lists 57                       | This Chip only109                   |
| Profiles 58                    | Time zones 87, 103                  |
| Read 56                        | Travel Charger, Accessories 126     |
| Settings58                     | U                                   |
| Signature58                    | Upper and lowercase letters (T9).27 |
| T9 input 28                    |                                     |
| To group 55                    | User group112                       |
| Write 54                       | V                                   |
| Software version 102           | Validity, SMS58                     |
| SOS 10. 20                     | Vibrating alert96                   |
| Sound recorder                 | Video mode47                        |
|                                | Voice message (mailbox)71           |
| Spare battery, Accessories 126 | Volume                              |
| Speakerphone                   | Handset volume32                    |
| Special books                  | Profiles100                         |
| Special characters             | Ringtone97                          |
| Speech time (battery) 125      | 9.0110                              |